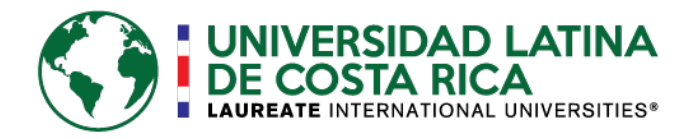

# **UNIVERSIDAD LATINA DE COSTA RICA**

**SEDE SAN PEDRO, SAN JOSÉ, COSTA RICA**

# **LICENCIATURA EN INGENIERÍA INDUSTRIAL**

**TRABAJO FINAL DE GRADUACIÓN**

# **IMPLEMENTACIÓN DE UN SISTEMA DE CONTROL DE GESTIÓN PARA LA OPTIMIZACIÓN Y MEJORA DE LOS PROCESOS EN EL EQUIPO DE INVENTORY SERVICES DE LA EMPRESA L.L. BEAN.**

**AUTOR:**

**SUSANA XU LIANG**

**I CUATRIMESTRE, 2021**

# **DECLARACIÓN JURADA DEL ESTUDIANTE**

Yo, Susana Xu Liang, alumno de la Universidad Latina de Costa Rica, declaro bajo la fe de juramento y consciente de las responsabilidades penales de este acto, que he cumplido con los requisitos para presentar el presente Trabajo Final de Graduación, y que soy el Autor Intelectual del proyecto titulado ¨Implementación de un sistema de control de gestión para la optimización y mejora de los procesos en el equipo de Inventory Services de la empresa L.L. Bean" por lo que libero a la universidad de cualquier responsabilidad en caso de que mi declaración sea falsa.

San José, San Pedro al 25 del mes de abril del año 2021

**Sustentante** 

 $\overline{\phantom{a}}$ 

Susana Xu Liang 3-0498-0352

#### **RESUMEN**

El presente proyecto fue elaborado en la empresa L.L. Bean para el departamento de Inventory Management, específicamente en el equipo de Inventory Services. Los miembros del equipo cumplen un papel clave en el departamento para el cual se encargan de mantener la información sobre el inventario en el sistema lo más actualizado posible, dando visibilidad a la Cadena de Abastecimiento y a los clientes finales.

El equipo cumple con diversos procesos que poseen un impacto directo en los clientes, por lo que es crítico que estos sean desarrollados de manera correcta. A pesar de la cantidad vasta de información que se maneja día con día, no se cuenta con un sistema de métricas que tome esos datos y los convierta en fundamentos para la toma de decisiones, no solo dentro del equipo, sino que a nivel de departamento. De esto surge la necesidad de elaborar un tablero de gestión de indicadores en los que se incluyan los que puedan tener un impacto significativo en el desarrollo de procesos.

Para su elaboración, se toman 3 procesos críticos que poseen un impacto importante dentro del departamento, los cuales son seleccionados mediante la experiencia y el conocimiento de todos los miembros del equipo de Inventory Services. Asimismo, también se elabora una sesión de lluvia de ideas con el fin de determinar las posibles métricas a obtener de cada proceso seleccionado.

Se construye el tablero de gestión a utilizar como herramienta y fuente de información clave, del cual se pueden extraer datos sobre el desempeño de los proveedores, capacidad del equipo, atrasos importantes según categorías, problemas detectados y posibles impactos según patrones identificados. Como sistema, se toma en consideración elementos para complementar los procesos y definirlos de forma clara, así como documentación estandarizada.

Con el fin de asegurar su implementación, se define una serie de factores clave del éxito que busca contribuir a su mantenimiento y continua optimización dentro del equipo.

# ÍNDICE GENERAL

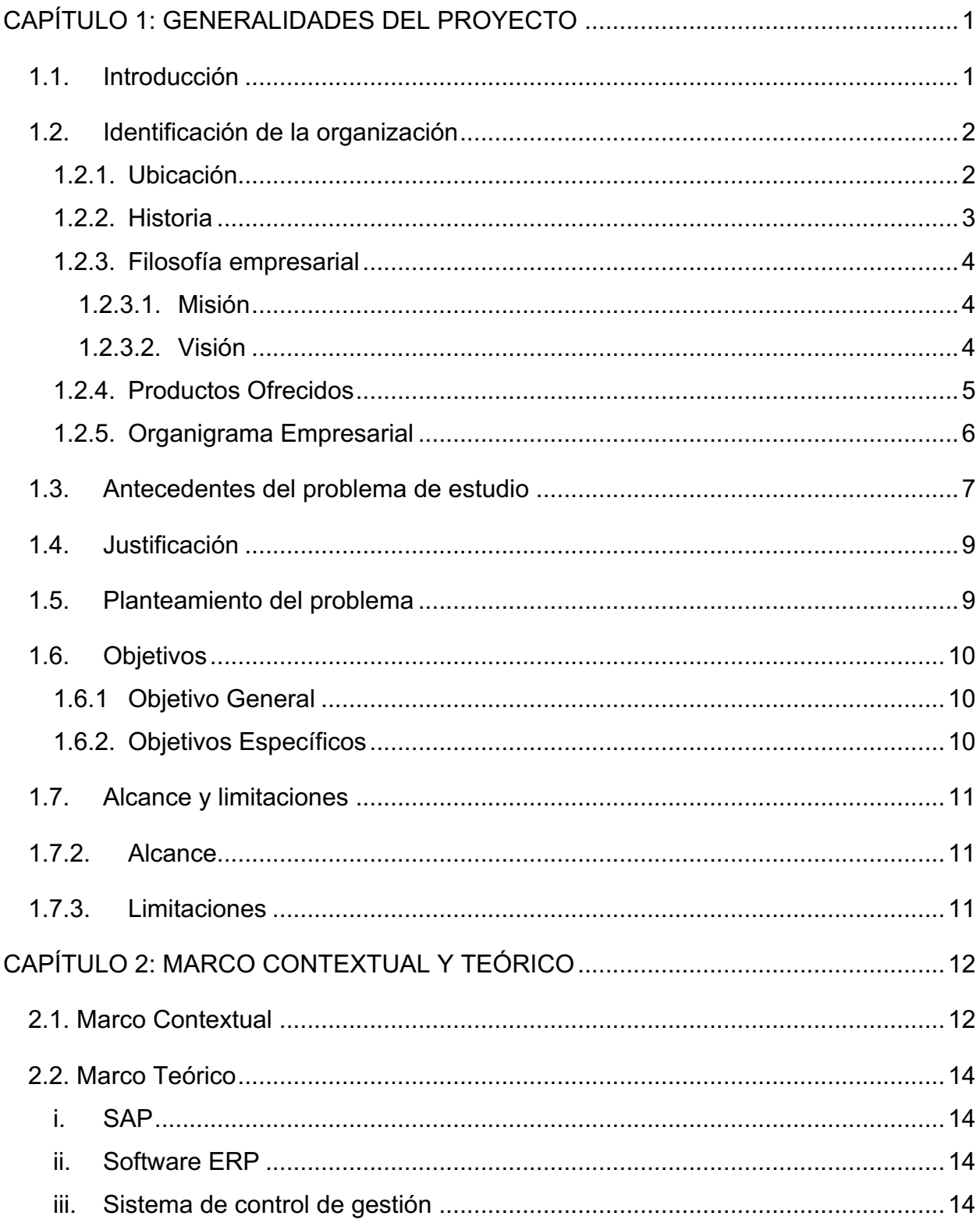

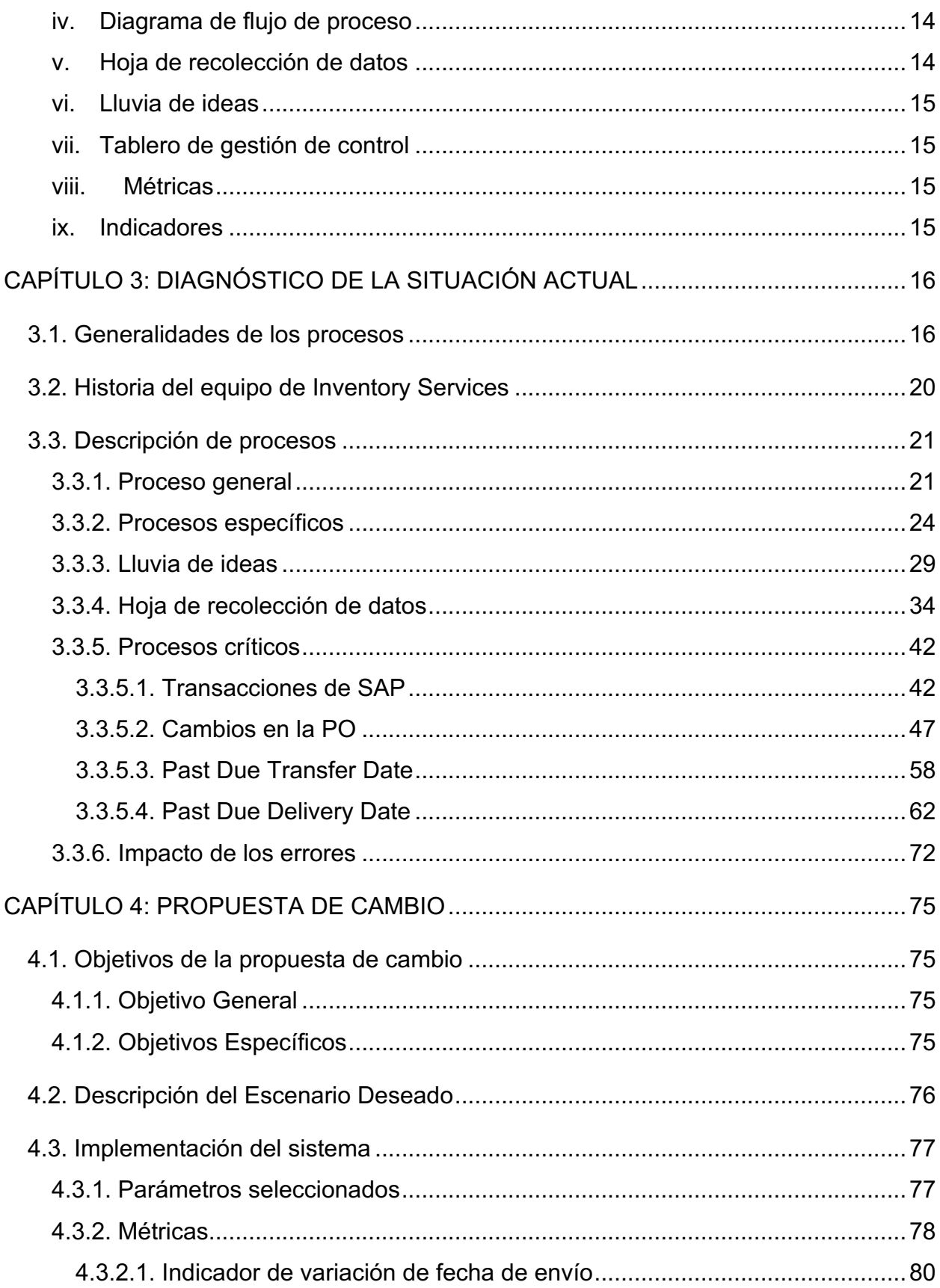

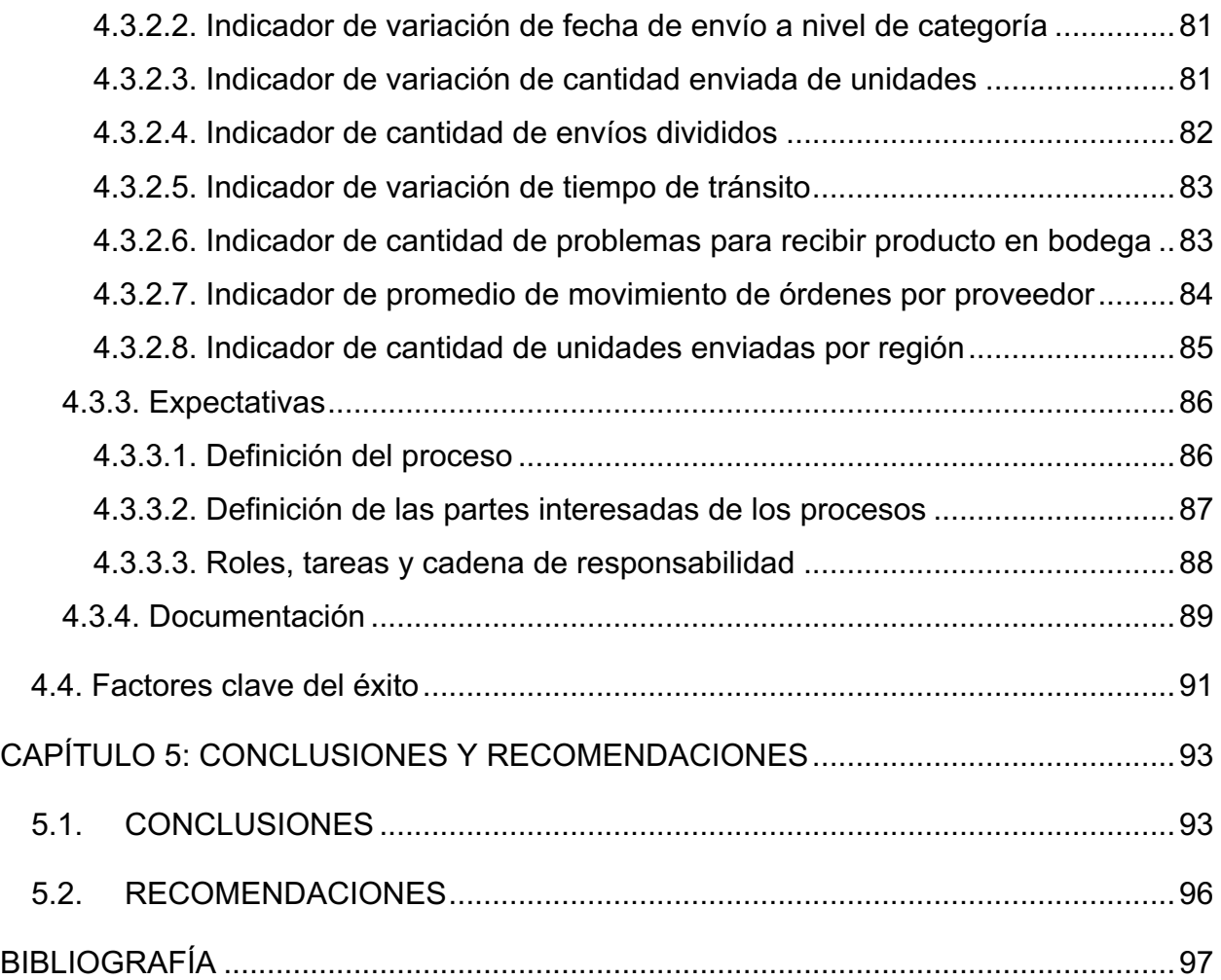

# **ÍNDICE DE TABLAS**

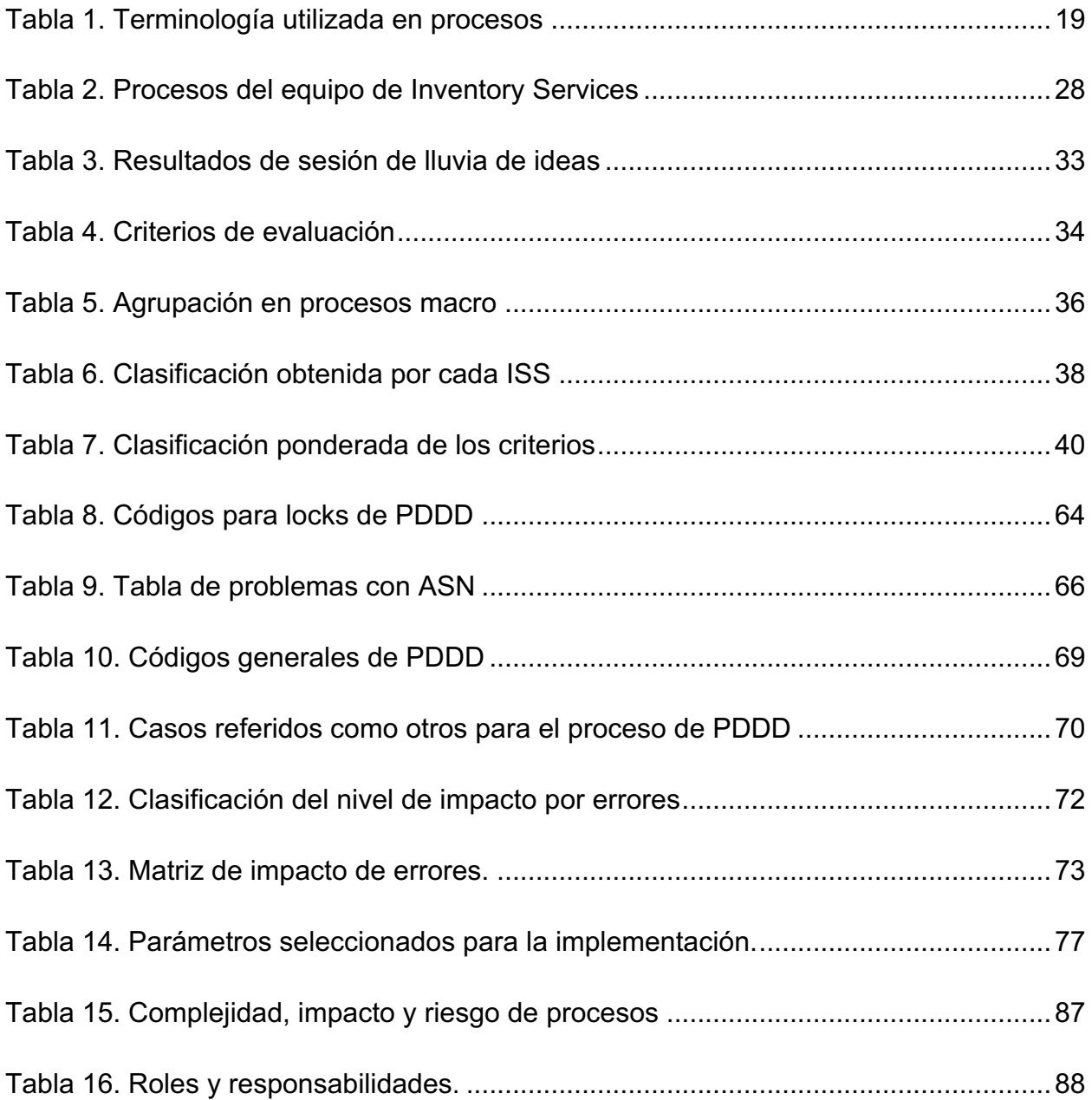

# **ÍNDICE DE ILUSTRACIONES**

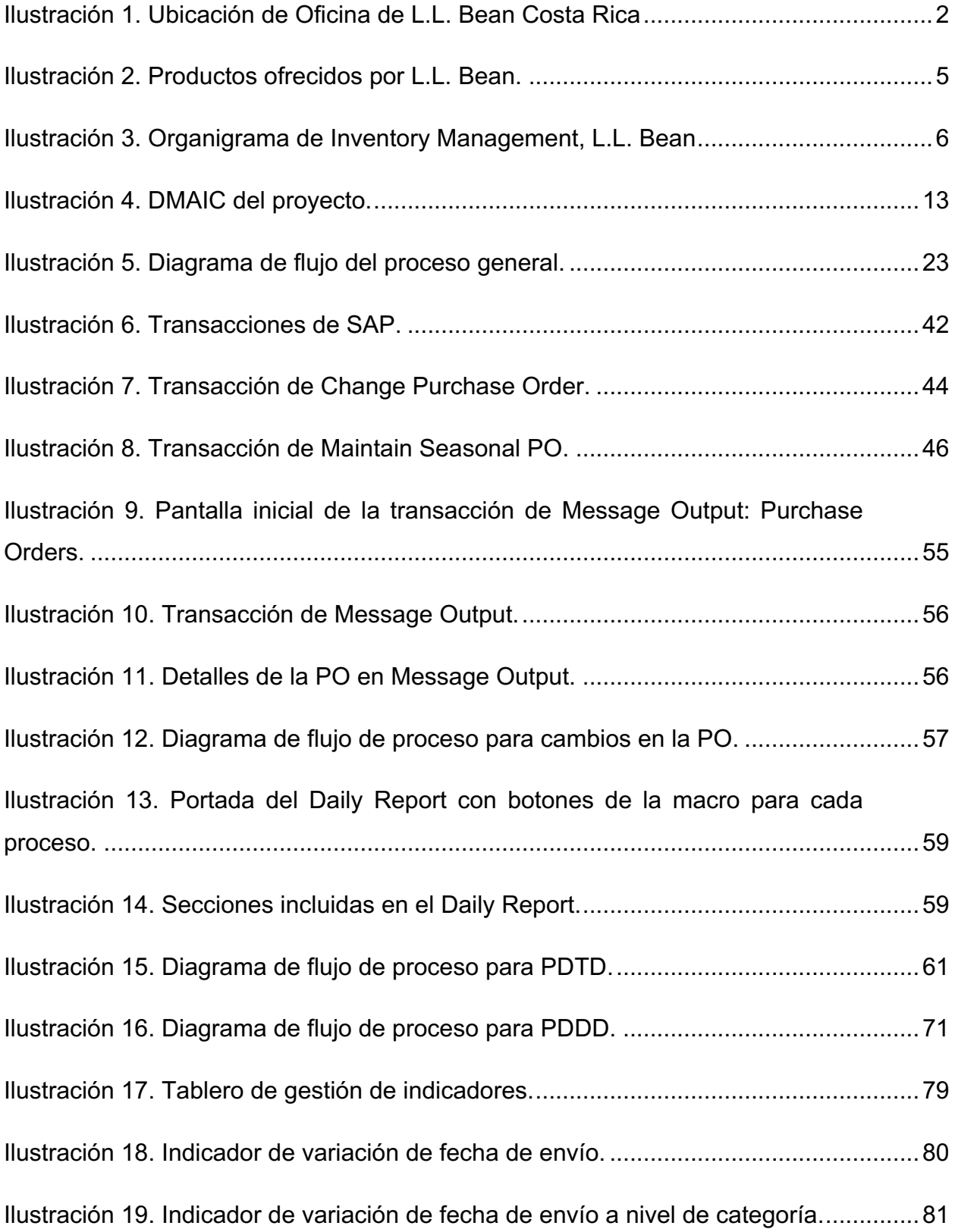

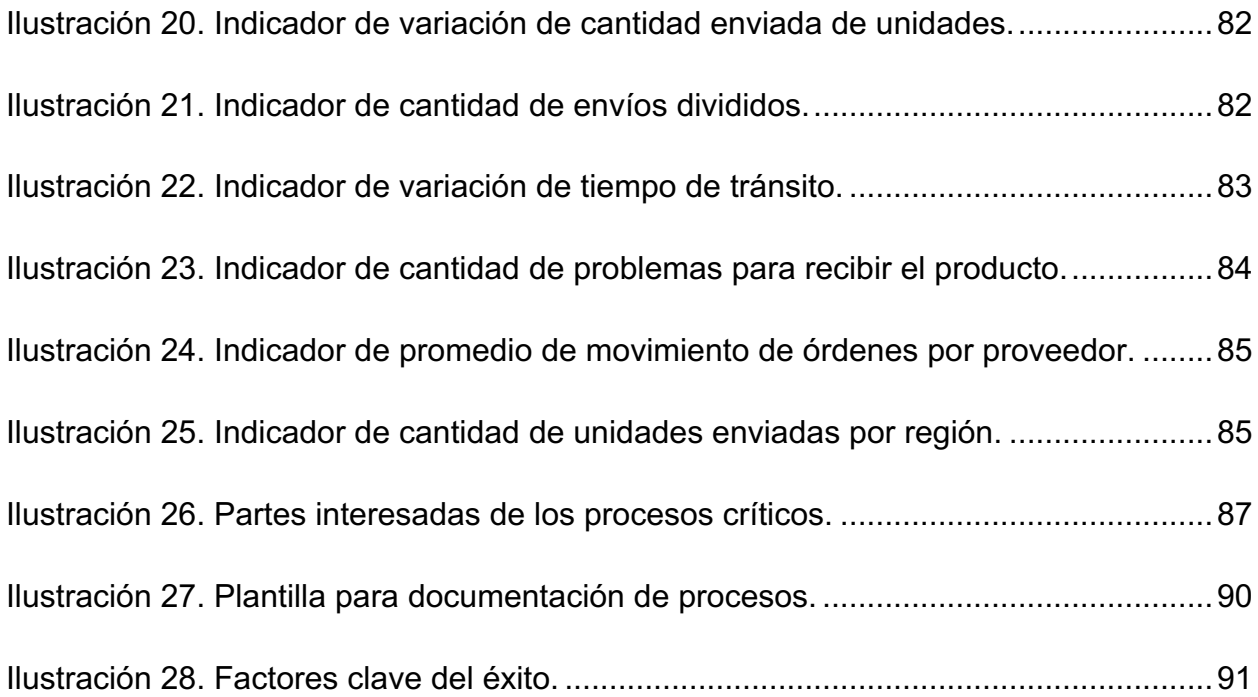

# **CAPÍTULO 1: GENERALIDADES DEL PROYECTO**

#### **1.1. Introducción**

L.L. Bean es una empresa transnacional de ventas por la web y a través de tiendas físicas, reconocida por productos de vestuario y equipo para realizar actividades al aire libre. Cabe destacar que, debido a la naturaleza de la empresa y origen en los Estados Unidos, muchos términos serán referidos en inglés. El proyecto se decide efectuar en el departamento de Manejo de Inventario o llamado como Inventory Management, específicamente en el equipo de Servicios de Inventario y referido como Inventory Services.

El equipo de Inventory Services desempeña una variedad de procesos de impacto para el desarrollo exitoso de la Cadena de Suministro de la empresa. Entre sus funciones está el asegurarse de que se obtengan los productos clave, de manera que estos lleguen a tiempo y en las cantidades correctas a la bodega o tiendas. Además, el equipo también tiene un efecto directo en la información que se les muestra a los clientes con respecto a la disponibilidad de los productos, así como en los niveles de servicio con relación al inventario que se tiene y se espera a obtener en bodega.

Debido a las funciones que se ejecutan en el equipo de Inventory Services, es crítico que se desarrolle una herramienta que logre medir y obtener data en forma de salidas de los procesos efectuados. El proyecto tiene como objetivo el implementar un sistema de métricas que permita tener un acceso inmediato y sencillo a información para facilitar el entendimiento de procesos y la toma de decisiones, de manera que no solo sea de gran utilidad para el equipo, sino que también para los altos mandos.

La metodología por utilizar para su elaboración es el DMAIC, el cual permite un análisis muy completo y profundo de todas las fases necesarias para llevar a cabo un proyecto. Esto asegura que el desarrollo del trabajo logre cumplir con objetivos establecidos, de una forma lógica y organizada.

# **1.2. Identificación de la organización**

# 1.2.1. Ubicación

La empresa cuenta con oficinas en diferentes lugares del mundo incluyendo Japón, Hong Kong, Costa Rica y su sede principal en Estados Unidos. El proyecto se desarrolla en la sede nacional ubicada en la provincia de San José, Escazú, al costado sur de Multiplaza Escazú, en el edificio Escazú Corporate Center.

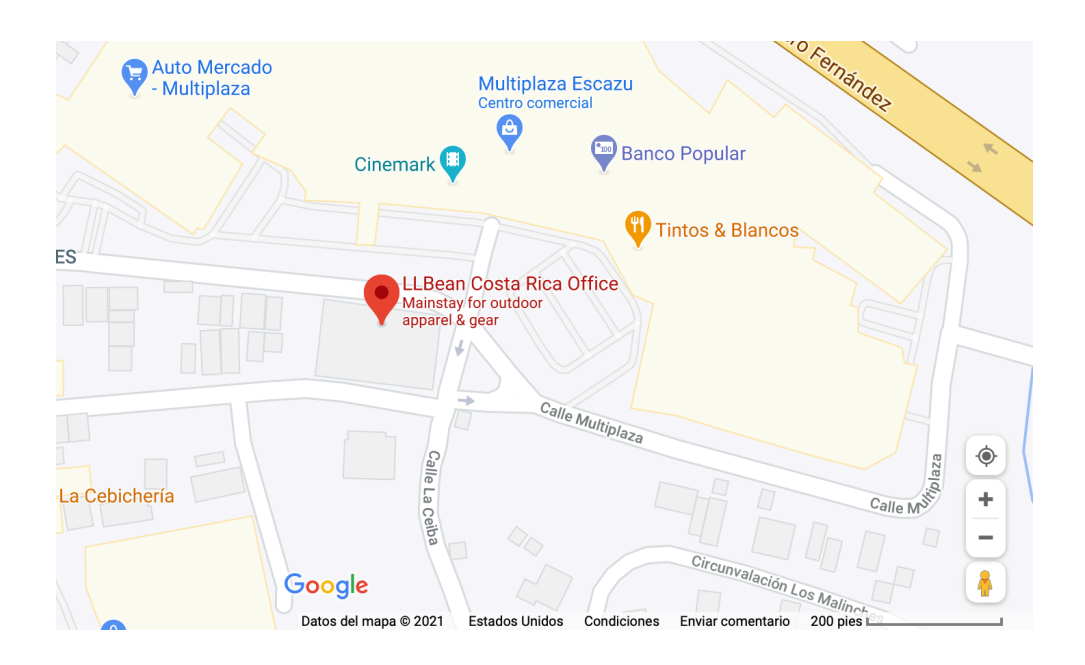

*Ilustración 1. Ubicación de Oficina de L.L. Bean Costa Rica*

*Fuente: Google Maps*

#### 1.2.2. Historia

L.L. Bean fue fundada en el año 1912 por un cazador y pescador llamado Leon Leonwood Bean, en el estado de Freeport, Maine en Estados Unidos. La empresa empezó operando desde un cuarto vendiendo un solo producto: los zapatos de Maine para cazar o "Maine Hunting Shoe" y también conocidos como botas de pato, para luego ser llamados con su nombre actual de botas de Bean o "Bean Boots". Este calzado fue desarrollado con el fin de que fueran impermeables, con una combinación de cuero ligero en la parte superior y material de goma en la parte inferior de la bota.

Se comenzó con un formato de negocio en pedidos de correo a nivel nacional, para luego pasar también a ofrecer el producto por medio de catálogo. Hoy en día las Bean Boots conforman una parte fundamental de la imagen de la empresa. Además de las botas, en la actualidad existe una amplia gama de productos para facilitar el disfrute de todo tipo de actividades al aire libre, incluyendo caminatas, acampar, deportes de nieve, cazar, entre otros. También cuenta con una línea completa de ropa, el cual forma parte del pilar del negocio.

Aparte de tener oficinas en diferentes partes del mundo, la empresa cuenta con tiendas alrededor de Estados Unidos, Japón y Canadá. La sede ubicada en Costa Rica fue creada en 1998 y se ha expandido poco a poco a través de los años, con oportunidades en diferentes áreas de la empresa siendo desarrolladas y ofrecidas para el talento humano del país.

# 1.2.3. Filosofía empresarial

# *1.2.3.1. Misión*

"L.L. Bean develops fairly-priced, quality outdoor products and experiences, and provides excellent service for our customers across the world."

L.L. Bean desarrolla productos del aire libre y experiencias de calidad a precios razonables, y brinda un excelente servicio a nuestros clientes alrededor del mundo.

*1.2.3.2. Visión*

"To inspire and enable people to experience the restorative power of being outside."

Inspirar y permitir que las personas experimenten el poder restaurativo de estar al aire libre.

# 1.2.4. Productos Ofrecidos

En la actualidad, L.L. Bean cuenta con una amplia gama de productos, los cuales incluyen desde equipo para esquiar hasta artículos para el hogar. A continuación, se presenta una serie de productos que se pueden destacar del catálogo ofrecido:

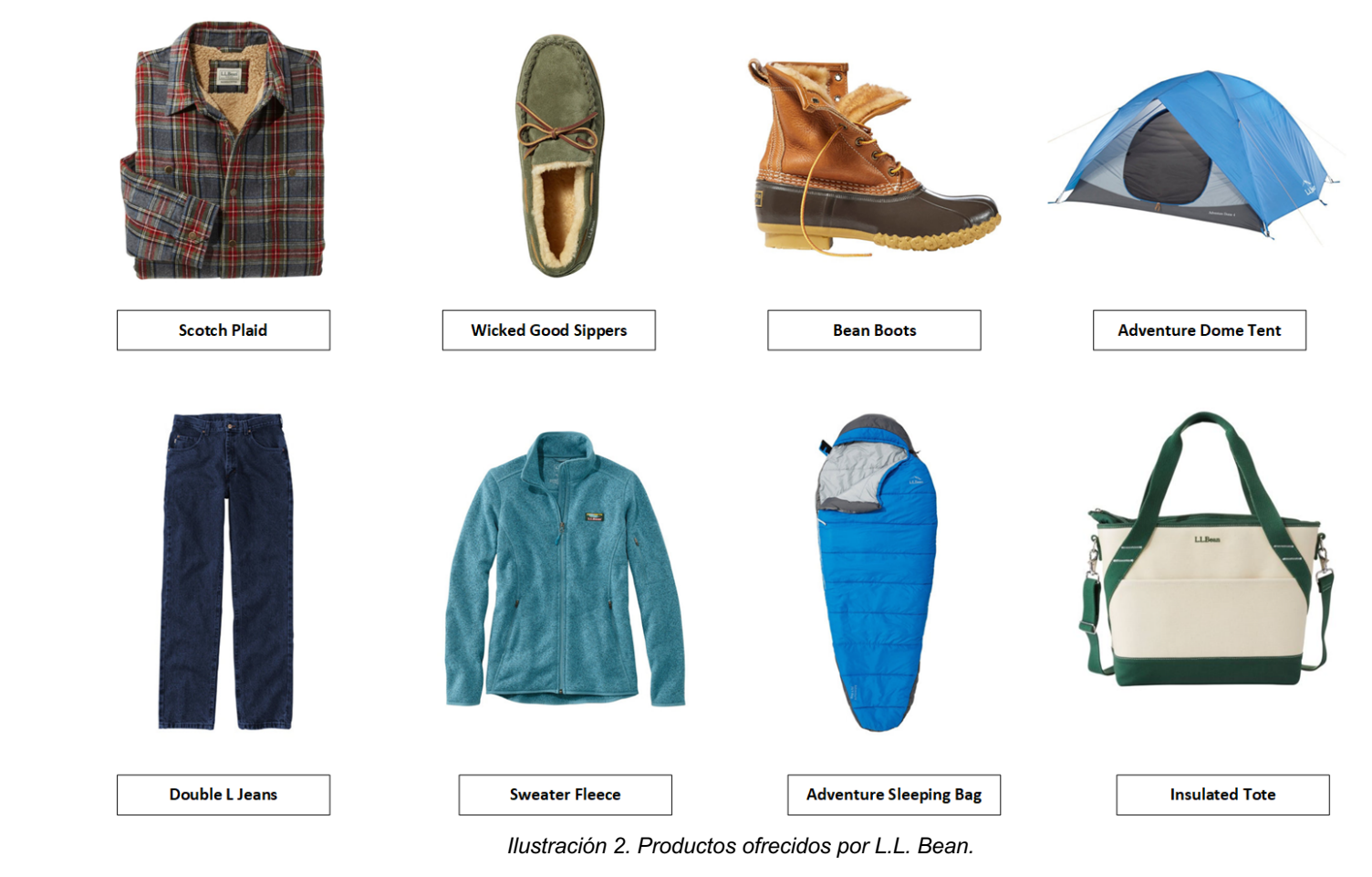

*Fuente: Elaboración propia*

## 1.2.5. Organigrama Empresarial

La empresa cuenta con diversas áreas que ayudan al desempeño y funcionamiento de la organización. El proyecto por desarrollar se enfoca en el equipo de Inventory Services que forma parte del departamento de Inventory Management. A continuación, se presenta el organigrama de esta área de la empresa:

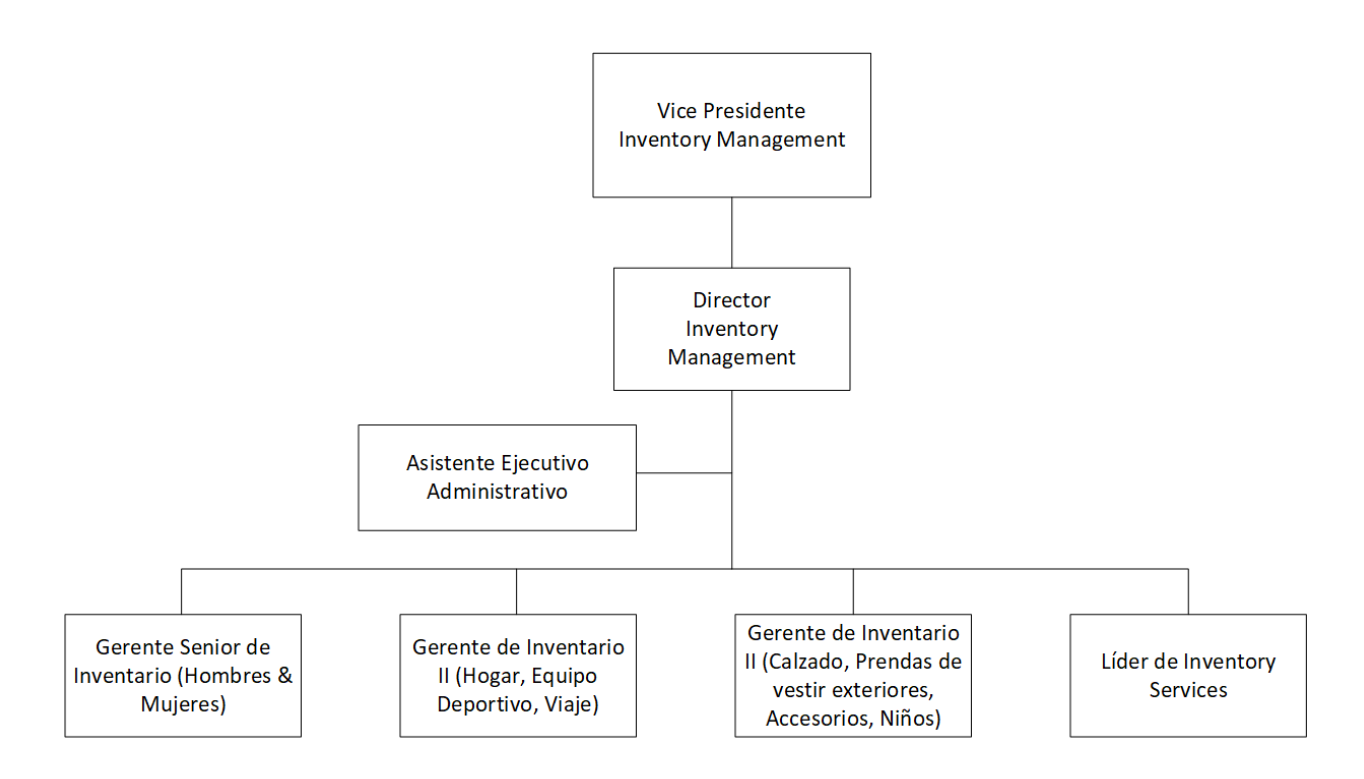

*Ilustración 3. Organigrama de Inventory Management, L.L. Bean*

*Fuente: L.L. Bean.*

Cabe destacar que en el organigrama anterior se denotan las categorías que maneja cada gerente de inventario, en donde el equipo que lo conforma realiza las compras y desarrolla el control del inventario necesario para satisfacer las necesidades de los clientes según la demanda existente. Por otra parte, el equipo de Inventory Services provee soporte a estos equipos desde el momento en el que el ítem a adquirir es configurado en el sistema, hasta que este llega a bodega y es almacenado.

#### **1.3. Antecedentes del problema de estudio**

El proyecto se desarrolla en la empresa transnacional L.L. Bean, una marca reconocida de venta por la web y en tiendas físicas, la cual ofrece una gran cartera de productos, entre los cuáles se encuentran diferentes estilos de prendas de vestuario y equipo para realizar actividades al aire libre. Como fue mencionado anteriormente, el enfoque del proyecto está en el departamento de Inventory Management, específicamente en el equipo de Inventory Services.

El equipo desarrolla múltiples funciones clave dentro del departamento, brindando servicios a muchas áreas que laboran en la Cadena de Suministro. La tarea principal de un Especialista o Specialist, a como se refiere el rol, se encuentra en mantener el sistema actualizado y con la información más precisa posible con respecto a las órdenes que se ponen para los proveedores, tanto internos como externos. Esto no solo permite que el personal interesado tenga los datos correctos en relación con los niveles de inventario para cumplir con la demanda, sino que también provee visibilidad a los clientes sobre las fechas exactas en las que el producto que quieren adquirir estará disponible para el envío.

Asimismo, el equipo también es el encargado en asegurarse que el proveedor reciba la orden y la acepte, si envió cambios por el sistema de SAP, tanto en cantidad de unidades como fechas de envío, para los cuáles hay que tomar acción. Además, si una vez que envió la orden, cuenta con las cantidades que se acordaron, si el inventario está atrasado o si también existen problemas para recibir el producto en la bodega de almacenamiento. El Specialist participa en el proceso desde que el ítem es programado en el sistema para que el Comprador ponga la orden, hasta que el producto llega a la bodega o tienda y se realiza el último escaneo para ser almacenado en el estante.

Actualmente, no existe un sistema de métricas que permita monitorear como se están desarrollando los procesos. No es posible determinar si se están efectuando de forma correcta o si los están ejecutando del todo. Hoy en día se cuenta con un buen equipo de trabajo, pero se debe tomar en consideración este cambie y se incorporen personas que no se desarrollen de la misma manera. Es importante determinar lo clave en cada proceso, de forma que se pueda proveer una visibilidad más amplia del panorama que usualmente se contemplaría.

#### **1.4. Justificación**

El equipo de Inventory Services actualmente se desarrolla de una manera efectiva en la ejecución de las tareas clave que tienen asignados en su rol. Sin embargo, no se puede tener la expectativa de que siempre se mantenga debido a que, como en cualquier otro equipo, es posible que se efectúen cambios en los integrantes de forma que se altere la dinámica si las personas que entran no trabajan bien.

Los Specialists deben desarrollar procesos que tienen un impacto directo en la información que se presenta en el sistema. De igual forma, también se da un efecto en los datos que se les presenta a los clientes, lo cual puede generar que estos efectúen o no la compra, dependiendo de la disponibilidad que observan para el producto en la página web.

Existe una ausencia de indicadores que permitan definir aspectos importantes de cada proceso, así como proveer información clave para los miembros del equipo, e incluso los líderes más altos para que posean visibilidad de lo que está sucediendo de ser necesario. Asimismo, con esto se puede identificar lo que está funcionando, si los procesos se están ejecutando de la forma en que se debe y si hay una necesidad de analizarlos más profundamente para determinar aspectos de mejora.

También, se pueden definir aspectos como el desempeño de los proveedores y a qué nivel se están enviando las órdenes a tiempo, ya que se tiene un impacto en el porcentaje de demanda que se está cumpliendo. Por otro lado, el posible efecto que puede tener un cambio realizado mal en el sistema por los Specialists no se tiene definido en un panorama más amplio, esto puede generar mayor contexto en el nivel de impacto directo que se puede tener.

## **1.5. Planteamiento del problema**

¿Cómo se deben gestionar los procesos clave del departamento de inventario para garantizar la adecuada toma de decisiones y mejora de procesos?

# **1.6. Objetivos**

# 1.6.1 Objetivo General

Desarrollar un sistema de gestión de control, mediante indicadores clave, que permita proveer información relevante para la optimización de procesos en el equipo de Inventory Services de la empresa L.L. Bean.

# 1.6.2. Objetivos Específicos

- Identificar los procesos clave desarrollados por medio del impacto crítico que exista en el equipo o en diferentes áreas de la empresa, con el fin de definir el enfoque que debe existir en el sistema de métricas.
- Determinar el impacto relacionado con la ejecución de tareas y procesos de forma errónea para contextualizarlo en un panorama más amplio, por medio de herramientas de evaluación de gestión.
- Definir el tablero de gestión de controles mediante de la inclusión de los indicadores clave que se ajuste a las necesidades de la empresa.
- Definir la metodología de implementación mediante la definición de los factores clave de éxito, para garantizar la sostenibilidad del proceso.
- Definir el sistema de métricas a utilizar para evaluar los procesos clave efectuados en el equipo de Inventory Services de forma más estructurada, con la finalidad de centralizar la información más relevante que permita optimizar tareas.

## **1.7. Alcance y limitaciones**

#### 1.7.2. Alcance

En esta sección se puede denotar el impacto que puede existir, no solo en el equipo de Inventory Services, sino que también en otras áreas de la Cadena de Suministro e incluso los altos mandos. Se espera que con el sistema de métricas implementado se pueda obtener una mayor cantidad de información que logre contribuir de forma crítica a la toma de decisiones, esto debido a que el equipo ejecuta una gran cantidad de procesos que son clave para el éxito de la compañía y que tienen un impacto directo en los consumidores.

Por otra parte, al ser una herramienta nueva para introducir al equipo, cualquier dato obtenido del mismo se convierte en información adicional que suma al conocimiento que se tiene de los procesos y genera un entendimiento más extenso que permita poder sugerir mejoras que logren optimizar los mismos. Se puede obtener una visión más amplia del panorama, en vez de un enfoque muy específico, lo que puede ayudar a obtener otra clase de punto de vista sobre los procesos que se están ejecutando.

#### 1.7.3. Limitaciones

En cuanto a las limitaciones del proyecto, debido a la cantidad de procesos que son ejecutados por el equipo de Inventory Services no es posible abarcarlos todos con la elaboración del trabajo. Por esta razón, el enfoque del sistema de métricas se va a encontrar en los procesos más críticos y de los cuales se puede obtener la información más relevante que pueda tener un peso en la toma de decisiones.

Asimismo, la cantidad de información que es posible recopilar se puede volver muy extensa, por lo que el plazo de medición se limita a los siguientes periodos. Se tiene una limitante en la cobertura y aspectos que se van a poder incluir y estudiar a lo largo del proceso.

# **CAPÍTULO 2: MARCO CONTEXTUAL Y TEÓRICO**

#### **2.1. Marco Contextual**

Con el fin de ejecutar el proyecto de una manera efectiva y óptima, se decide utilizar una metodología que permita su desarrollo siguiendo una línea lógica y organizada. Para esto, la herramienta de DMAIC contiene todas las etapas necesarias para cumplir con todos estos elementos. Asimismo, no deja de lado el proyecto en una fase final definitiva, sino que también busca y asegura que se siga mejorando luego de su finalización.

La temporalidad del trabajo se planea desarrollar en un plazo de 4 meses para efectos del proyecto de graduación, sin embargo, como fue mencionado anteriormente, se espera que se continúe su ejecución una vez que este haya sido implementado para determinar aspectos que optimicen el sistema y cerciorar que este logre realizar las contribuciones esperadas al equipo de Inventory Services y departamento de Inventory Management. Por lo tanto, este proyecto abordará los diferentes objetivos específicos a desarrollar, y se generaran una serie de recomendaciones claras para que la empresa logre ejecutar las diferentes implementaciones y reforzar su continuidad.

Por otro lado, como fuentes de información se busca recolectar la mayor parte de los datos necesarios de los mismos miembros del equipo, ya que su grado de experiencia y conocimiento en los procesos son aspectos claves para la elaboración de las herramientas propuestas en los objetivos del proyecto. Asimismo, también se espera darles un uso apropiado a los recursos tecnológicos existentes y ofrecidos por la universidad para proveer fundamentos sólidos al documento escrito.

A continuación, se presenta la metodología DMAIC a desarrollar con las respectivas fases y herramientas a utilizar durante el transcurso del proyecto:

12

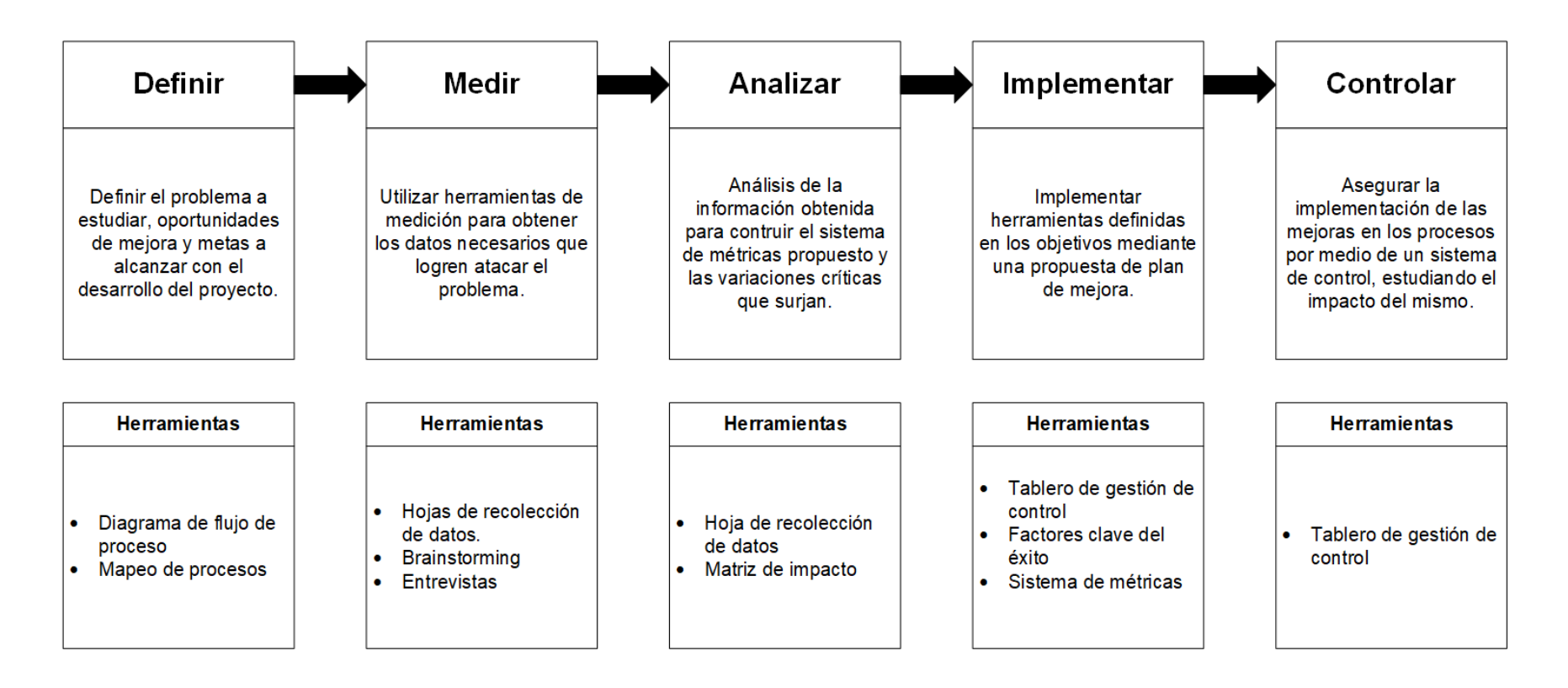

*Ilustración 4. DMAIC del proyecto.*

*Fuente: Elaboración propia.*

# **2.2. Marco Teórico**

# i. SAP

Es un software de ERP que permite centralizar la gestión de datos en una empresa, de forma que puede ser utilizada por diversas áreas en una organización. Ofrece acceso a datos en tiempo real, optimizando la mejora en el manejo de procesos complejos, agilizando flujos de trabajo, mejorando la eficiencia operativa, incrementando productividad y experiencia del cliente.

# ii. Software ERP

Sus siglas representan "Enterprise Resource Planning" o Sistema de Planificación de Recursos Empresariales en español. Los softwares ERP incluyen programas de todas las áreas básicas de una empresa como, por ejemplo, aprovisionamiento, producción, gestión de materiales, ventas, marketing, finanzas y recursos humanos. (SAP, 2020)

# iii. Sistema de control de gestión

Es un sistema que permite alcanzar objetivos estratégicos, mediante la planificación y control de actividades llevadas a cabo en una empresa. También se puede definir como un sistema de información y control enlazado con la gestión, que establece medidas de seguimiento y propone respuestas a las desviaciones identificadas. (Pérez, 2003)

# iv. Diagrama de flujo de proceso

Ilustra una representación gráfica de un proceso, en donde se denotan los pasos desde que inicia hasta que termina. Para esto se utiliza una serie de elementos o símbolos que facilitan su visualización. (Torres, 2020)

# v. Hoja de recolección de datos

Facilita la recopilación de datos de forma estructurada. No tienen un formato específico, sino que son diseñadas según las necesidades y características de lo que se quiere medir y evaluar en cada instancia. (ETITC, s.f.)

# vi. Lluvia de ideas

Es un método de grupo que estimula la participación para el desarrollo de la creatividad en la resolución de problemas. Su éxito está sujeta a que la cantidad de ideas generadas por el grupo son mayores a la suma de las generadas por cada persona de forma individual. (Pola Maseda, 1988)

# vii. Tablero de gestión de control

Es una herramienta que tiene como objetivo el presentar el estado actual de diferentes elementos de medición, ya sean indicadores, planes, estrategias o iniciativas, de la gestión de una empresa, las cuales pueden ser a nivel general o enfocadas por áreas o procesos. (Orozco, 2020)

# viii. Métricas

Es una combinación de diferentes medidas. Por ejemplo, la eficiencia y eficacia se construyen como una función de métricas de tiempo, costos, capacidad y calidad.

# ix. Indicadores

Se definen como parámetros que miden el cumplimiento de objetivos para alcanzar la misión definida por la organización. (Castro, 2018)

# **CAPÍTULO 3: DIAGNÓSTICO DE LA SITUACIÓN ACTUAL**

# **3.1. Generalidades de los procesos**

Antes de efectuar el diagnóstico de la situación actual, es importante definir ciertos términos que van a ser nombrados a lo largo del documento pertinente a los procesos para una mejor comprensión. Como fue mencionado anteriormente, debido a la naturaleza de la empresa gran parte de la terminología utilizada es en inglés y se usan siglas para ciertos elementos con el fin de tener mayor facilidad de referencia. A continuación, se citan los más relevantes ordenados de manera alfabética:

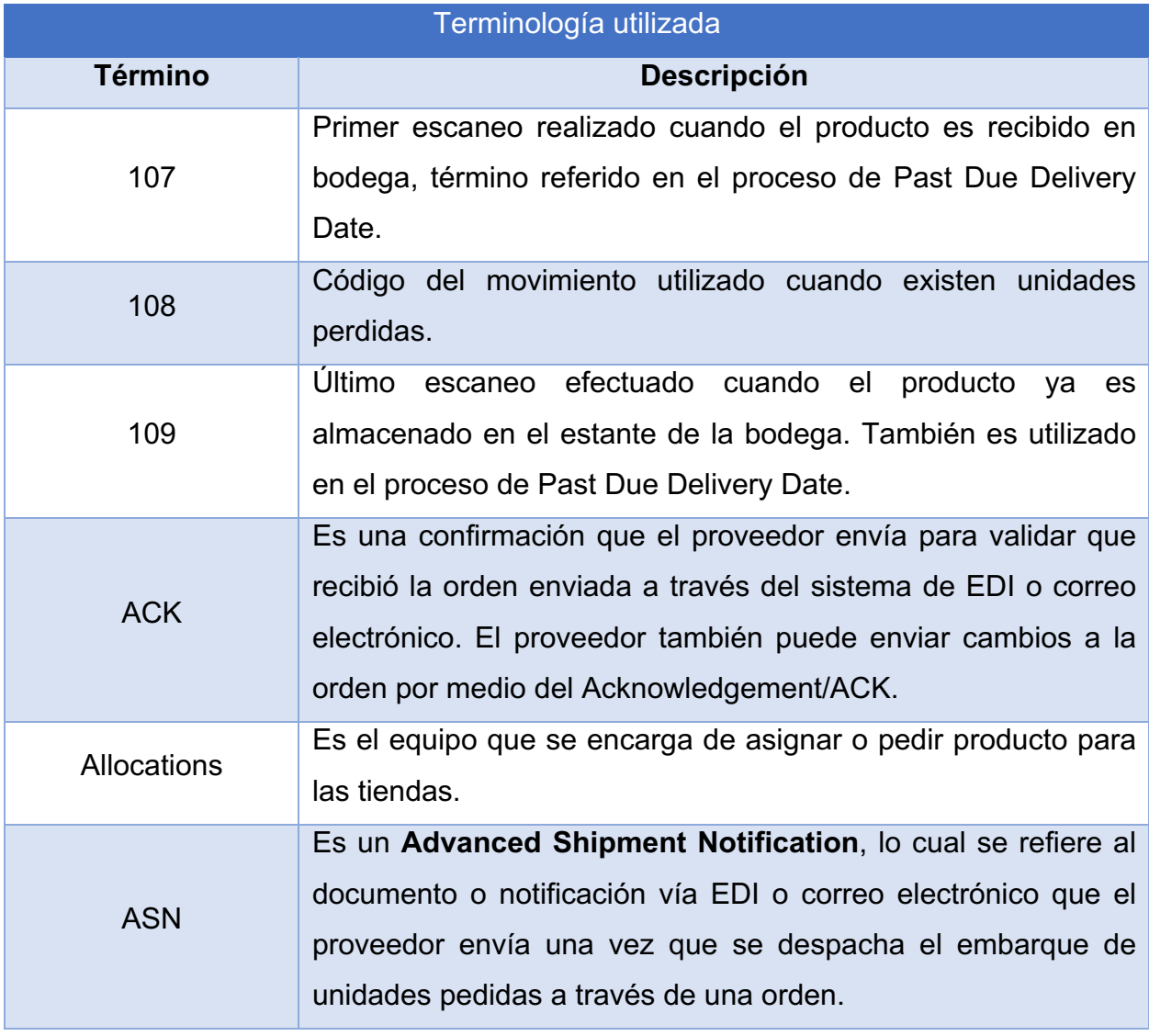

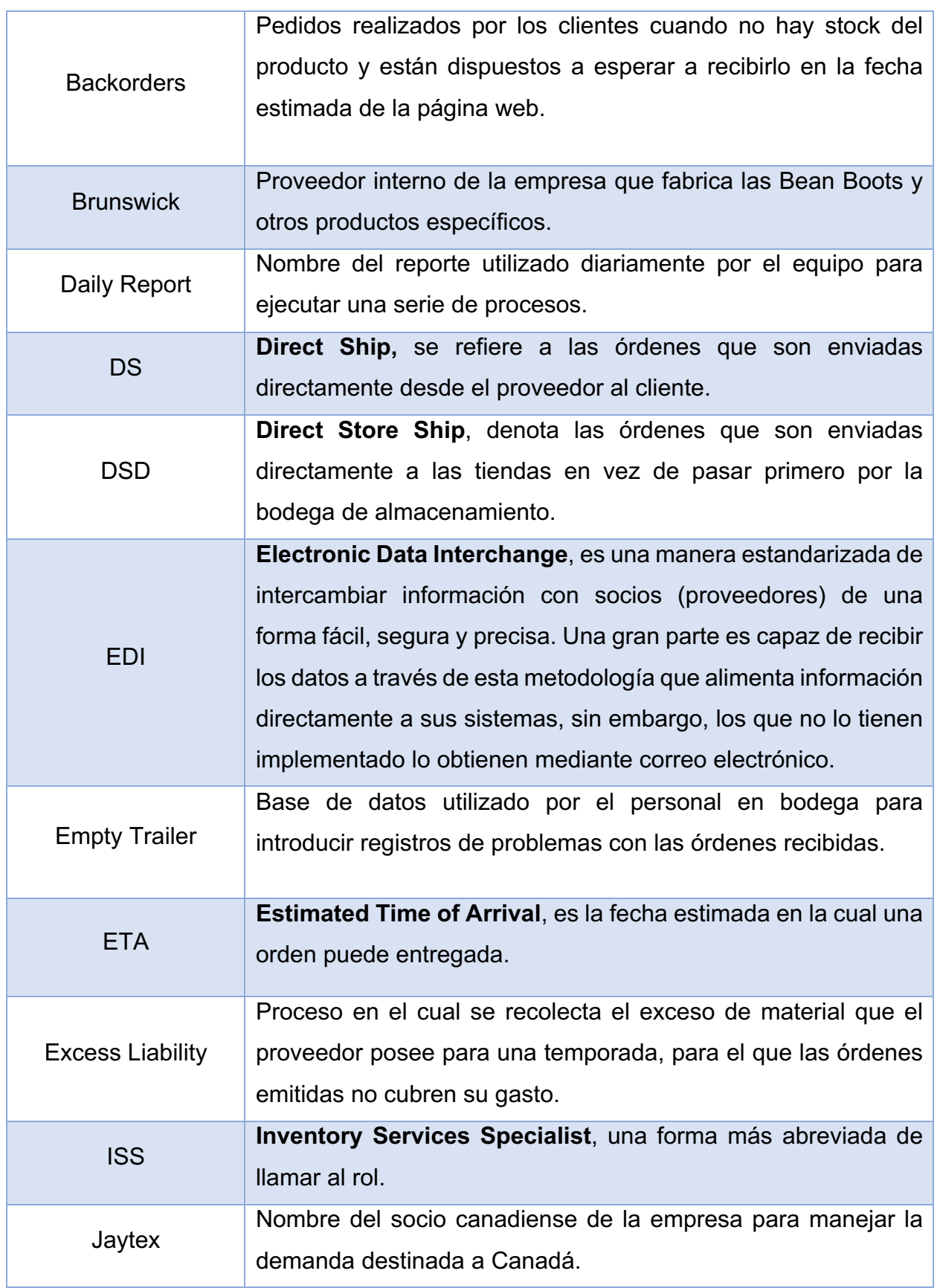

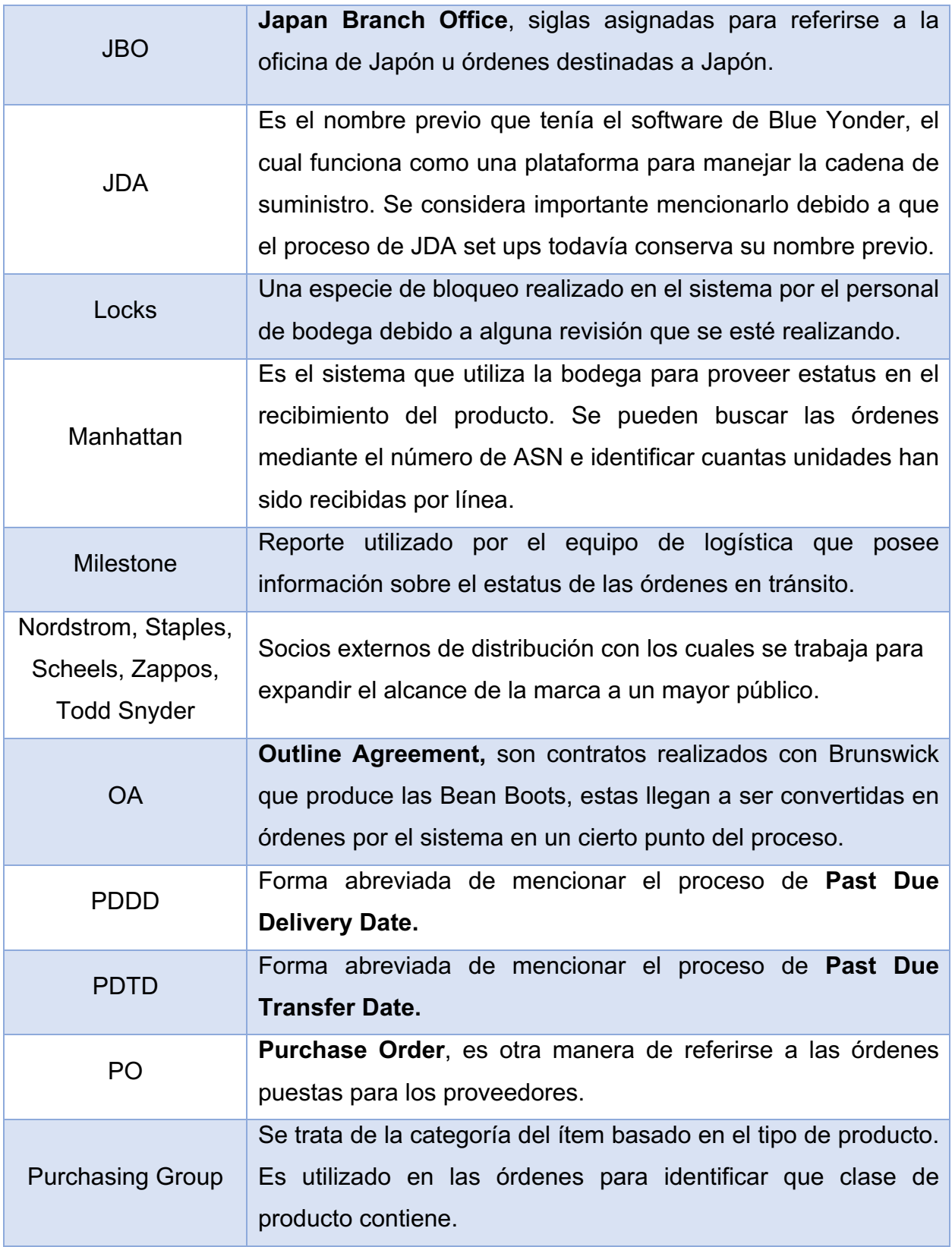

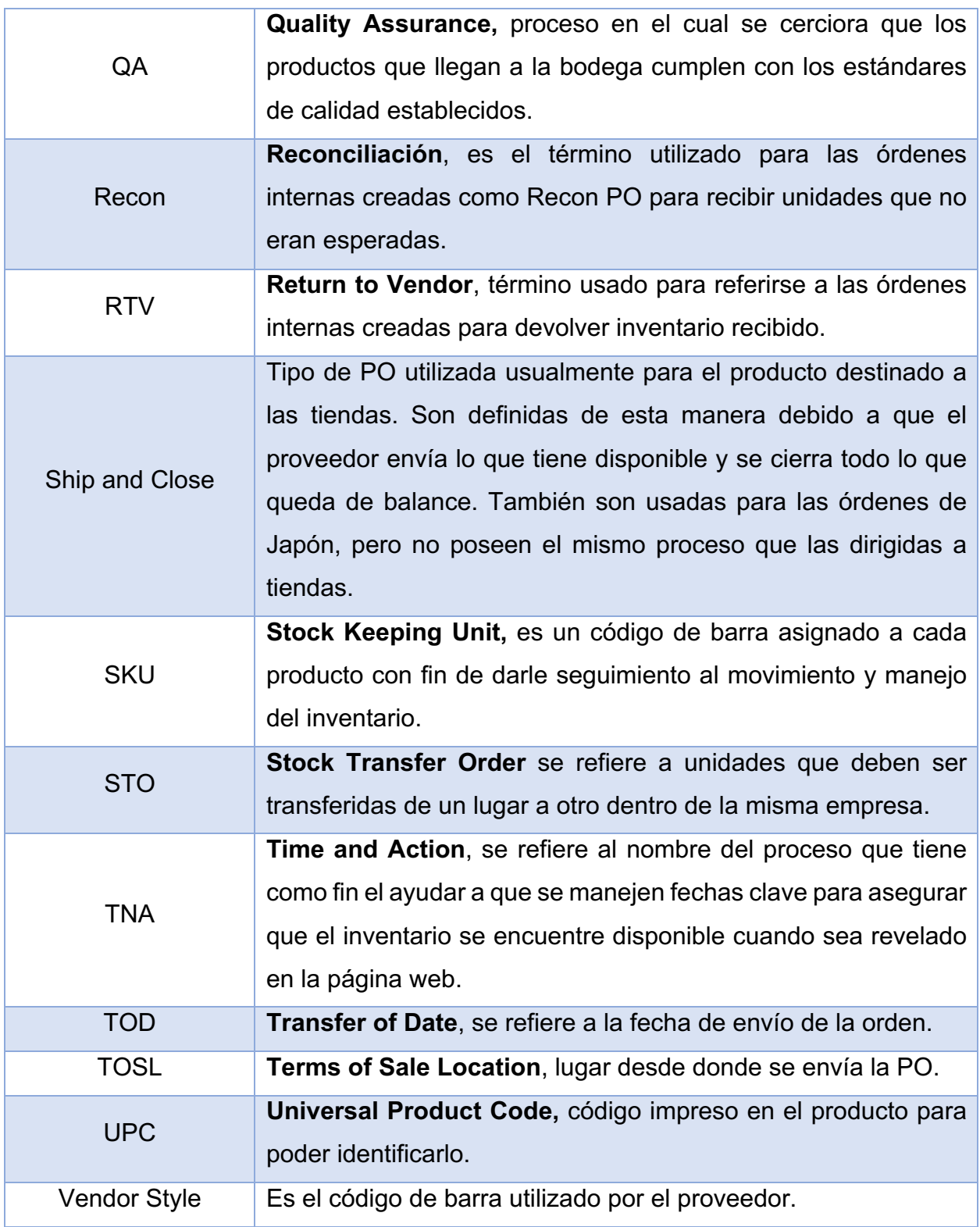

*Tabla 1. Terminología utilizada en procesos. Fuente: elaboración propia.*

#### **3.2. Historia del equipo de Inventory Services**

A través de los años el equipo ha cambiado de forma significante en términos de responsabilidades. Al inicio, se abarcaban tareas que implicaban solamente cambios en las órdenes del sistema basadas en decisiones ya tomadas por otros miembros del departamento, sin tomar en cuenta el factor analítico que conllevó a esa conclusión.

Hoy en día, el equipo cuenta con un mayor nivel de libertad en la toma de decisiones y contexto con respecto al razonamiento de ciertos elementos del negocio. Se toma en consideración el análisis de los niveles de inventario actual, demanda proyectada, porcentaje de demanda capaz de ser cumplida y cantidad de clientes en espera de órdenes.

Los Specialists pasaron de contar con responsabilidades meramente tácticas, a la inclusión de habilidades analíticas como parte de las tareas que debe cumplir. El equipo cuenta con una distribución de carga de trabajo según la división y cada una de estas posee un comportamiento distinto en el mercado. Existe un involucramiento más a fondo en el conocimiento del negocio basado en las categorías que maneje, lo cual también contribuye a desarrollar ese pensamiento analítico con mayor peso.

Asimismo, anteriormente no se tenía definido con claridad la posición del equipo en la empresa. No fueron ubicados como parte del departamento de Inventory Management hasta hace un cierto periodo atrás, por lo que muchas personas aún se ajustaban a este cambio y la inclusión fue desarrollada progresivamente. Incluso en la actualidad, hay ciertos equipos que no tienen claro el rol que ocupan y todos los procesos que llevan a cabo por detrás.

Al presente día, se cuentan con métricas muy básicas que solo proveen información sobre si una orden se encuentra actualizada o no, tanto en la fecha de envío como en la fecha de entrega y no determina si el proceso fue ejecutado correctamente. Sin embargo, el hecho de que sean sencillas no quiere decir que no sean importantes, debido a que, si las órdenes puestas para obtener el inventario no son actualizadas, otros equipos y procesos se ven afectados y se tiene un impacto en los recursos de la empresa.

No obstante, a este punto de la evolución del equipo ya es necesario invertir en un sistema de métricas más completo y robusto que permita obtener más información. Esto no solo puede contribuir a la toma de decisiones, sino que también podría mejorar aspectos en la productividad del equipo al estudiar los procesos de una manera macro.

#### **3.3. Descripción de procesos**

#### 3.3.1. Proceso general

El equipo de Inventory Services ejecuta diversos procesos como parte de sus responsabilidades en el departamento de Inventory Management. Estos procesos pueden ir desde aspectos que se realizan día con día, hasta la resolución de problemas muy arbitrarios. Lo anterior va a depender de elementos como la época del año, la división que se está manejando, las responsabilidades que se tienen en el nivel del puesto, entre otros.

Como fue mencionado anteriormente, el papel del Specialist inicia una vez que el ítem es aprobado para la temporada respectiva y es ingresado al sistema para ser configurado. Esto se realiza dependiendo del tipo de producto, si va para la Bodega (venta en la web), DSD (venta en las tiendas) o DS (enviado directo desde el proveedor al cliente). También existen consideraciones si el producto es incluido en el catálogo para Japón. Además, se deben definir los mínimos e incrementos de lo que se tiene que pedir del producto, lo cual va a depender a su vez de la cantidad de unidades por caja acordado entre los Especialistas en Embalaje o Packaging Specialist y el proveedor.

Cuando esto finaliza, entra el papel del Comprador en el proceso. El mismo, detecta las necesidades en el sistema e introduce la orden mediante el sistema de Blue Yonder, el cual es una plataforma para la gestión de la cadena de suministro. Estos son reflejados en SAP al siguiente día y enviados al proveedor vía EDI en el procesamiento del lote de datos durante la noche.

Seguidamente, existe un reporte que se actualiza diariamente y contiene toda la información relevante sobre las órdenes y su estatus en el sistema. Una de las tareas diarias de cada Specialist es revisar este reporte y ejecutar los procesos respectivos según el día de la semana que corresponda. Al referirse al proceso general en este apartado, los procesos solo van a ser mencionados para ser explicados con mayor detalle más adelante.

Se incluyen los procesos de Missing Acknowledgement, Acknowledgement y ASN discrepancies, Past Due Transfer Date y Past Due Delivery Date. Como se indicó anteriormente, no todos son efectuados todos los días o se ejecutan diferente dependiendo del punto de la semana en la que se encuentre. De estos puede que surja la necesidad de contactar al proveedor para solicitar cierta información, preguntar por discrepancias enviadas en el sistema, requerir el envío de la confirmación para la orden y de que esta fue enviada en la fecha requerida.

Una vez que el proveedor responde con los datos necesarios, se efectúa la actualización en el sistema, de ser requerido, y este cambio es recibido por el proveedor al día siguiente; ya sea directamente en su sistema o por correo electrónico. Finalmente, esto a su vez actualiza los datos en la página web si no hay producto en stock y el cliente que tiene un pedido pendiente recibe una notificación.

Tomando todo lo anterior en consideración, a continuación, se presenta el diagrama de flujo del proceso general:

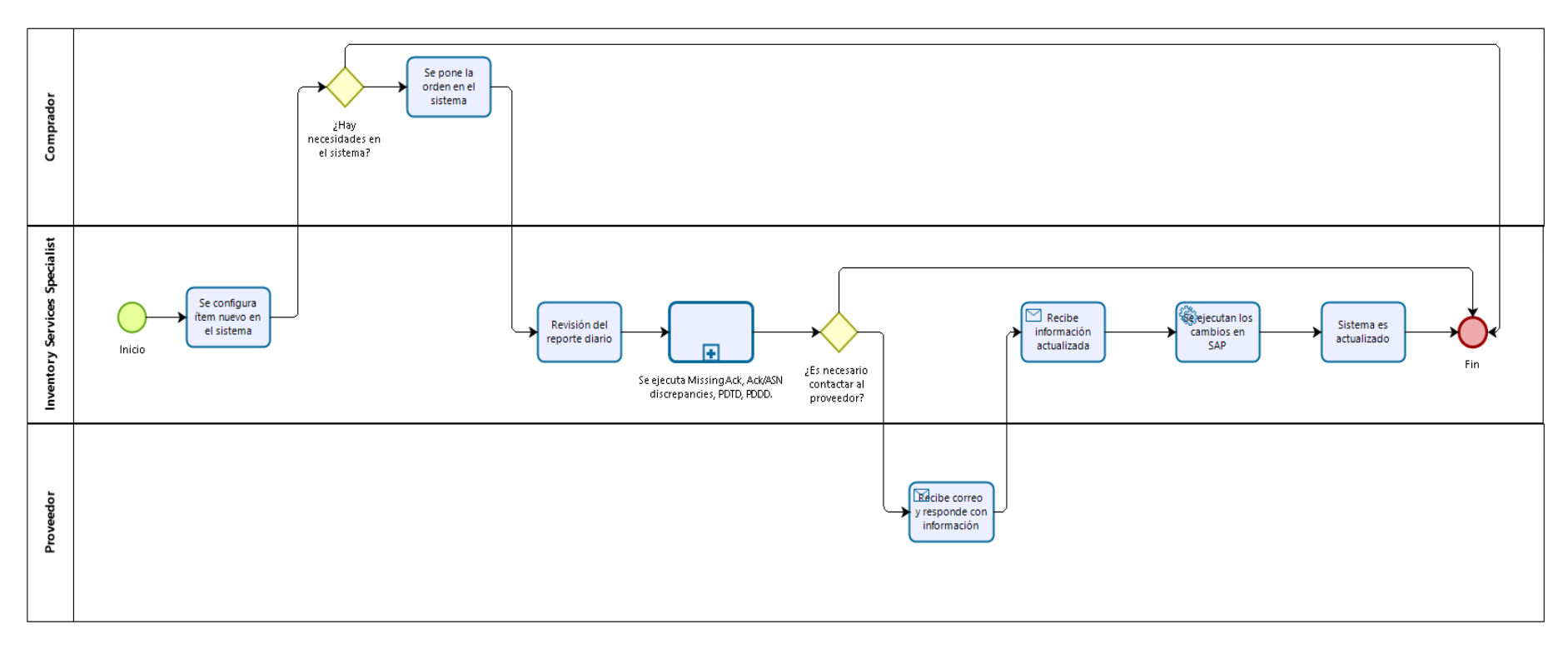

*Ilustración 5. Diagrama de flujo del proceso general.*

*Fuente: elaboración propia.*

# 3.3.2. Procesos específicos

Como fue mencionado en apartados anteriores, el equipo de Inventory Services ejecuta muchos procesos dentro del departamento. A continuación, se enlistan los procesos efectuados por el equipo con una descripción general denotando en qué consiste:

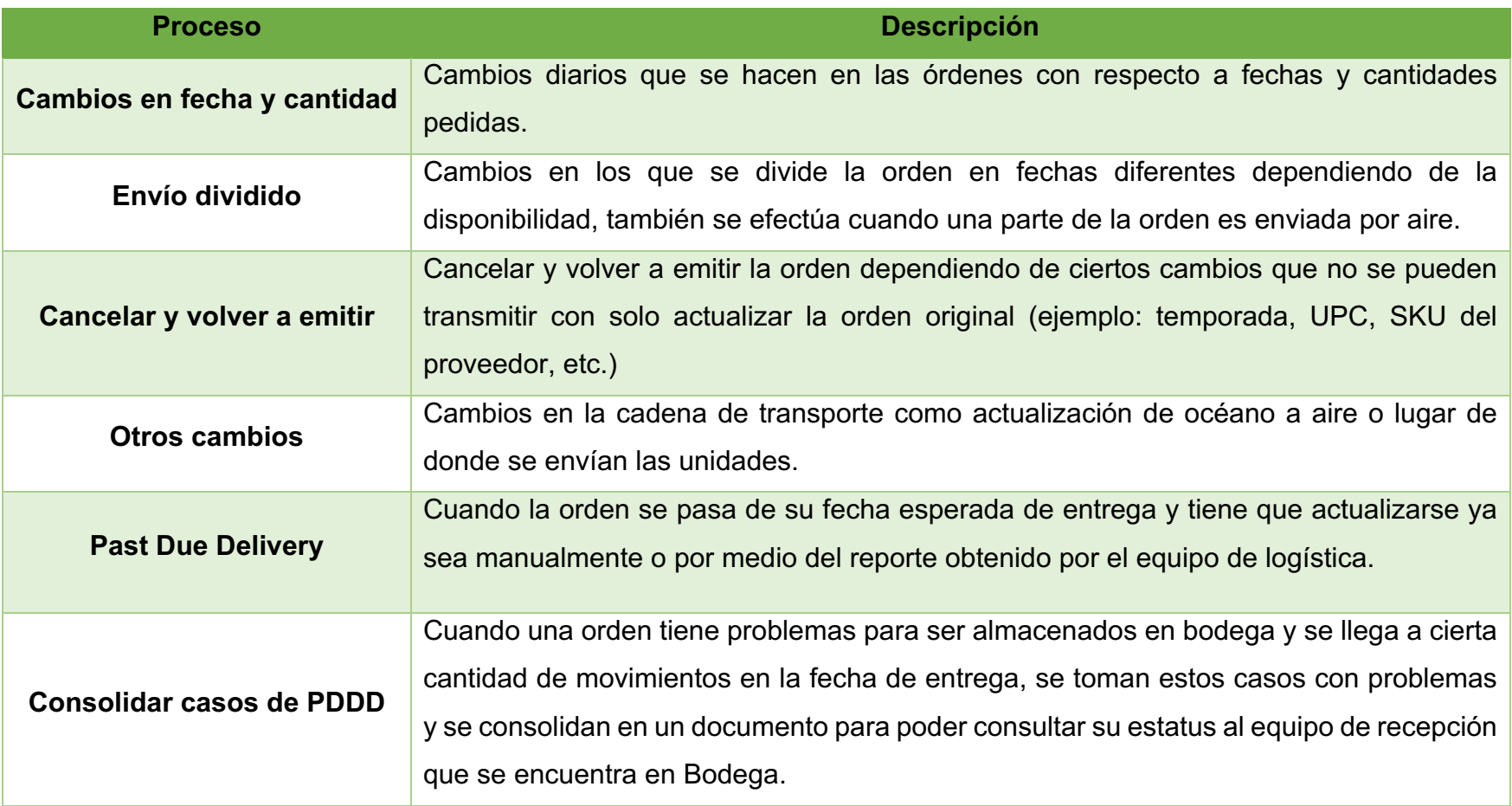

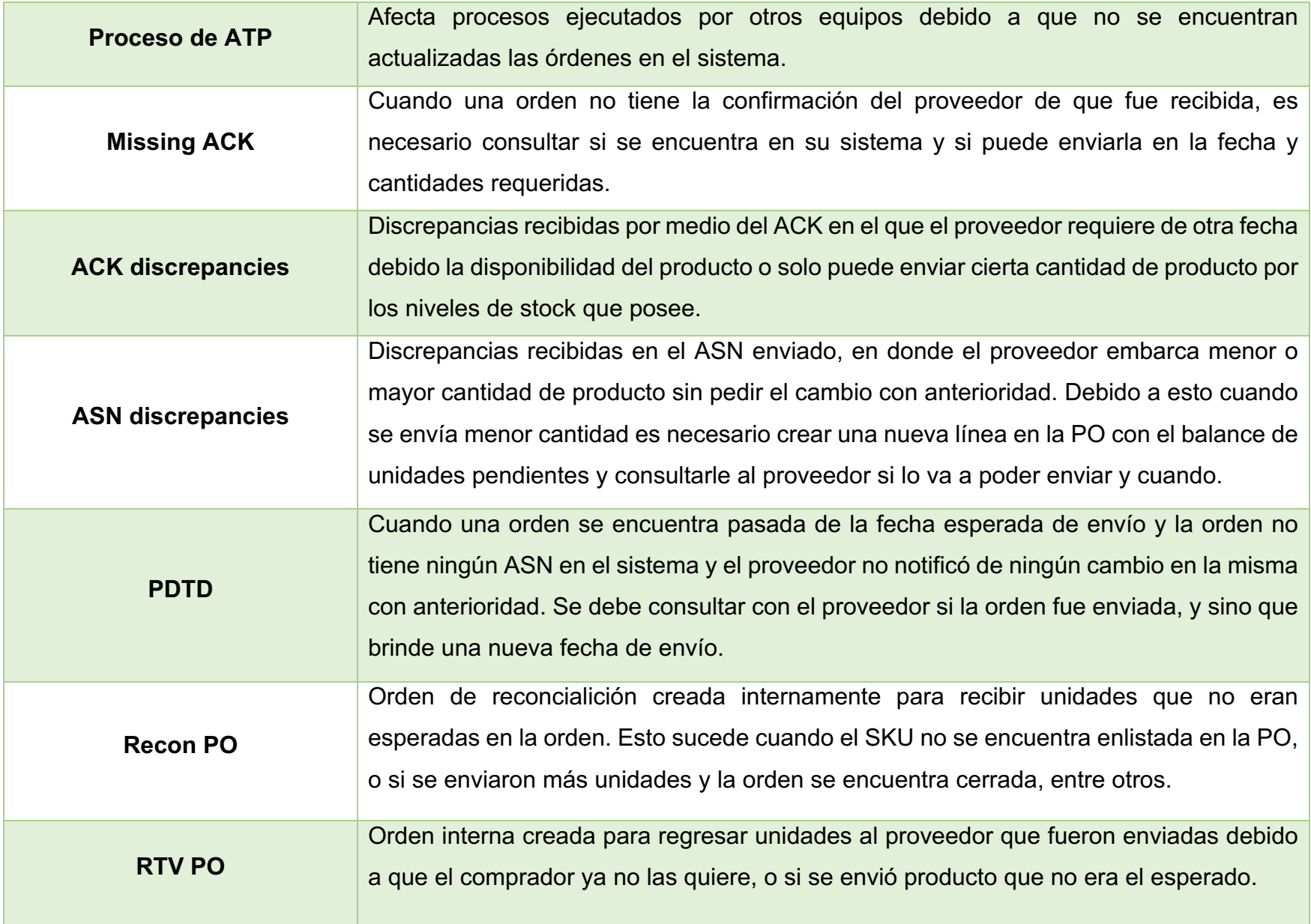

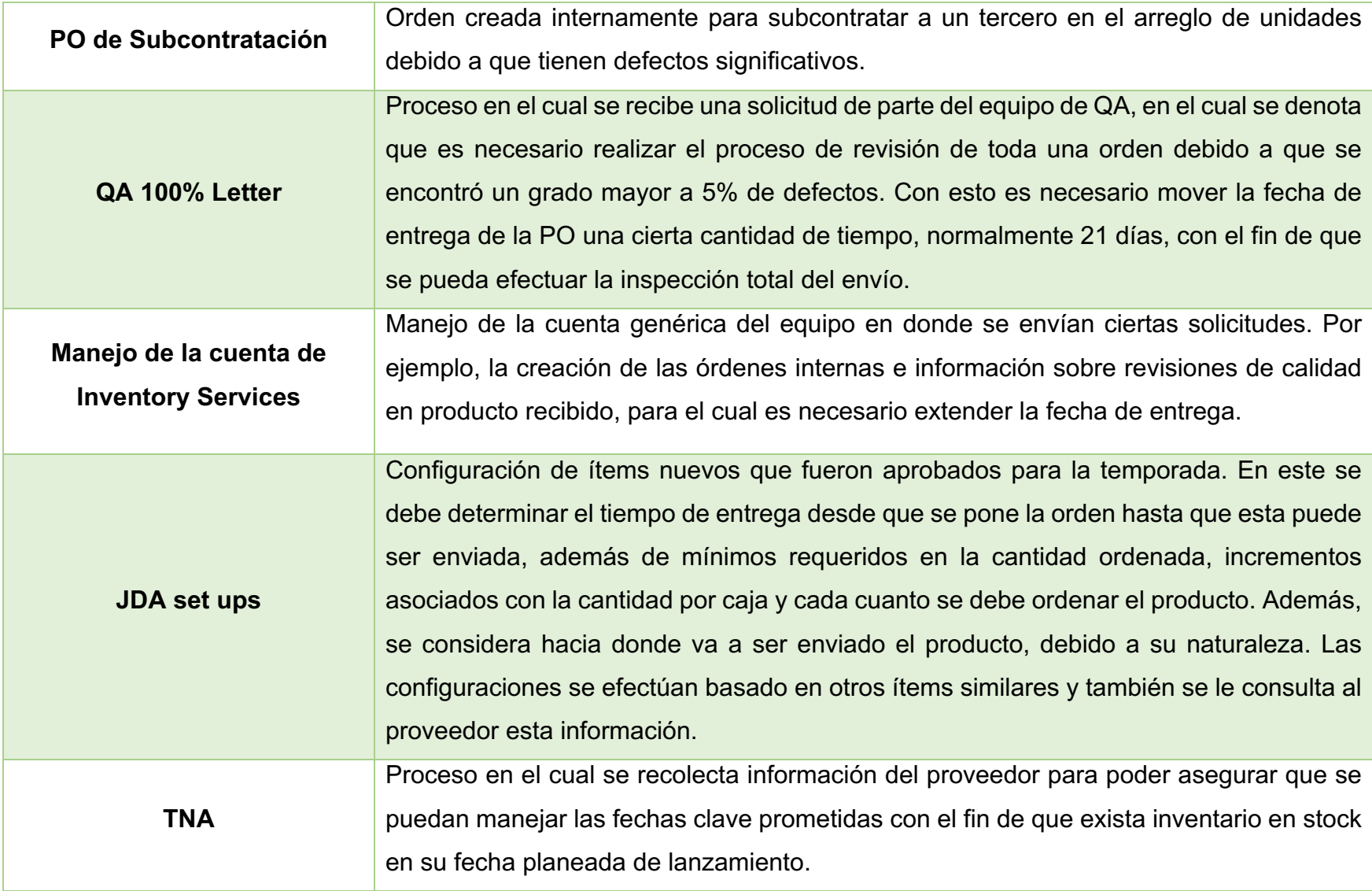

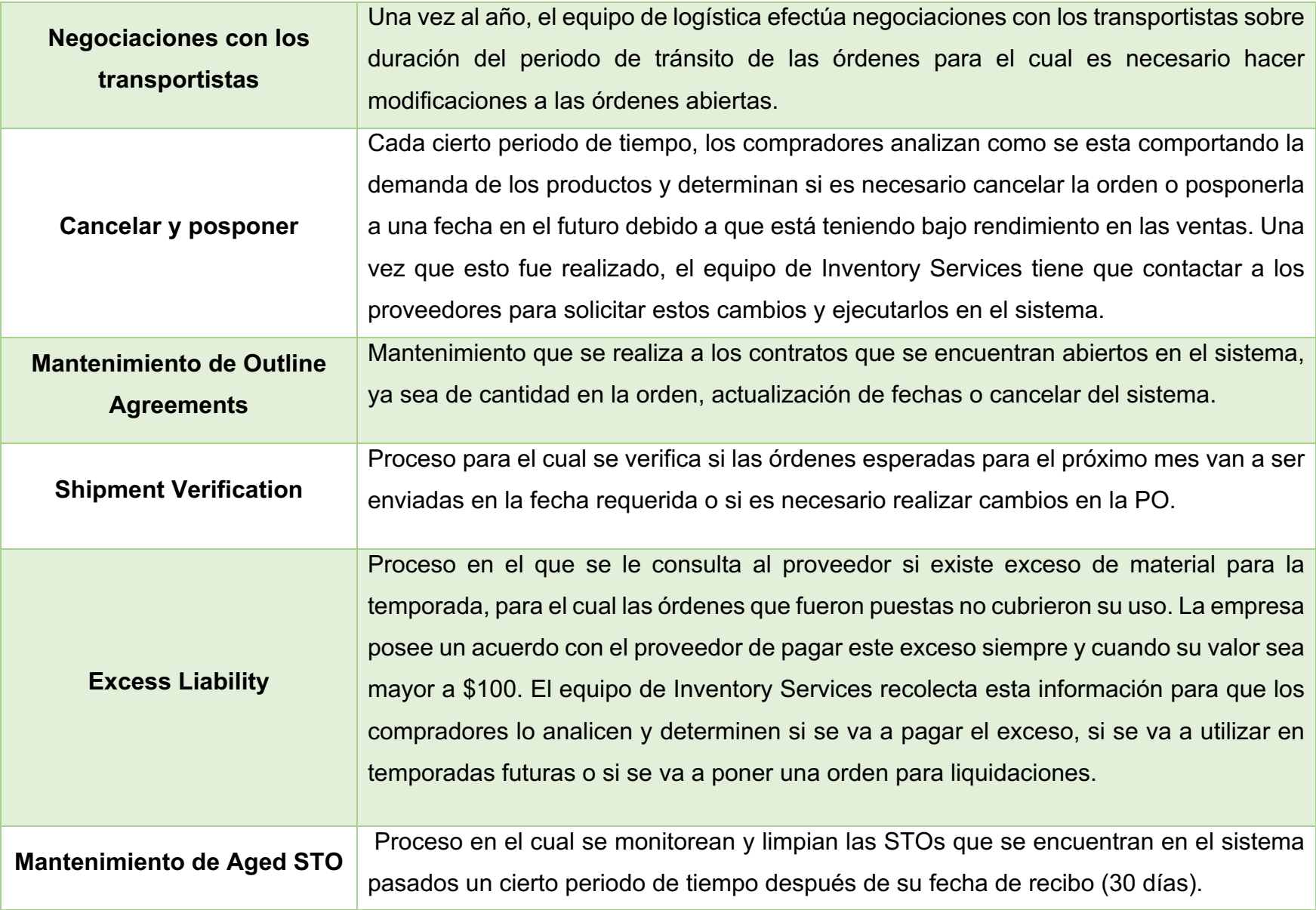
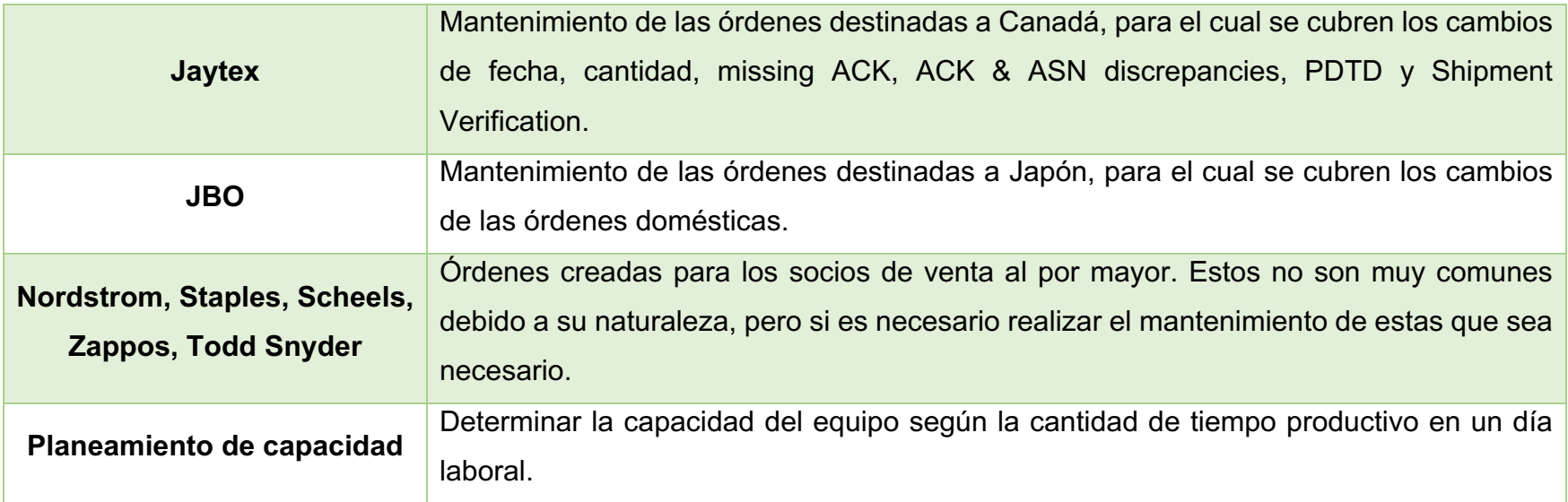

*Tabla 2. Procesos del equipo de Inventory Services.*

*Fuente: elaboración propia.*

## 3.3.3. Lluvia de ideas

Con el fin de determinar el tipo de información que se quiere o espera obtener de los procesos ejecutados al implementar el sistema de métricas, se realizó una sesión de lluvia de ideas con el equipo de Inventory Services, conformado por 8 personas. Esto permitió tener una diversidad de ideas con respecto a las expectativas de lo que podría beneficiar al equipo a largo plazo, al tener una herramienta que brinde información de utilidad sobre como se están comportando ciertos procesos o parámetros.

Los resultados obtenidos van a ayudar a seleccionar el proceso más crítico cuando se analicen las opiniones enviadas por cada uno de los miembros del equipo. Esto debido a que se espera que los procesos que tienen un mayor impacto también sean capaces de proveer la mayor cantidad de datos útiles para una futura toma de decisiones.

Es importante denotar que, al utilizar la metodología de lluvia de ideas, es posible que se obtengan propuestas que no sean posibles de realizar debido a los recursos que se necesitarían; sin embargo, es una manera muy ventajosa de generar diversos puntos de vista que quizás no fueron considerados con anterioridad.

A continuación, se presenta lo obtenido por cada proceso:

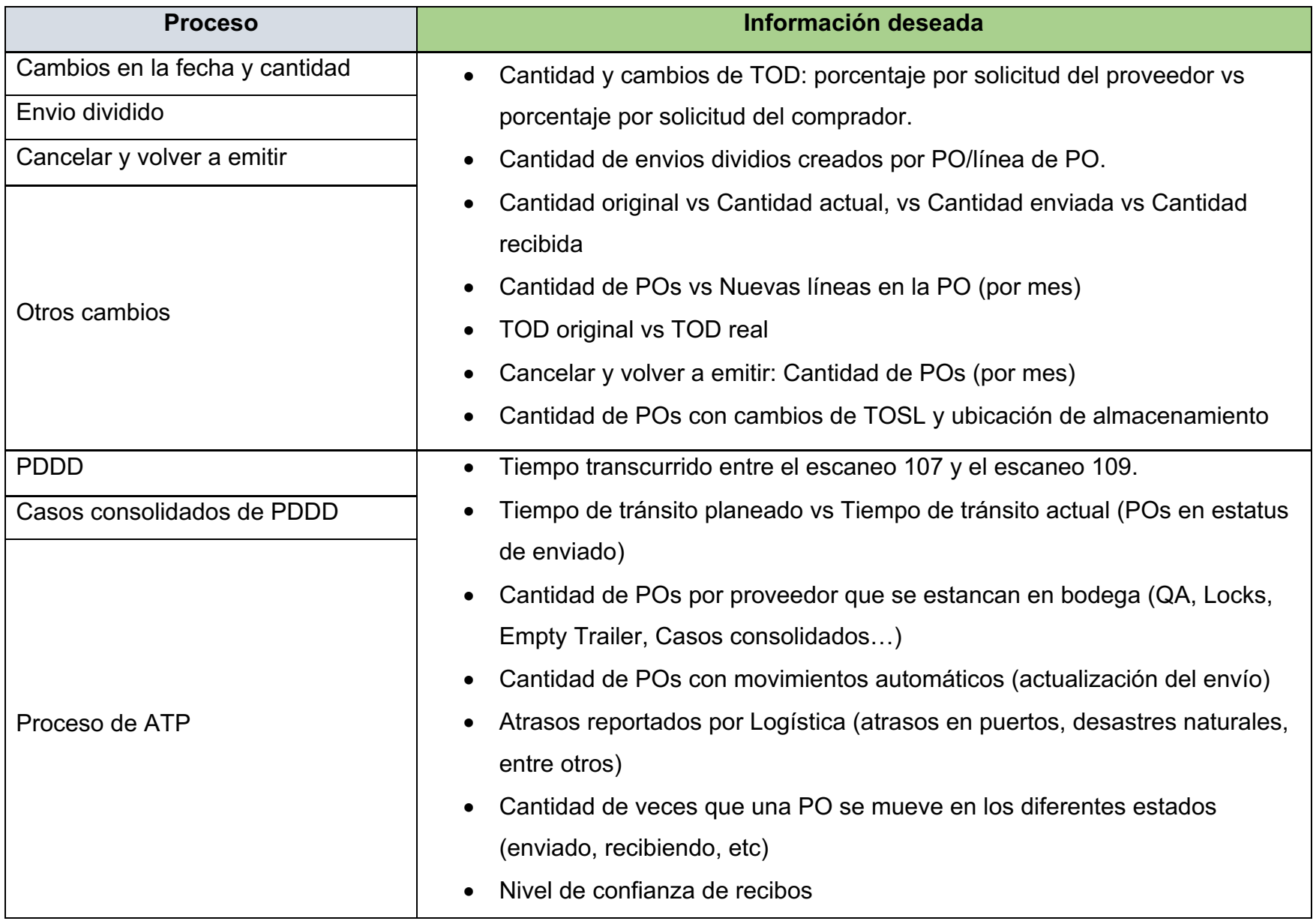

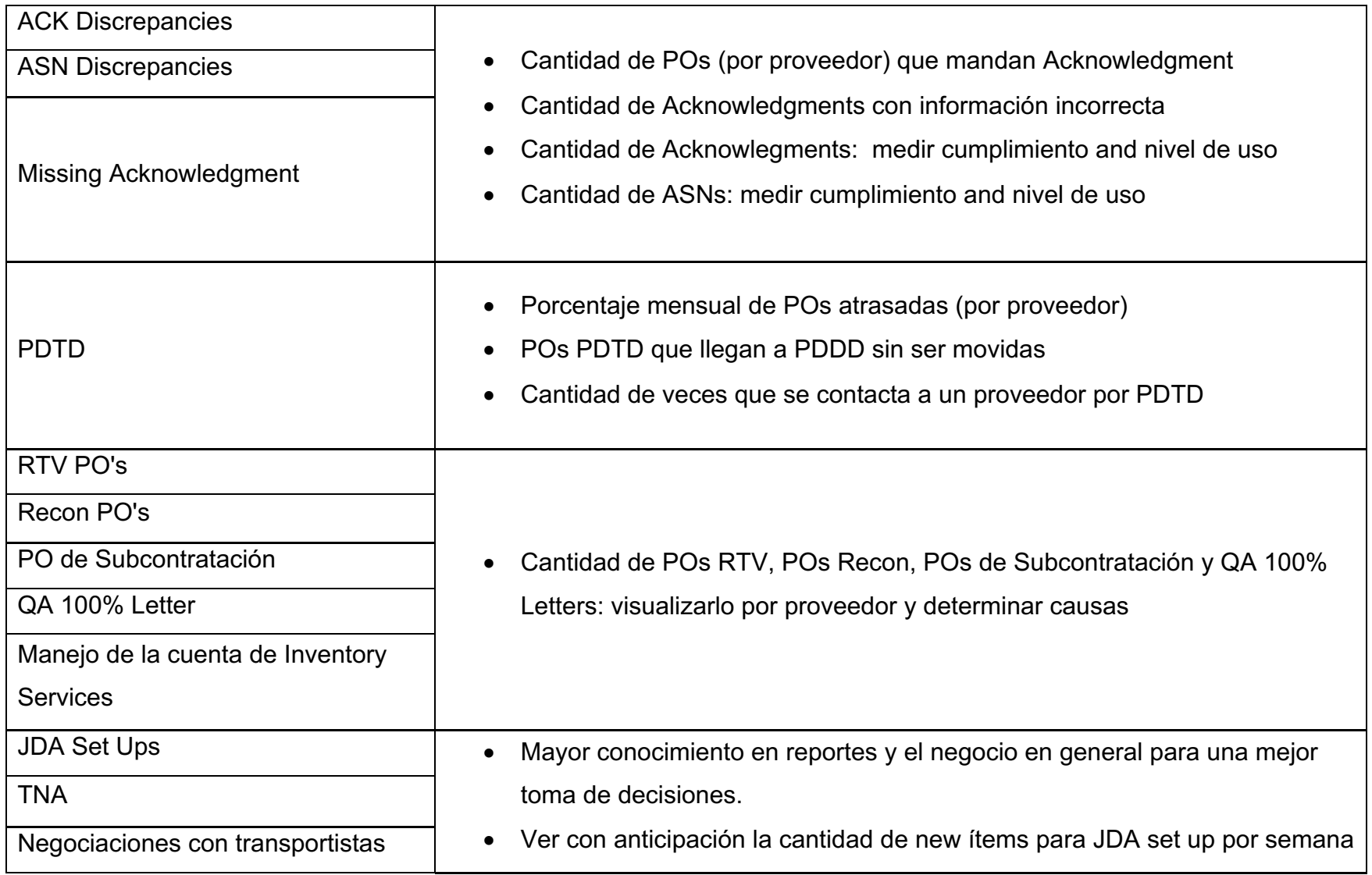

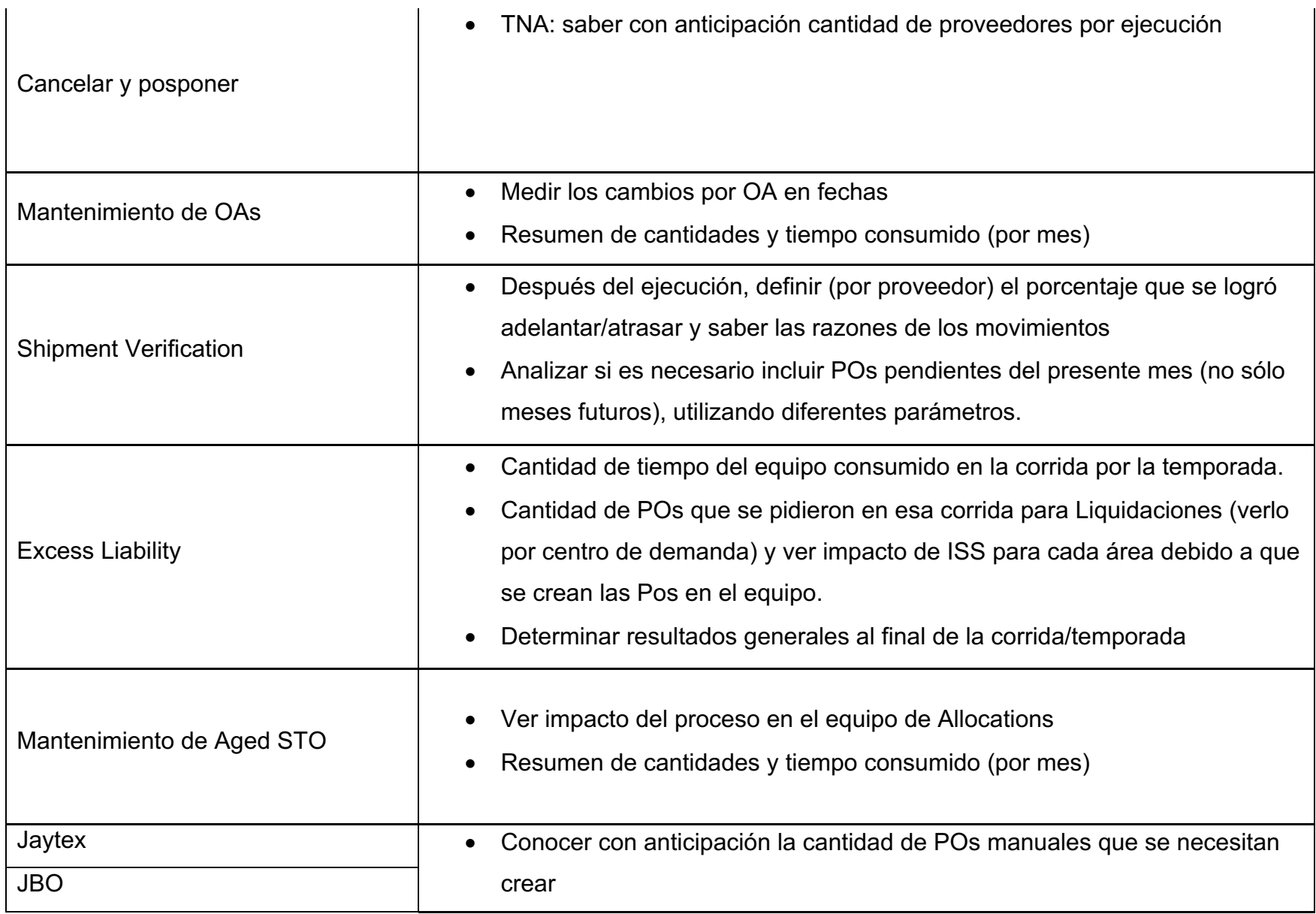

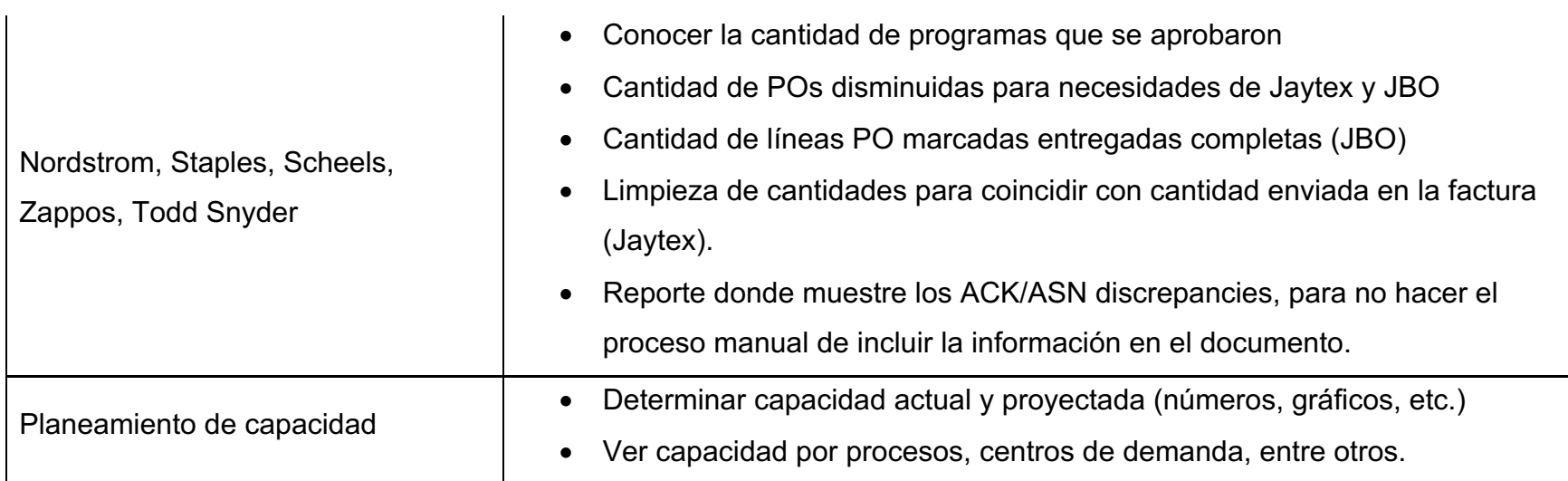

*Tabla 3. Resultados de sesión de lluvia de ideas.*

*Fuente: elaboración propia.*

# 3.3.4. Hoja de recolección de datos

Una vez enlistados los procesos ejecutados por el equipo, es necesario definir los más críticos para detallar el enfoque que va a existir en el sistema de métricas inicial. Para esto, se decide tomar la experiencia en el rol y el conocimiento de cada uno de los miembros del equipo para determinar el criterio de cada uno.

Primeramente, se definen los parámetros de los criterios en forma de Alto, Medio y Bajo. Se toma en consideración el impacto que tiene el proceso, ya sea en Inventory Services o incluso en otros equipos. Asimismo, si este afecta tanto la rentabilidad de la empresa como al cliente final. Finalmente, también si es ejecutado por todo el equipo o solo cierto porcentaje. Por otro lado, también se toma en cuenta el nivel de complejidad en la toma de decisiones.

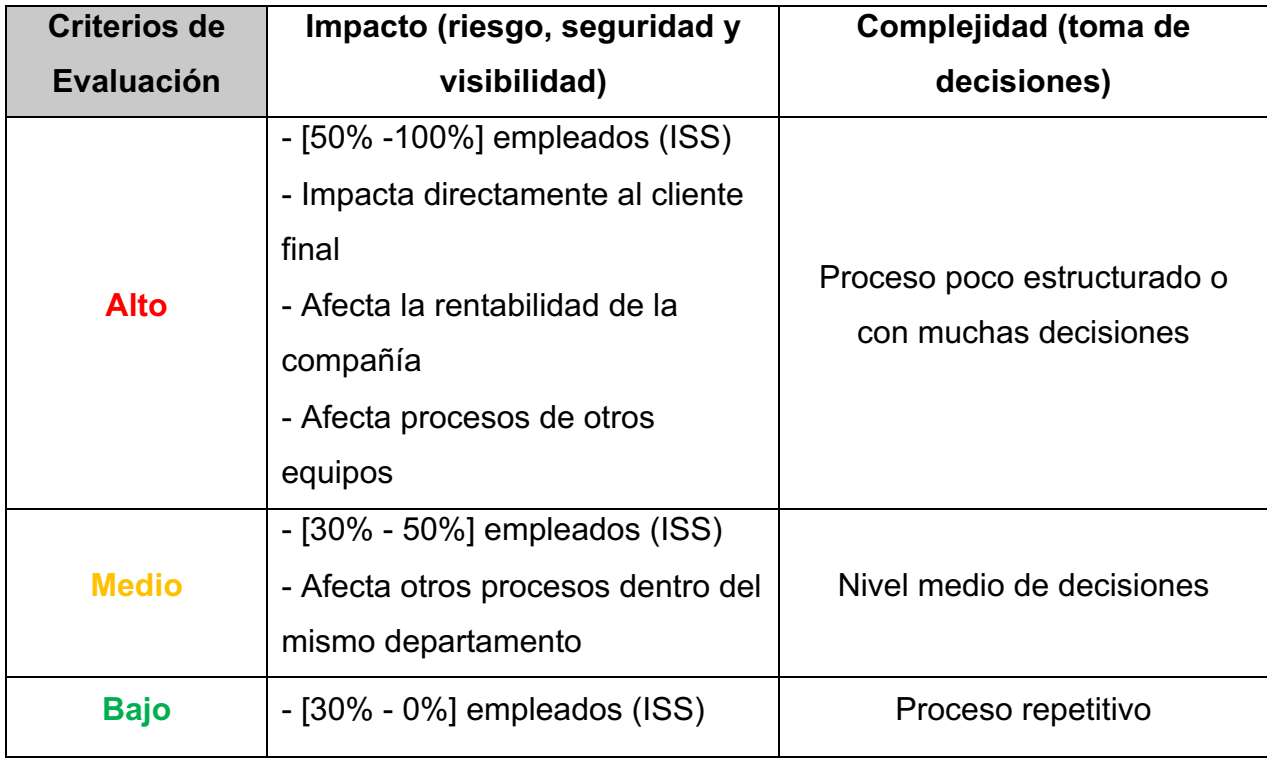

A continuación, se muestra el cuadro de criterio utilizado:

*Tabla 4. Criterios de evaluación. Fuente: elaboración propia.*

Seguidamente, se agrupan los procesos enlistados anteriormente en procesos macro para tener una visión más general de los mismos basado en las características de cada uno de estos al ser efectuados.

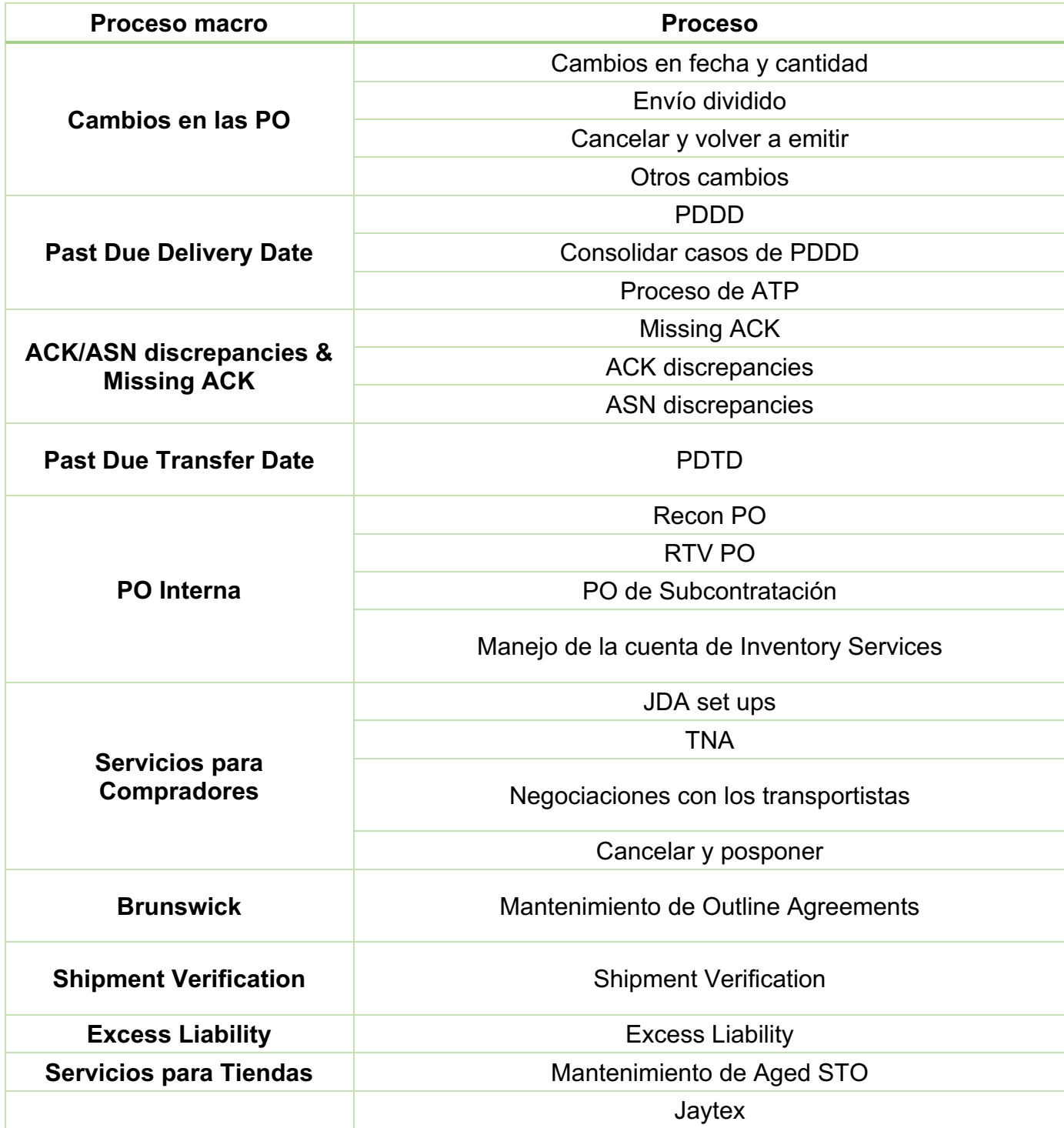

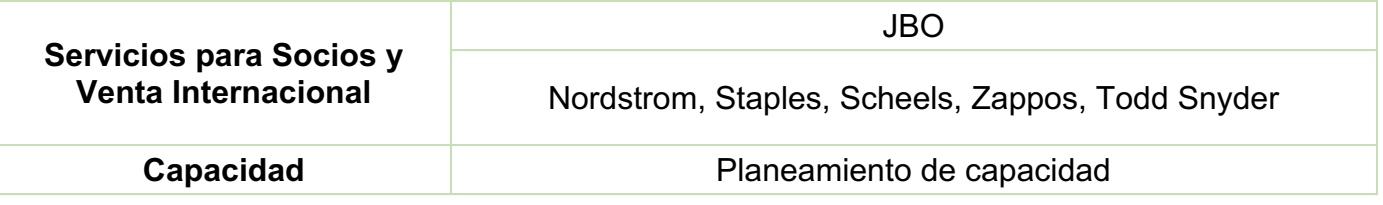

*Tabla 5. Agrupación en procesos macro. Fuente: elaboración propia.*

Posteriormente, se le envía el documento a cada uno de los miembros del equipo para que estos puedan calificar cada uno de los que ejecuten, ya que dependiendo de la categoría que se maneje aplican ciertos procesos. Se les concede un periodo de dos semanas para enviar su calificación, debido a factores de carga de trabajo y otras tareas que poseen mayor prioridad.

A continuación, se muestran los resultados obtenidos según el criterio de los 7 Specialists:

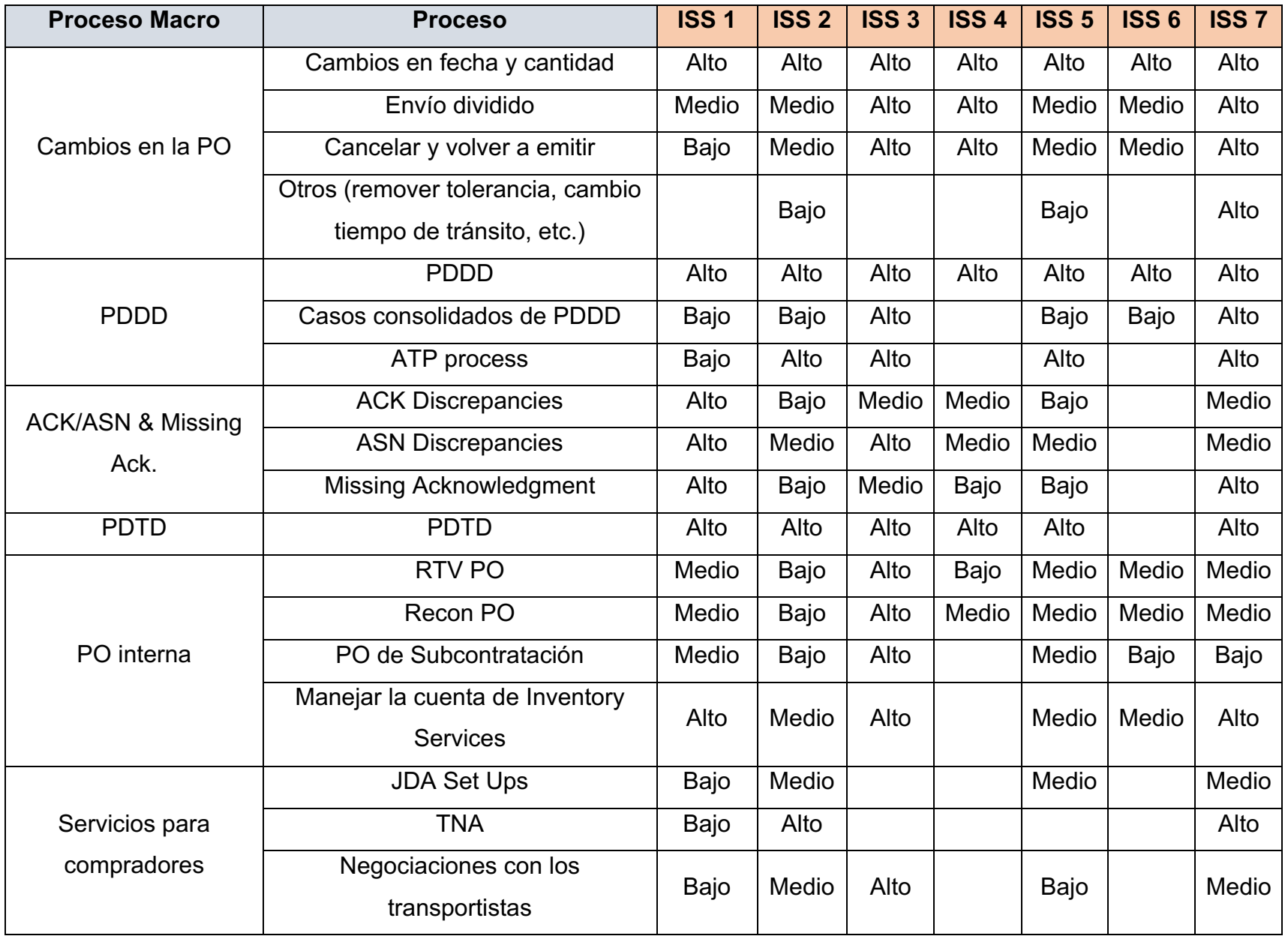

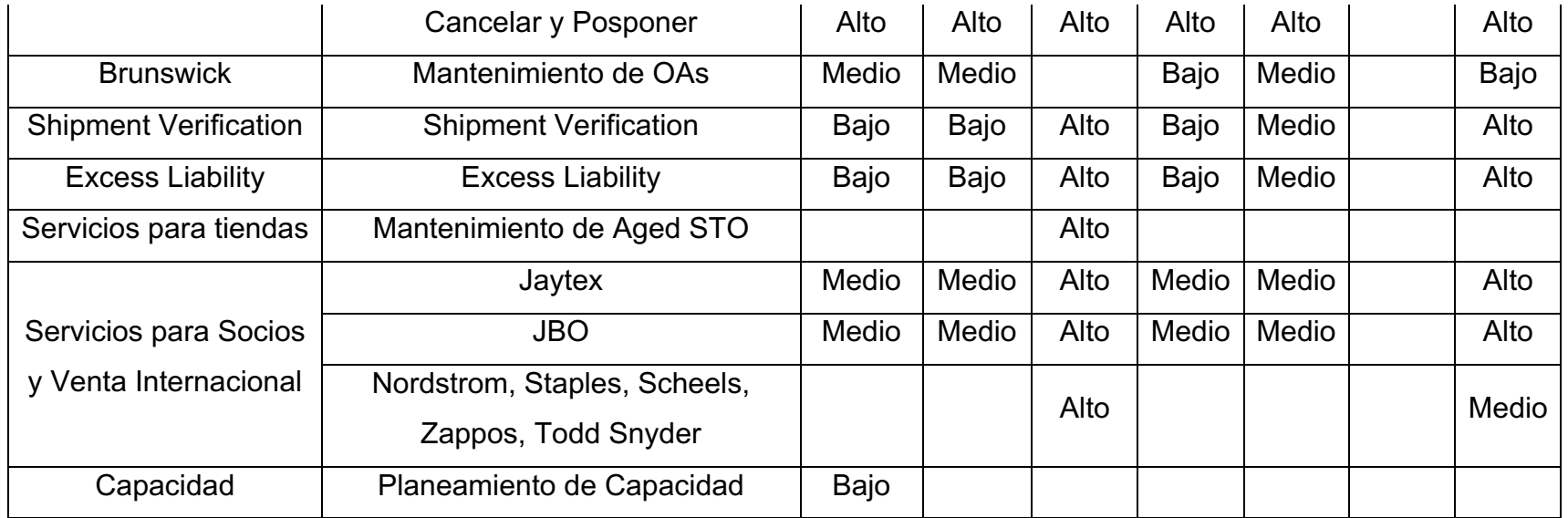

*Tabla 6. Clasificación obtenida por cada ISS.*

*Fuente: elaboración propia.*

Una vez obtenida la calificación de cada ISS, se procede a realizar una ponderación de los resultados para poder definir cuáles son los procesos considerados como los más críticos por todo el equipo de Inventory Services. Se diferencian los resultados con colores para una más fácil visualización. A continuación, se presentan los resultados finales:

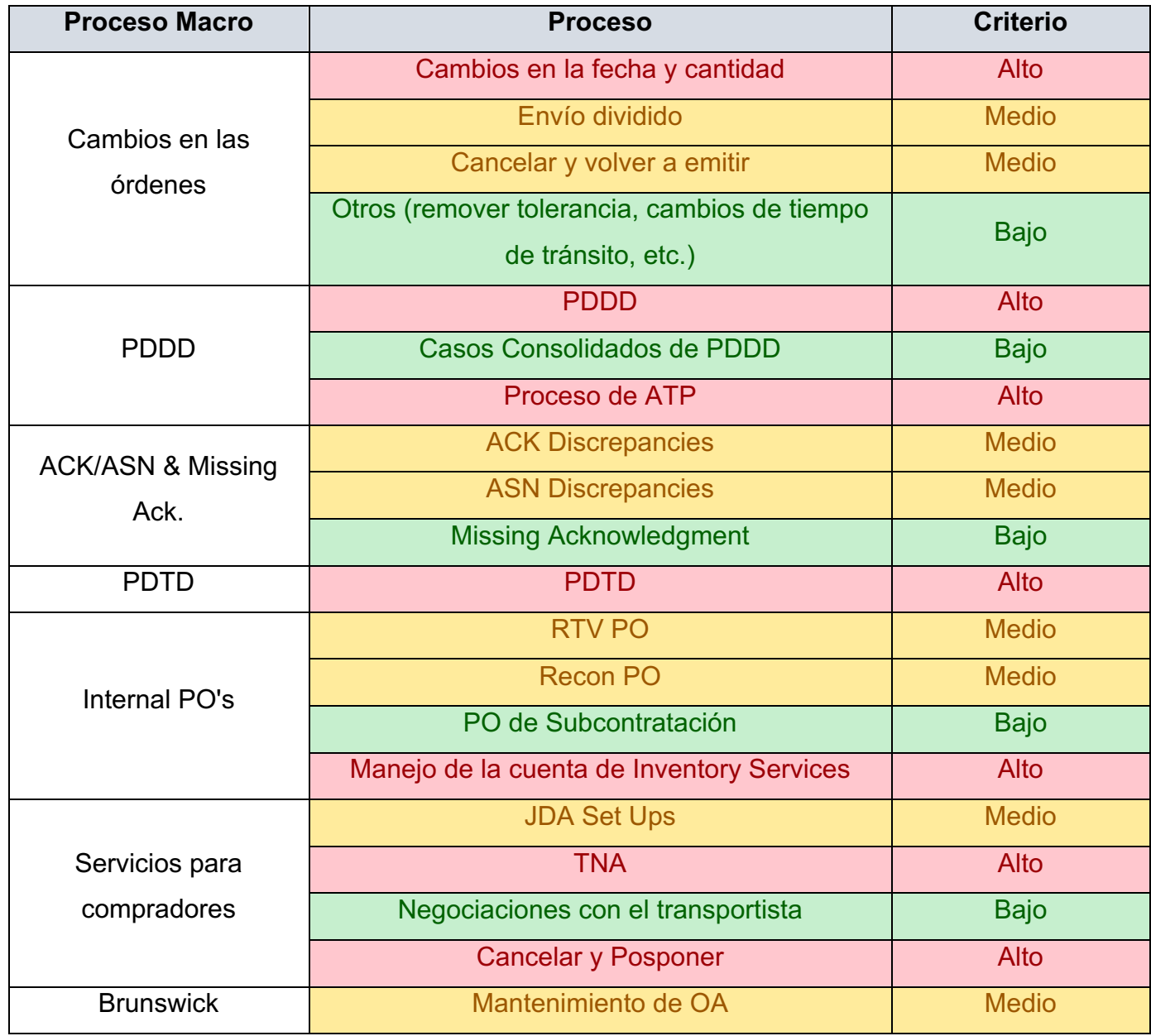

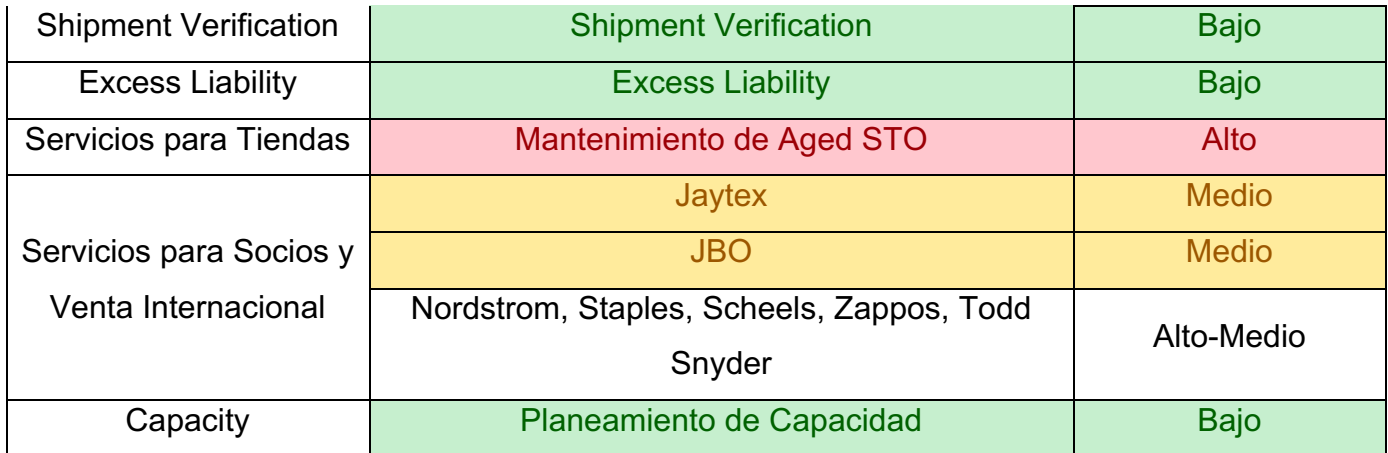

*Tabla 7. Clasificación ponderada de los criterios.*

*Fuente: elaboración propia.*

Como se puede observar en la tabla anterior, se obtiene un criterio de Alto para los siguientes procesos:

- Cambios en fecha y cantidad
- Past Due Delivery Date
- Procesos de ATP
- Past Due Transfer Date
- Manejo de la cuenta de Inventory Services
- TNA
- Cancelar y Posponer
- Mantenimiento de Aged STO

Cabe destacar que se obtuvo un resultado de Alto-Medio para el proceso de Nordstrom, Staples, Scheels, Zappos, Todd Snyder debido a que solo dos personas lo calificaron.

Tomando en cuenta los procesos denotados como los más críticos se puede resaltar que estos si cumplen con las características mencionadas en el cuadro de criterios de evaluación, ya que cada uno puede afectar tanto al cliente final, como a la rentabilidad de la empresa y a otros equipos o departamentos de la organización. Son procesos que deben ser efectuados con cierta prioridad debido a su impacto general en el funcionamiento de la empresa.

Por otra parte, como el sistema de métricas va a ser el primero en ser desarrollado en el equipo, es importante recalcar que los procesos seleccionados como los más críticos van a funcionar como una clase de molde o plantilla para los futuros procesos que vayan a ser incluidos en el mismo. Es vital escoger los que posean una mayor cantidad de información que pueda ser extraída para la toma de decisiones, y que también se contemplen diferentes elementos en cada uno de ellos para que sean lo más efectivos posibles al funcionar como guía en la implementación de los otros.

## 3.3.5. Procesos críticos

Tomando en consideración los resultados obtenidos de las hojas de recolección de datos, la sesión de lluvia de ideas efectuada, así como el conocimiento y experiencia como Specialist, se determinan los siguientes procesos como los más críticos:

- Cambios en la PO
- Past Due Transfer Date
- Past Due Delivery Date

Se seleccionan los anteriores en forma de macro procesos debido a la misma expectativa de lograr sacarle el mayor provecho posible en términos de información obtenida. La cobertura va a ser más extensa y laboriosa, sin embargo, se van a tener mejores resultados a largo plazo.

Por otro lado, para una mejor comprensión de los procesos seleccionados, a continuación, se presenta una explicación más profunda sobre el paso a paso para la ejecución de cada uno de ellos. Sin embargo, en primera instancia, es importante explicar las transacciones utilizadas en SAP para ejecutar dichos procesos.

# 3.3.5.1. *Transacciones de SAP*

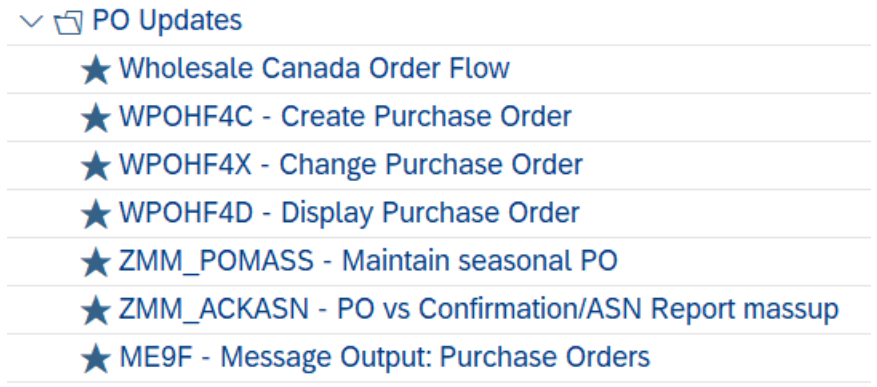

*Ilustración 6. Transacciones de SAP.*

*Fuente: L.L. Bean.*

Existe una diversidad de transacciones que se pueden utilizar para visualizar detalles de la PO o realizar cambios en la orden. Hay una que se utiliza para efectuar actualizaciones en las órdenes destinadas a Canadá específicamente. También, cuando es necesario crear una PO de cero se puede usar la llamada "Create Purchase Order" para emitir la orden. El diseño de esta transacción es el mismo que el de las nombradas "Change Purcharse Order" y "Display Purchase Order", lo único que cambia es lo que se puede realizar en cada una de estas tres.

Por otro lado, la transacción de "PO vs Confirmation/ASN Report massup" es usada para identificar las discrepancias recibidas en el Acknowledgement o ASN enviado por el proveedor. En este, se pueden ejecutar las discrepancias para que los cambios solicitados sean reflejados en el sistema. Por otro lado, el de "Message Output: Purchase Order" es utilizado para reenviar ordenes que no fueron recibidas en el sistema del proveedor por alguna razón. Más adelante, se explicará con mayor detalle esta clase de cambio.

Para el ámbito del proyecto y el enfoque de los procesos críticos, se explicará más a fondo las dos transacciones más utilizadas en los procesos seleccionados y en el día a día de los deberes realizados por un Specialist.

# Change Purchase Order

Conocida de forma abreviada como Change, es una de las transacciones principales en donde se pueden efectuar la mayor cantidad de los cambios solicitados. El único detalle para considerar es que solo pueden ser ejecutados de forma individual, línea por línea y PO por PO. A continuación, se presenta como se visualiza la transacción en SAP:

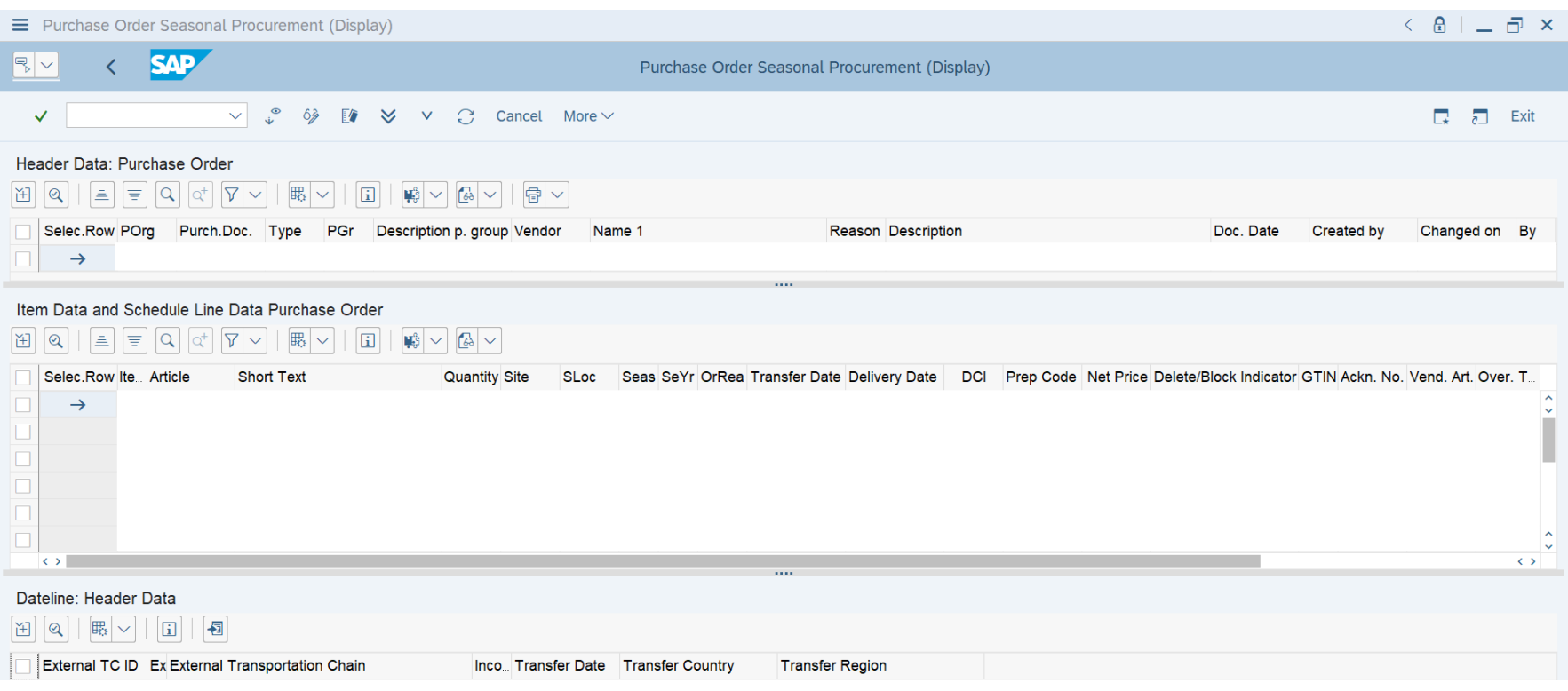

*Ilustración 7. Transacción de Change Purchase Order.*

*Fuente: L.L. Bean*

La diferencia que existe entre esta transacción y Display Purchase Order es que en la primera es posible editar la PO, pero en la segunda solo se pueden observar los detalles de esta. Debido a que ambas se ven de la misma forma, se pueden realizar el cambio entre ambas con solo seleccionar el botón mostrado con unos anteojos y un lápiz para un más fácil acceso.

En la parte del encabezado denotado como Header Data, se observan los detalles generales de la orden como el código de la organización, el número de la PO, el tipo (Standard, Ship and Close, Liquidaciones, entre otros), el código para el Purchasing Group así como el nombre de este, el código del proveedor y su nombre. Luego se muestra una casilla con el código de la razón del cambio efectuado y la descripción del cambio realizado. Lo último se explicará con mayor detalle en las siguientes secciones. Al final, se muestra la fecha de creación de la orden, el usuario que la creó y el último usuario que realizó un cambio en la PO.

En la siguiente sección llamada Item Data and Schedule Line Data Purchase Order es donde se muestran los detalles del ítem o ítems que contiene la orden, el número de línea correspondiente, el SKU de cada artículo enlistado, una descripción del producto (con nombre, color o talla si aplica) y la cantidad que se ordenó de cada uno. También, se muestra el código del sitio hacia donde se envía y se almacena, con detalles de la temporada y año en el que se va a vender el producto, la fecha solicitada para envío y la fecha de entrega correspondiente. La columna de DCI denota si la línea de la orden tiene un estatus de entrega completa. Asimismo, la columna de Delete Indicator muestra si la línea fue cancelada. El código de UPC y el Vendor Style es mostrado en "GTIN" y "Vendor Art" respectivamente.

Por último, la sección final de la transacción denota el detalle referido a la cadena de transporte desde donde el proveedor envía el producto y a donde espera que se llegue. Se utiliza un código para realizar este cambio, el cual es incluido en la columna de "External TC".

# Maintain Seasonal PO

Referida abreviadamente como PO Mass, se utiliza con bastante frecuencia debido a que se pueden efectuar cambios de forma masiva en las órdenes, así como identificar ciertos detalles más fácilmente (por ejemplo, si se recibió el ASN en una orden).

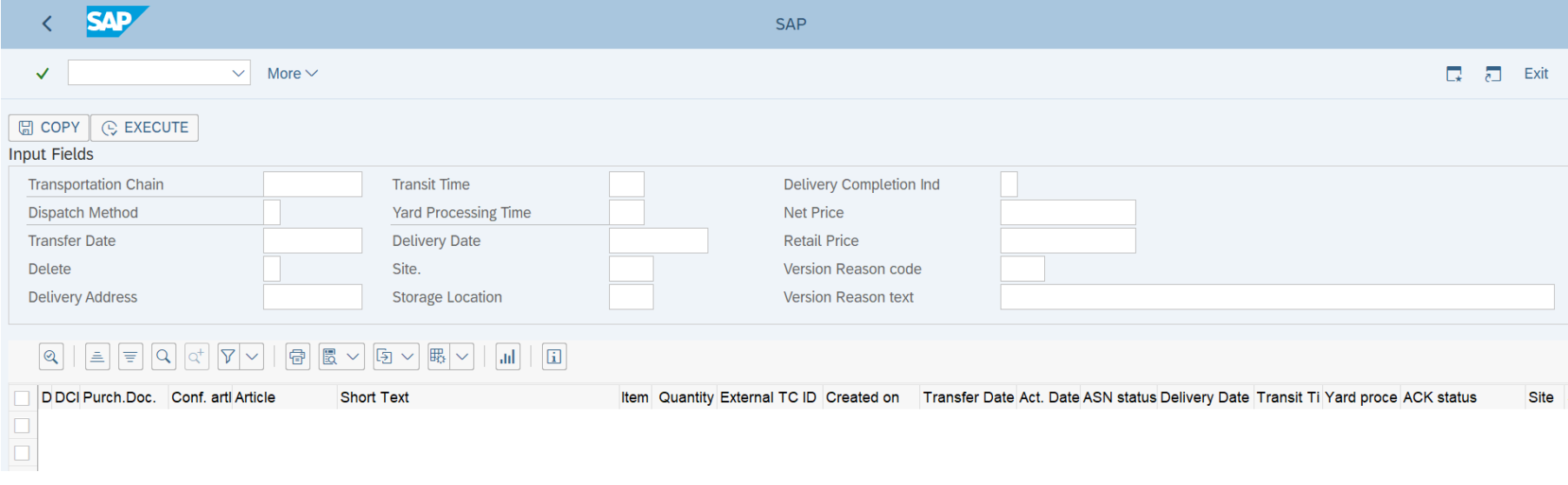

*Ilustración 8. Transacción de Maintain Seasonal PO.*

*Fuente: L.L. Bean*

En la parte superior de la transacción, se pueden observar todos los cambios que son posibles de ejecutar. Solo es necesario ingresar la información en la casilla correspondiente, enlistar el código de razón apropiado junto a una breve descripción del cambio, seleccionar el botón de "Copy" mostrado en la sección de arriba y luego el botón de "Execute" para ejecutar el cambio en la orden. Cada uno de estos se explicará a fondo más adelante.

Al igual que la transacción de Change/Display se tiene en la mayor parte la misma información en la parte inferior, pero visualizada de forma distinta. Al no tener un encabezado con detalles, el número de la PO se muestra en la columna "Purch. Doc.". La primera columna denotada se tiene el dato de cancelación de la línea con una letra L si fuera el caso, seguido por la casilla de entrega completa.

Seguidamente, se tiene el número del ítem, el SKU, una descripción del producto respectivo, el número de línea correspondiente, la cantidad de unidades en la línea para el artículo, el código de la cadena de transporte, fecha de creación, fecha de envío, fecha real de envío (recibida en el ASN), número del ASN, fecha de entrega, tiempo de tránsito, tiempo de procesamiento de yarda, estatus del Acknowledgement, entre otros.

## 3.3.5.2. *Cambios en la PO*

Los cambios en las órdenes es un proceso que se ejecuta diariamente, ya sea por solicitud del comprador o proveedor, con el fin de mantener el sistema lo más preciso posible con la información más actualizada existente. Los cambios más generales abarcan ajustes a la fecha de envío y las cantidades requeridas en la PO. Sin embargo, también existen otra clase de cambios que pueden ser efectuados directamente por el ISS o es necesario contactar a otro equipo para poder completar la solicitud. Todos los cambios que se muestran a continuación son bastante rápidos para ejecutar, la única variable que puede alterar el tiempo sería la cantidad de órdenes que se solicita cambiar. Sin embargo, se puede calcular que para una PO se puede realizar cada uno de estos cambios en 2 minutos.

### Fecha de envío o TOD

Como es mencionado en el párrafo anterior, este es uno de los cambios más comunes que se solicita por parte del proveedor o comprador. Estos pueden ser debido a atrasos en producción, problemas en la cadena de suministro u otros del lado del proveedor, así como por incremento o disminución de la demanda por parte del comprador.

Para esto, se recibe un correo electrónico del proveedor o comprador solicitando el cambio y citando las razones de este. Luego, el ISS accede al software de SAP en donde puede utilizar ya sea la transacción de Change en donde se puede realizar el cambio individualmente a cada PO y línea de la orden, o puede usar la transacción de PO Mass para ejecutar la actualización de forma masiva.

Usualmente, se hace uso de la transacción en donde se puede efectuar el cambio masivamente debido a que en la de Change, no se puede modificar directamente el TOD debido a las limitaciones de la transacción. Lo que se debe hacer es ajustar la fecha de entrega (espacio denotado como Delivery Date), y la fecha de envío se actualizará basado en este tomando en cuenta el tiempo de tránsito y el procesamiento de yarda incluido en el sistema. Si el cambio se realiza en PO Mass se usa el espacio referido al Transfer Date y la fecha de entrega se actualiza automáticamente.

Una vez efectuado el cambio, se procede a denotar la razón de este según los siguientes códigos:

- **001:** Utilizado cuando el comprador solicita el cambio.
- **002:** Utilizado cuando la solicitud se realiza internamente en la empresa, normalmente relacionado con el equipo de Logística o el personal de bodega.
- **003:** Utilizado cuando el proveedor solicita el cambio.

Los códigos de cambios para las órdenes denotadas anteriormente son usados para *cualquier actualización realizada*. Estos incluyen un breve texto que se debe introducir junto al código para tener un mayor contexto detrás de la actualización, de modo que se le puede dar un seguimiento a las razones por las que se efectuó el cambio. Asimismo, también se puede acceder al historial de modificaciones ejecutadas en la PO y el usuario que las realizó.

#### Fecha de entrega

Este cambio usualmente es realizado cuando se efectúa el proceso de Past Due Delivery Date, sin embargo, es posible que, por razones de atrasos en puertos, información dada por Logística u otras situaciones, sea necesario actualizar la fecha de entrega de las unidades. La frecuencia de estos podría describirse como esporádico.

Al igual que cualquier cambio solicitado, se recibe por medio de un correo electrónico en donde se explica la situación y se pide actualizar la información reflejada en el sistema. El ISS ingresa a SAP y efectúa los cambios necesarios ya sea usando la transacción de Change o PO Mass. Como fue mencionado, en ambas transacciones se puede cambiar directamente la fecha de entrega o el espacio que contiene el Delivery Date y la fecha de envío se va actualizará automáticamente.

Sin embargo, si las líneas de la orden a modificar contienen un ASN, el TOD denotado no se actualiza ya que el sistema identifica que las unidades ya fueron enviadas, por lo tanto, no permite que este dato sea ajustado. En este caso el cambio en la fecha de entrega afectaría el tiempo de tránsito reflejado. Finalmente se procede a guardar el cambio, introduciendo primero la razón de este junto a una breve descripción.

#### Cantidad

Así como los cambios de fecha de envío, estos poseen una frecuencia diaria y son más que todo a causa del proveedor debido a distintas series de razones. Asimismo, también son solicitados porque las unidades pedidas no encajan con los mínimos requeridos o no se encuentran en concordancia con las unidades por caja necesarias.

Los cambios en cantidad de unidades a diferencia de las anteriores solo pueden ser realizados en la transacción de Change, ya que son cambios individuales por línea que no se pueden efectuar en forma masiva. Una vez realizado el cambio usando el espacio para Quantity, se procede a guardar la orden actualizada y denotar las razones.

#### Método de Transporte

Es una solicitud de cambio muy esporádico, normalmente utilizada para actualizar el lugar de donde va a ser enviada al orden<sup>1</sup> o cambiar el modo de transporte de océano a aire. Pueden ser a causa de niveles de producción, disponibilidad o necesidad de obtener el producto antes de lo esperado.

Se puede efectuar en Change o en PO Mass, el único detalle a considerar si se usa este último es fijarse cuales lugares y modos de transporte se tienen disponibles para el ítem o proveedor. Si el solicitado no se encuentra entre las opciones, pero si existe en el sistema, se debe contactar al equipo de Gobernanza de Datos o mejor conocido como Data Governance para añadirlo. Una vez que se completa la solicitud, se procede a realizar el cambio en el sistema como corresponde usando el espacio de Transportation Chain.

Por otra parte, si el cambio realizado es de doméstico a internacional o viceversa, es necesario cancelar la orden y volverla a emitir con la información correcta debido a las limitaciones del sistema.

Si el cambio es realizado de océano a aire, el equipo de Logística solicita que se incluya el detalle de aire para la cantidad de unidades correspondientes en la fecha requerida y denotando quién paga el envío en el comentario agregado junto con la razón de cambio para mayor facilidad de referencia. La forma de especificar el pago del envío se muestra a continuación:

• **Collect Basis:** L.L. Bean para todo el costo del envío.

 $1$  En estos momentos del año se han estado recibiendo muchas solicitudes para esta clase de cambio, sin embargo, es debido a la situación en particular que está viviendo Myanmar que ha generado complicaciones en la cadena de suministro globalmente.

- **Air/Sea Difference:** El proveedor paga la diferencia con el cambio a envío por aire.
- **Prepaid:** El proveedor paga todo el costo del envío.

# Ubicación de Almacenamiento

Estos cambios también son muy esporádicos por lo que no son muy frecuentes en el día a día. En este caso, se tienen dos opciones para modificar:

- **Casco Building**: también referido como CRC u OFC, es la ubicación principal utilizada como almacenamiento. El código utilizado para esta localización es 1000.
- **L.L. Bean Pre-Pack Fulfillment Building:** conocido también como PPF, es usualmente usado para envíos con productos más grandes. Su código es 3000.

Es posible realizar este cambio en las dos transacciones ofrecidas, si se efectúa en la Change solo se debe cambiar la información en la columna de SLoc al código respectivo de los mencionados anteriormente. Si se realiza en la de PO Mass, es necesario también incluir el sitio (código 0010) junto con el código de ubicación para poder hacer el cambio efectivamente.

En el caso de órdenes destinadas a Japón, se tienen dos opciones:

- **Direct:** Se refiere a los productos que son enviados al cliente. El código usado es 1000.
- **Retail:** Se refiere a las órdenes que son enviadas a las tiendas ubicadas en Japón. El código de referencia es 2000.

Al igual que las órdenes domésticas se puede realizar cambio de la misma manera en las dos transacciones, el único detalle a considerar si se usa PO Mass es el cambio de código para el sitio (0460) al ejecutar la actualización.

#### Sitio

Así como el anterior, es un cambio que no es muy común en las tareas diarias del equipo. Este funciona igual que para la ubicación de almacenamiento, de forma que si se realiza en la transacción de Change se puede cambiar solamente el sitio directamente para efectuarlo, pero si se realiza en PO Mass, se debe introducir también el SLoc para poderlo completar. Como fue mencionado, el utilizado para órdenes domésticas es 0010 y para Japón es 0460. Si es un envío a tiendas, cada una de ellas posee un código específico utilizado, con el SLoc siempre denotado como 1000.

#### Tiempo de Tránsito

Estos cambios son muy poco comunes, usualmente realizados una vez al año por medio del proceso de Negociaciones con los Transportistas para la temporada alta de la empresa (finales de año). Son solicitados por el equipo de Logística y se pueden efectuar únicamente en la transacción de PO Mass. Solo es necesario ingresar los días de tránsito en el espacio de Transit Time e ingresar la razón y descripción para guardar los cambios.

#### Temporada

Las solicitudes para estos cambios son ocasionales y normalmente son necesarios para reflejar un cambio de precio debido a la temporada enlistada, usualmente pedidos por el proveedor y en ocasión por el comprador debido a que un error cometido. Solamente se pueden ejecutar en la transacción de Change y se realiza la modificación de la temporada en la columna de Season con F (abreviación de Fall) para referirse a otoño, y una S (abreviación de Spring) para denotar la primavera, seguido del año correspondiente en la columna SeYr. Es importante mencionar que para que el cambio sea reflejado en el sistema y transmitido al proveedor, se debe copiar la PO y emitir una nueva efectuando estos cambios.

### UPC o Vendor Style

Este tampoco es una actualización muy común y podría depender del negocio que se esté manejando. Para efectuar este cambio es necesario que el comprador o el ISS contacte al desarrollador o mejor conocido como merchant para que ejecute el cambio necesario en el sistema. Una vez que esto es completado, se debe esperar a que la información se transmita al sistema de SAP (normalmente al siguiente día) para que el ISS cancele la PO original y emita una nueva para poder reflejar los datos actualizados en la orden, únicamente en la transacción de Change.

## Descripción de Ítem o Color

Al igual que para el cambio en el UPC o Vendor Style, se debe contactar al desarrollador para que se realice el ajuste correspondiente. Los datos actualizados ya sea en el nombre del ítem o el color serán reflejados al día siguiente en SAP. En el caso de la descripción solo es necesario cancelar y volver a emitir la PO para actualizarla. Con respecto al color, el viejo se deberá cancelar y efectuar el proceso de agregar el nuevo mediante la matriz utilizada para añadir líneas nuevas a una orden. Esto también puede ser realizado solo en la transacción de Change.

## Purchasing Group

Es un cambio muy poco común y usualmente realizado cuando un Specialist se da cuenta que el Purchasing Group reflejado en la orden no es el correcto para el ítem que contiene. Para hacer la modificación, solo se puede hacer en la transacción de Change y simplemente se ajusta esta información en el área de encabezado, donde se denota la columna de PGr. Al efectuarlo, se guarda y se deja el comentario de referencia.

## Entrega Completa

Puede ser efectuado en la transacción de Change y PO Mass. Existen 3 escenarios en los que una línea o PO completa puede ser marcada como entrega completa:

1. Cuando una línea tiene una factura que será aplicada para recibir unidades de otra línea. Esto debido a que, si un recibo se envía contra una línea cancelada, el equipo de Cuentas por Pagar o Accounts Payable no puede pagarlo. Entonces, la línea debe ser abierta y luego marcada como entrega completa para que ellos puedan realizar el pago correspondiente.

- 2. Cuando hay unidades o cajas perdidas reportadas por el personal de Bodega, especialmente cuando hay recibos parciales.
- 3. Cuando una línea fue completamente recibida en Manhattan, pero esto no es reflejado en SAP.

El indicador para marcar una línea como entrega completa es denotado en Change como DCI y en PO Mass como Delivery Completion Ind. La frecuencia de este cambio es variable debido a que el último escenario sucede mucho al ejecutar el proceso de PDDD.

# Eliminar una línea en la PO

Se puede efectuar tanto en Change como en PO Mass, la diferencia solo se encuentra en la manera como se muestra en cada transacción. Para Change hay un ícono de basurero que se oprime una vez seleccionadas las líneas que se desean cancelar. En el caso de PO Mass, de igual manera se seleccionan las líneas, pero se escribe una L en el espacio de Delete para poderla cancelar. La frecuencia también es variable, ya que puede ser a solicitud del proveedor porque no se tiene el producto o debido al comprador porque no se quieren las unidades.

## Reabrir una línea en la PO

Para reabrir una línea solo se puede usar la transacción de Change, siguiendo el mismo proceso de cancelar una línea al seleccionar la que se desea abrir y oprimir el ícono de basurero. Es poco común, usualmente se da debido a que el proveedor pidió que se cancelara la línea, pero al final terminó enviando las unidades o por error del comprador.

Es importante denotar que existen 2 escenarios en los que las líneas no pueden ser reabiertas debido a que el sistema de Manhattan no reconoce el cambio:

- 1. Cuando toda la PO fue cancelada.
- 2. Cuando hay otras líneas en la misma PO que ya están siendo recibidas o almacenadas.

# Reenviar una PO

Es una solicitud esporádica y generada porque el proveedor envía un correo electrónico diciendo que no recibió la orden en el sistema. Para esto, hay una transacción que permite reenviar la PO llamada Message Output: Purchase Orders. Una vez que se entra al sistema, se deben ingresar los siguientes datos en los espacios disponibles:

- **Document Number:** número de la orden u órdenes que se desea reenviar.
- **Purchasing Organization:** el código utilizado siempre es 1000.
- **Message Type:** siempre es Z001.
- **Processing Status:** siempre es 1.

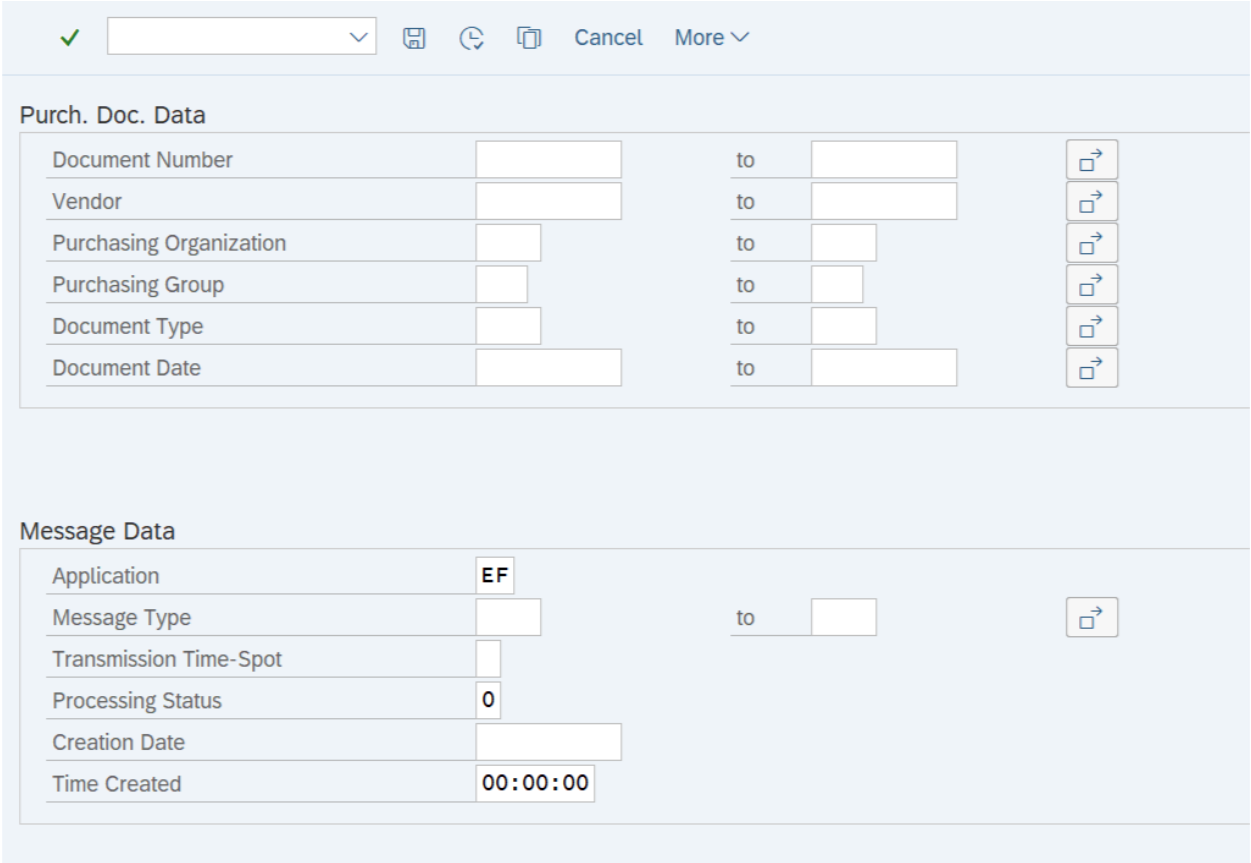

*Ilustración 9. Pantalla inicial de la transacción de Message Output: Purchase Orders.*

*Fuente: L.L. Bean*

Seguidamente, se presiona el botón ejecutar o F8 en el teclado para que se genera una nueva pantalla con todos los tipos de salida que tiene la PO. Todos los que tienen el código de Z001 deben ser seleccionados y luego oprimir el botón de Message Details.

| $\checkmark$                          | $\checkmark$                   | $\leq$ |  |  |  |  |                                   |  |  |  |  |  | < > > <sup>=</sup> 三三 : P 0 il Output Message Display Message |      | <b>Message Details</b> |          |
|---------------------------------------|--------------------------------|--------|--|--|--|--|-----------------------------------|--|--|--|--|--|---------------------------------------------------------------|------|------------------------|----------|
| Purch.Doc. Vendor<br>Msg. Lng Partner | Name 1<br>Role Created on Time |        |  |  |  |  | PGr Doc. Date<br>Time N User name |  |  |  |  |  | Output Device                                                 | Name |                        | Fax numb |
| $\times$ ZOO1<br>$\sim$ 2001          |                                |        |  |  |  |  |                                   |  |  |  |  |  |                                                               |      |                        |          |
| $\sqrt{2001}$                         |                                |        |  |  |  |  |                                   |  |  |  |  |  |                                                               |      |                        |          |

*Ilustración 10. Transacción de Message Output.*

*Fuente: L.L. Bean*

En la última pantalla se selecciona la primera versión de la PO, ya que solo esta se puede enviar, y se presiona Repeat Output. Al finalizar este paso simplemente se guardan los cambios.

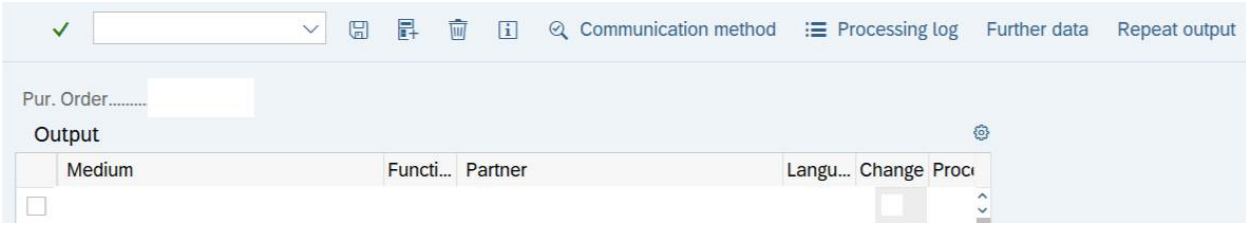

*Ilustración 11. Detalles de la PO en Message Output.*

*Fuente: L.L. Bean*

## Remover bandera de tolerancia

Si se recibe esta solicitud se debe usar la transacción de Change para completarla. En la sección de Change Layout se debe agregar la columna de Unlt Overdelivery a la vista actual de la transacción. Una vez que esto es añadido, se debe ir a la columna agregada llamada Unlimited, seleccionar Yes y luego oprimir enter. Si es necesario, se copia este último paso en todas las líneas necesarias y luego se guarda el cambio denotando la descripción de la actualización realizada. Es un cambio poco común que no se recibe con mucha frecuencia.

#### Copiar la PO a PDF

Este último no es un cambio en sí en la orden, sino que una solicitud de algún proveedor para observar ciertos detalles de la PO. Lo que se genera es una copia en formato PDF de la orden con la información que se tiene en el sistema. Para esto, se usa la transacción de Change en donde se selecciona el ícono de impresora, seguido de Print Preview. Cuando aparece la siguiente ventana, se selecciona Print Preview nuevamente y se mostrará el documento que se quiere obtener en la nueva pantalla. En la parte superior de la ventana hay un espacio en blanco en donde se escribe la palabra "PDF!" más enter. Se obtiene una última pantalla en donde ya se puede guardar el documento en el formato deseado.

A continuación, se presenta un diagrama de flujo para el proceso de cambios en la PO. En este se denota de forma generalizada la manera en el que cumple con una solicitud de actualización:

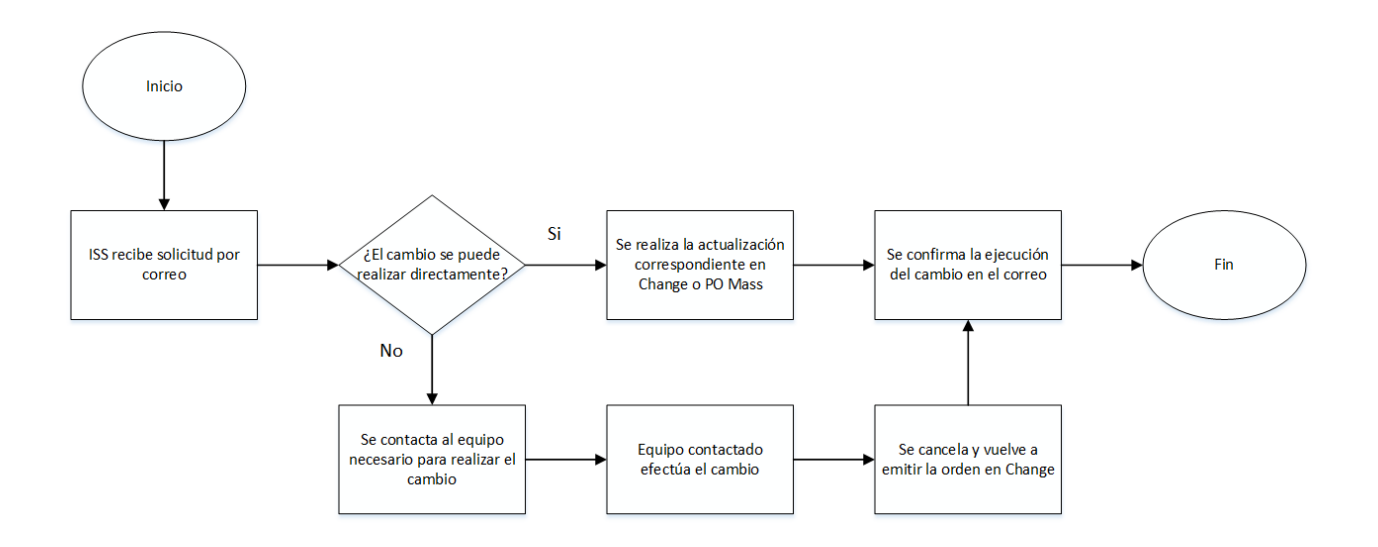

*Ilustración 12. Diagrama de flujo de proceso para cambios en la PO.*

#### *Fuente: elaboración propia*

#### 3.3.5.3. *Past Due Transfer Date*

Este proceso, referido de forma abreviada como PDTD, es uno de los más importantes y definido como crítico en este proyecto debido a que se determina la razón por la cual las órdenes se encuentran atrasadas a nivel de sistema. Es importante aclarar que una orden puede ser enviada por el proveedor, pero si no se tiene un ASN en el sistema estos van a ser identificados como atrasados. Debido a esto, las causas raíz dadas por el proveedor suelen ser debido a problemas con el ASN enviado, atrasos en la producción o producto fuera de stock.

El proceso es ejecutado dos veces a la semana, usualmente los lunes y jueves, con un volumen promedio de 4228 líneas por mes. El tiempo estimado para efectuar el proceso es de 45 minutos, sin embargo, puede variar dependiendo de la categoría que se maneje. Por ejemplo, los proveedores para los productos de Equipo Deportivo son bastantes en cantidad y muchos de ellos son pequeños, por lo que no se tiene el mismo manejo de las órdenes que tendría un proveedor mucho más establecido. Por esta razón se muestran muchos más atrasos y también problemas con el ASN enviado.

Cabe mencionar que el proveedor posee 3 días desde que la fecha requerida de envío en el sistema para enviar el ASN correspondiente, por lo que todo lo que se muestra como PDTD en el sistema se encuentra 3 días después del TOD. Por otra parte, el proceso de PDTD es uno de los que forma parte del reporte que es revisado diariamente por los ISS. Este reporte es conocido como Daily Report y como fue mencionado en secciones pasadas, contiene todos los detalles importantes de conocer sobre una orden y su estatus.

Antes de empezar a describir el proceso, se presenta el diseño del reporte para un mejor entendimiento de los procesos efectuados.

# **Daily Report**

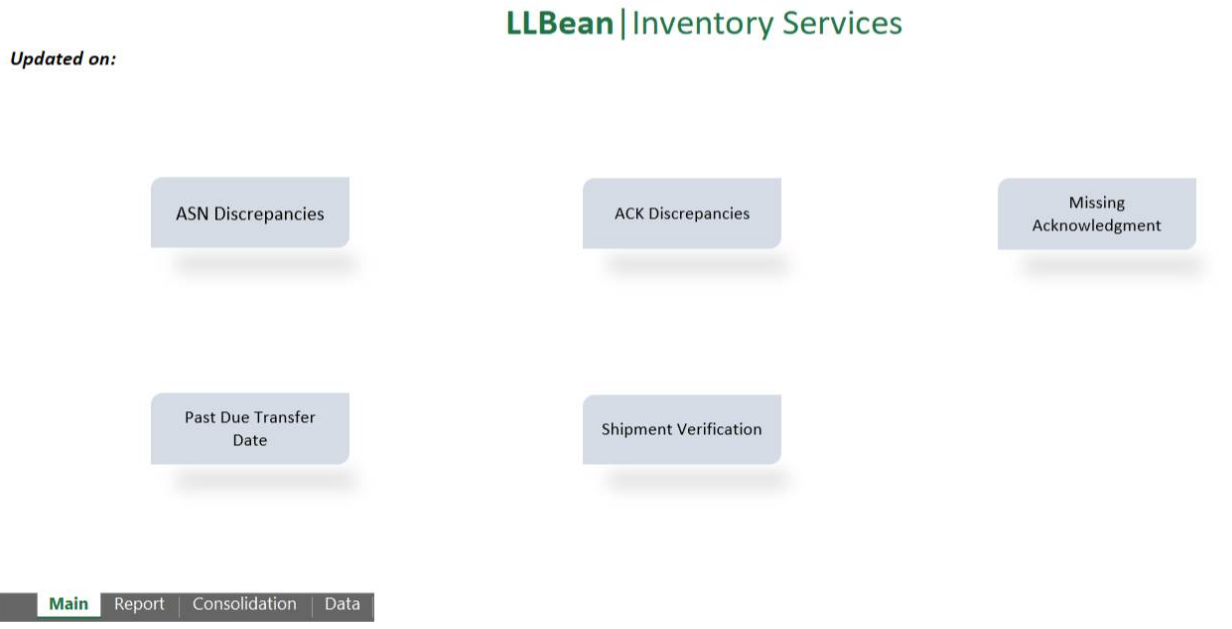

*Ilustración 13. Portada del Daily Report con botones de la macro para cada proceso.*

*Fuente: Inventory Services.*

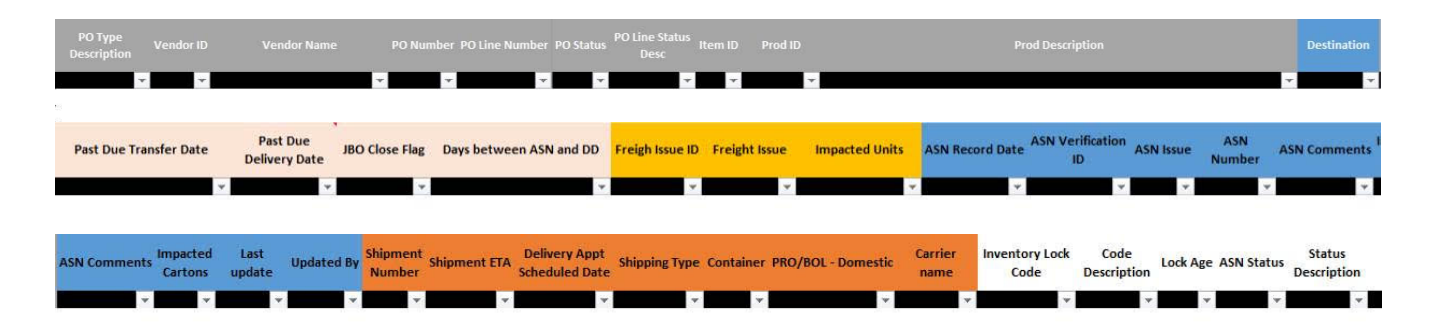

*Ilustración 14. Secciones incluidas en el Daily Report.*

#### *Fuente: Inventory Services.*

A continuación, se enlista una serie de pasos a seguir para ejecutar el proceso:

- 1. Abrir el Daily Report.
- 2. Filtrar por iniciales del ISS.
- 3. Ir a la sección y columna denotada como Past Due Transfer Date.
- 4. Quitar del filtro lo que esté "On Time" (A tiempo), "Shipped" (Enviado) y "Within Transmission Window" (Dentro de la ventana de transmisión).
- 5. Se puede trabajar por filtrando por cada comprador, proveedor o cantidad de días. Esto va a depender de como funciona mejor para cada ISS.
- 6. Una vez decidido, se introduce la PO que salió en el reporte como PDTD en la transacción de PO Mass, en donde se revisa si la línea o PO contiene una serie de números en la columna de ASN status que significa que existe un ASN en el sistema y la PO fue enviada.
	- a. Si la PO tiene un ASN, la línea se marca en otro color o se elimina del reporte para removerla de la macro del Excel.
- 7. Si no se tiene un ASN, se revisa si existe una comunicación previa con el proveedor u otro correo de PDTD.
	- a. Si hay una comunicación previa, se aplican los cambios necesarios en la orden y se remueve de la macro del documento.
	- b. Si hay un correo previo de PDTD, se le da seguimiento al proveedor en la misma cadena para solicitar información nuevamente y se remueven las líneas del reporte.
		- i. Se mueve el TOD de la PO 7 días al futuro de la fecha del día en que se ejecutó el proceso.
	- c. Si no hay ningún correo previo sobre la PO, se deja la línea en el reporte para preguntarle al proveedor.
- 8. Seguidamente, se filtran las órdenes que tienen 6 o más días de atraso y se mueven 7 días al futuro del día en que se ejecutó el proceso.
- 9. Quitar el filtro de 6 o más días.
- 10.Seleccionar la pestaña denotada como Main en el reporte.
- 11.Oprimir el botón de PDTD para correr la macro del Excel y crear los correos con el documento en donde se enlistan las órdenes atrasadas y el mensaje correspondiente.
- 12.Enviar correos.

Basado en lo anterior, a continuación, se presenta el diagrama de flujo del proceso para una mejor comprensión:

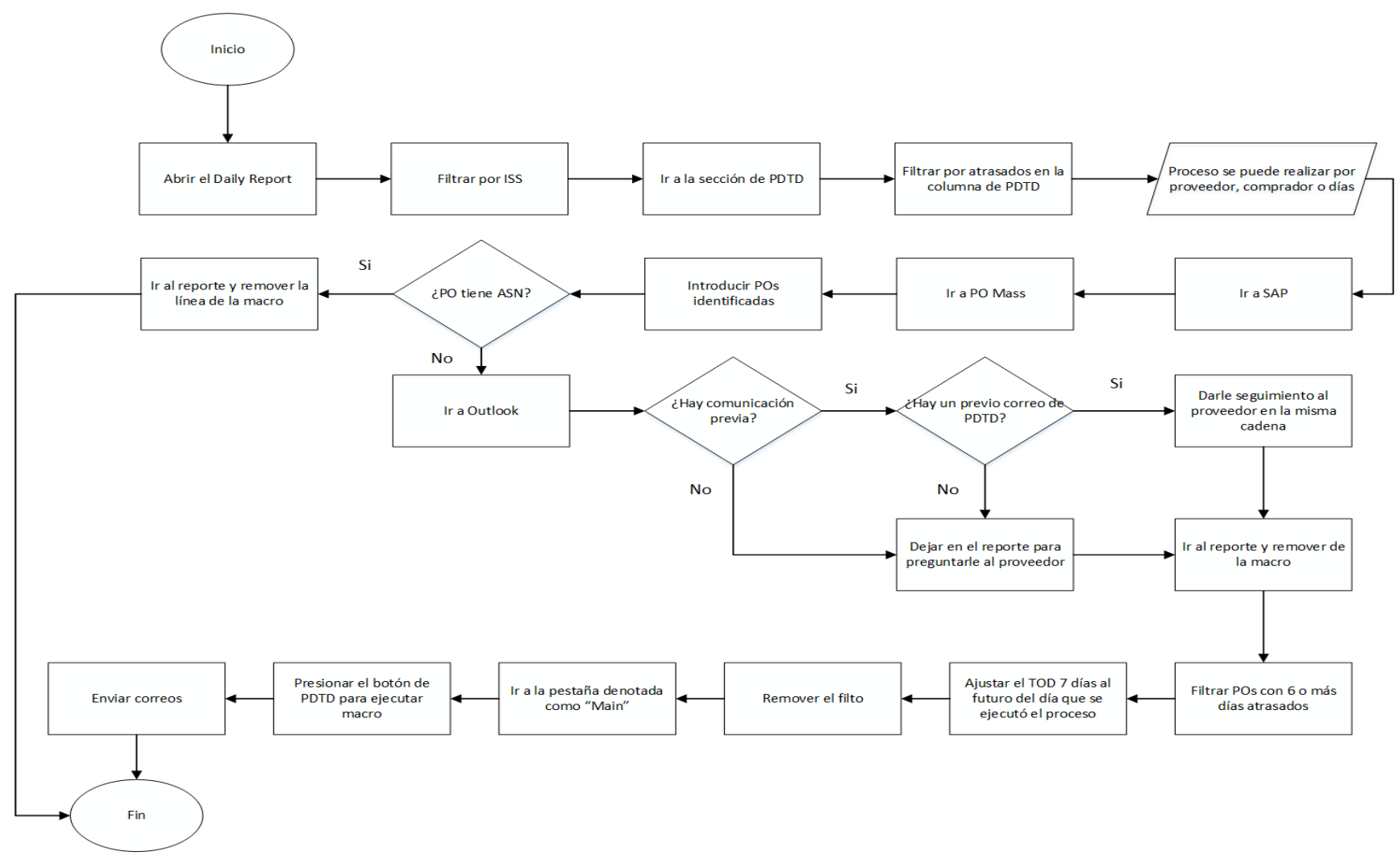

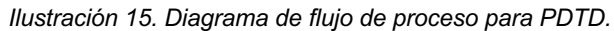

*Fuente: elaboración propia*

## 3.3.5.4. *Past Due Delivery Date*

El proceso de Past Due Delivery Date o PDDD de forma abreviada, se podría denotar como el más crítico de todos los enlistados debido a su impacto en el sistema y en otros equipos si no es ejecutado. Debido a la manera en la que funciona el sistema, las órdenes no pueden estar más de 1 día atrasadas, a menos que sea un fin de semana ya que el equipo no labora durante esos días. Si esto se da, se generan problemas en el proceso de ATP y es posible que uno de los contratistas de SAP contacte al equipo para solicitar las actualizaciones necesarias con el fin de que no se genere este error en los reportes que utilizan.

Por otro lado, como se ha mencionado anteriormente, este tiene un efecto directo en la fecha que se recibe el inventario en el sistema; por lo tanto, también impacta los niveles de inventario y la disponibilidad que los clientes observan en la página web. En el caso de que no se tenía stock del producto, pero el cliente decidió ordenarlo de igual manera y la fecha de entrega es movida más de 5 días durante este proceso, el cliente recibe una notificación con la nueva fecha esperada para el producto.

Gracias a esto, el proceso contiene muchos pasos debido a que existen diferentes análisis realizados dependiendo del caso, estatus, tipo de PO, entre otros. El proceso fue estandarizado tomando en consideración aspectos que afectan el equipo en Bodega, así como el impacto en el sistema y la mejor manera de ejecutarlo para los Specialists. A continuación, se enlista una serie de pasos necesarios para efectuar el proceso:

- 1. Abrir el Daily Report.
- 2. Filtrar por las iniciales del Specialist.
- 3. Filtrar por las órdenes dirigidas a JBO en la columna "Destination".
	- a. Ir a la sección de PDDD, revisar la columna "JBO Close Flag" y filtrar por "Close Order". Tomar todas las POs e introducirlas en PO Mass para marcarlas como "Delivery Complete" en SAP. Debido a la naturaleza de estas órdenes es necesario cerrar las que aún quedan abiertas después de 45 días para limpiar el sistema.
- 4. Ir a la sección de PDDD en la columna de Past Due Delivery Date remover "On Time", "Not applicable" y 0 (excepto los viernes que se revisan las que tienen como fecha de entrega ese día).
- 5. Filtrar por las órdenes dirigidas a las tiendas, denotadas como Stores en la columna de "Destination".
	- a. Darle seguimiento con la tienda respectiva si la fecha de entrega cuenta con 7 o más días de atraso, para preguntar por la razón por la cual aún está abiertas.
- 6. Filtrar por las destinadas a bodega, con el nombre de Warehouse en la columna de "Destination".
- 7. Irse a la columna con el tipo de PO en PO Type Description y filtrar por las de Brunswick con 1 o más días de atraso (Incluir también las que tienen 0 días los viernes).
	- a. Si se tiene una PO de Brunswick como atrasada de entregar, se debe utilizar la transacción usada normalmente para las órdenes internas, pero igualmente llamada como Change Purchase Order en la carpeta de "Recon, RTV, Subc", para revisar los detalles de la orden. En esta se puede revisar cualquier tipo de orden.
	- b. Se revisa el encabezado con los detalles del estatus, cantidad ordenada y cantidad faltante de entregar. Revisar si la PO se encuentra aún abierta en la columna de DCI.
	- c. Si no está marcada como entrega completa, se mueve 5 días al futuro y se añade un código de R (de estatus Recibiendo) al comentario para tener la referencia. Todos los códigos usados para referencia se van a enlistar al final del proceso.
		- i. Los comentarios deben ser agregados en las notas del encabezado.
	- d. Si la PO aún se encuentra abierta en el segundo movimiento, revisar el sistema de Manhattan para conocer el estatus del ASN.
		- i. Si el estatus del ASN está como Receiving Verified (Recibo Verificado), se marca la PO como entrega completa.
- ii. Si el estatus no es Receiving Verified, se realiza una comparación entre las unidades facturadas con las recibidas para denotar si son iguales.
	- 1. De ser el caso, se marca como entrega completa.
	- 2. De no ser el caso, se revisa el reporte si hay locks aplicados a la línea de la orden.
		- a. Se ajusta la fecha de entrega basado en la tabla 8.

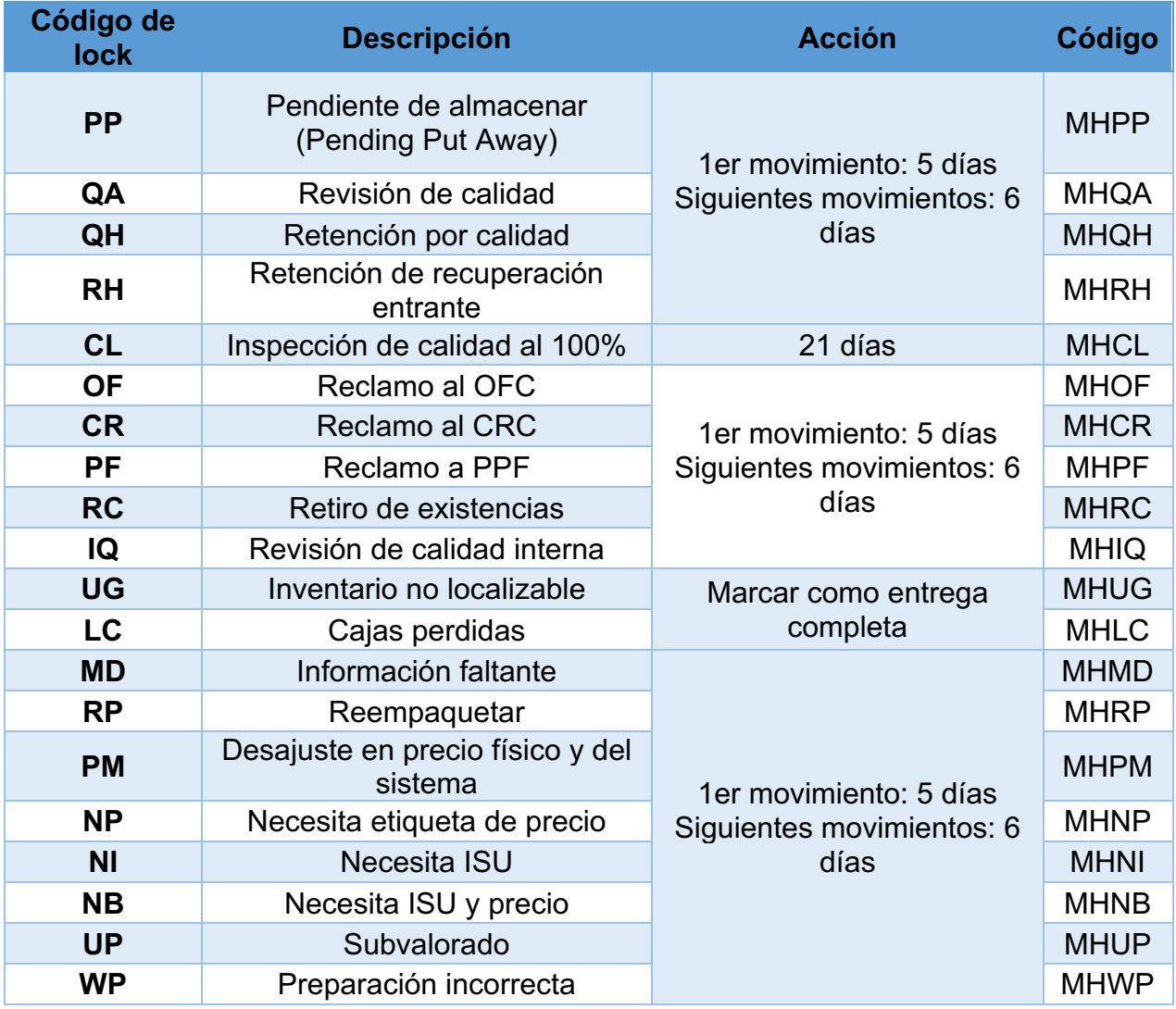

*Tabla 8. Códigos para locks de PDDD. Fuente: Inventory Services PDDD SOP.*

- b. Agregar el código correspondiente al final del comentario.
- c. Si la línea sólo tiene el Pending Put Away lock y es el tercer movimiento (MHPP3):
	- i. Si la respuesta es si, se marca la línea como entrega completa.
	- ii. De no ser el caso se sigue moviendo la PO con 6 días y se incluye en el documento de Casos Consolidados de PDDD para revisar le estatus con bodega.
- 3. Si no hay locks aplicados y la cantidad de unidades enviadas y recibidas no encajan, se mueva la orden 6 días y se agrega el código MH en el comentario, también se incluye en los Casos Consolidados de PDDD.
- 8. Filtrar por "Standard PO" y "Ship and Close" dirigidos a la Bodega.
- 9. Revisar en SAP si la PO fue recibida ya que es posible que las unidades fueran recibidas durante el día, después de correr el reporte. Incluir las líneas en PO Mass. Si la PO fue recibida el proceso termina.
- 10.Ir a la sección de denotada como Freight Issues (problemas de flete):
	- a. Revisar si la PO tiene un problema de flete y comparar si la cantidad de unidades perdidas encajan con las que faltan de ser recibidas en la orden.
	- b. De ser que sí, marcar la línea como entrega completa y agregar un comentario en el encabezado para tener la referencia.
		- i. El comentario debe incluir la razón del problema y el número del registro.
		- ii. El comentario debe incluir el código FI como referencia.
- 11.Ir al historial de la PO en "Purchase Order History" en SAP y revisar si existe algún movimiento de unidades con el código 108.
	- a. Si existe, revisar si las unidades pendientes encajan con la cantidad denotada con el movimiento 108.
- i. De ser que si, marcar la PO como entrega completa y escribir un comentario con la referencia, utilizando el código O (otros) al final.
- b. Si no existe, continuar con el análisis.
- 12.Ir a la columna con el estatus de la línea de la PO "Po Line Status Desc" y revisar las que se encuentran enviadas o en "Shipping":
	- a. Abrir la sección con los problemas de ASN y revisar si existe alguno.
		- i. De ser que si, validar si el problema aplica al número de ASN específico de la PO.
		- ii. Si el problema es cajas mojadas o cajas dañadas y el total de unidades es menor a \$250 dólares, marcar la línea como entrega completa.
		- iii. Si es el primer movimiento, ajustar de acuerdo con la siguiente tabla:

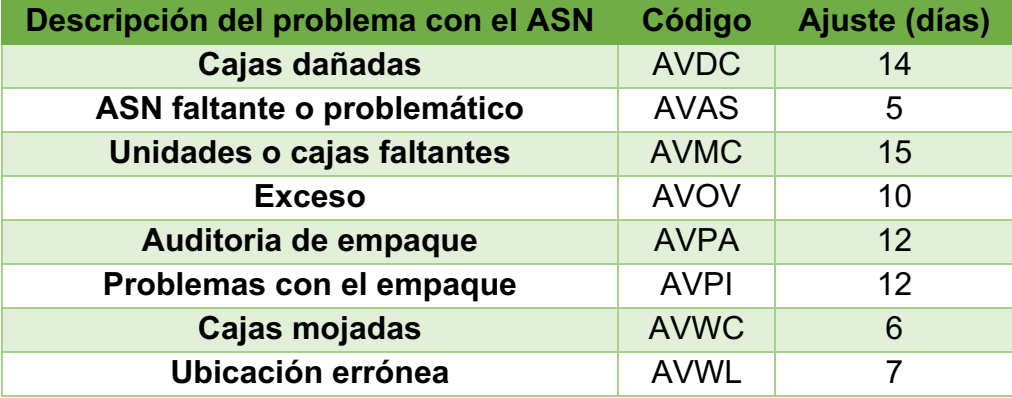

*Tabla 9. Tabla de problemas con ASN. Fuente: Inventory Services PDDD SOP.*

- 1. El comentario debe incluir la descripción del problema y el número de registro del caso.
- 2. Agregar el código correspondiente más un 1 (ejemplo: AVDC1) para registrar los movimientos.
- iv. Si es el segundo movimiento:
	- 1. Mover la PO 6 días al futuro.
- 2. Incluirlo en los Casos Consolidados de PDDD para revisar el estatus con bodega.
- b. Ir a la sección de Milestone:
	- i. Revisar el ETA:
		- 1. Si el ETA tiene fecha de hoy o el futuro, la PO se va a actualizar automáticamente.
		- 2. Si el ETA está atrasado 1 o 2 días:
			- a. Si es el primer movimiento: agregar 3 días a la fecha del ETA para actualizar la entrega de la orden.
				- i. Agregar el código M1 al final.
			- b. Si es el segundo movimiento: confirmar con el proveedor si la PO fue enviada y mover la orden 6 días al futuro.
				- i. Agregar el código M2 en el comentario.
			- c. Después del tercer movimiento, agregar las líneas de la PO en los Casos Consolidados de PDDD.
		- 3. Si el ETA está atrasado más de 2 días, revisar la fecha de cita de entrega.
	- ii. Revisar la cita de entrega:
		- 1. Si la cita de entrega está en el futuro o 2 días atrasado:
			- a. Si es el primer movimiento, agregar 3 días a la fecha de la cita de entrega para actualizar la orden.
				- i. Agregar el código de M1 al comentario.
			- b. Si es el segundo movimiento, confirmar con el proveedor si la PO fue enviada y mover la orden 6 días al futuro.
				- i. Agregar el código de M2 al comentario.
	- iii. Si el ETA y la cita de entrega están atrasados más de 2 días:
		- 1. Si es el primer movimiento, agregar 5 días a la fecha de entrega.
			- a. Agregar el código S1 al comentario.
- 2. Si es el segundo movimiento, confirmar con el proveedor si la PO fue enviada y mover la orden 6 días al futuro.
	- a. Agregar el código S2 al comentario.
- 3. Después del tercer movimiento, agregar las líneas de la PO en los Casos Consolidados para PDDD.
- 13.Ir a la columna con el estatus de la línea de la PO "Po Line Status Desc" y revisar las que se encuentran recibiéndose o en "Receiving":
	- a. Revisar el sistema de Manhattan por:
		- i. Si el ASN está en estatus de "Receiving Verified", marcar las líneas relacionadas con ese ASN como entrega completa.
			- 1. Agregar el código de RV al comentario.
		- ii. Revisar el total de unidades recibidas para identificar si existen unidades rechazadas, de ser el caso, validar si estas encajan con la cantidad pendiente a recibir en SAP.
			- 1. Si la respuesta es si, marcar la línea como entrega completa.
				- a. Agregar el código QR al comentario.
			- 2. Revisar en el reporte si hay locks aplicados a la línea.
				- a. Ajustar la fecha de entrega basado en la tabla 8.
				- b. Agregar el código correspondiente.
				- c. Si la línea solo tiene el Pending Put Away lock y es el tercer movimiento (MHPP3):
					- i. De ser el caso, se marca la línea como entrega completa.
					- ii. De no ser el caso, se sigue moviendo la orden con 6 días y se incluye en los Casos Consolidados.
	- b. Abrir la sección de problemas con el ASN y se identifica si existe alguno.
		- i. Si la respuesta es si, validar si el problema aplica al ASN específico de la PO.
- 1. Si el problema es cajas mojadas o cajas dañadas y el total de unidades es menor a \$250 dólares, marcar la línea como entrega completa.
- ii. Si es el primer movimiento, ajustar de acuerdo con la tabla 9.
	- 1. El comentario debe incluir la descripción del problema con el número del registro del caso.
	- 2. Agregar el código correspondiente más un 1 (ejemplo: AVAS1) para registrar los movimientos.
- iii. Si es el segundo movimiento.
	- 1. Mover la orden 6 días al futuro.
	- 2. Incluirla en los Casos Consolidados.
- c. Si no hay otra información:
	- i. Mover la orden 6 días y usar el código R1.
	- ii. Si el movimiento es con el código R2, incluirla en los Casos Consolidados.

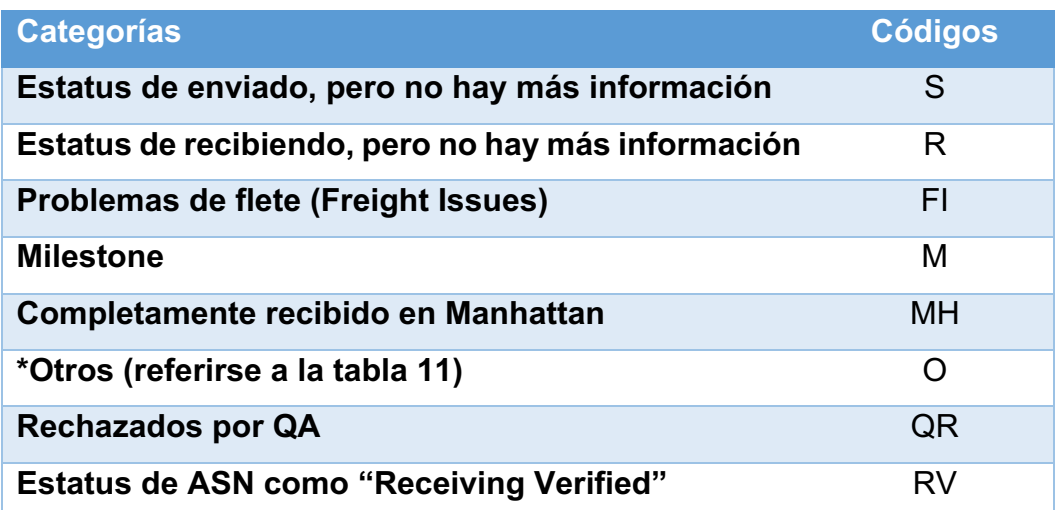

*Tabla 10. Códigos generales de PDDD. Fuente: Inventory Services PDDD SOP.*

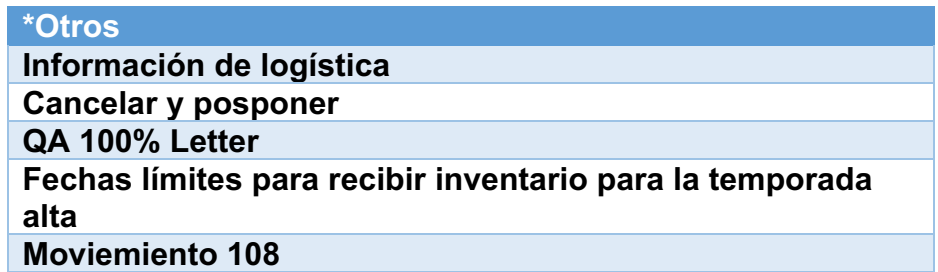

*Tabla 11. Casos referidos como otros para el proceso de PDDD. Fuente: Inventory Services PDDD SOP.*

A continuación, se presenta de manera generalizada el diagrama de flujo elaborado para este proceso. Debido a su gran extensión, en el Apéndice 1 se puede observar el diagrama completo para su mejor entendimiento.

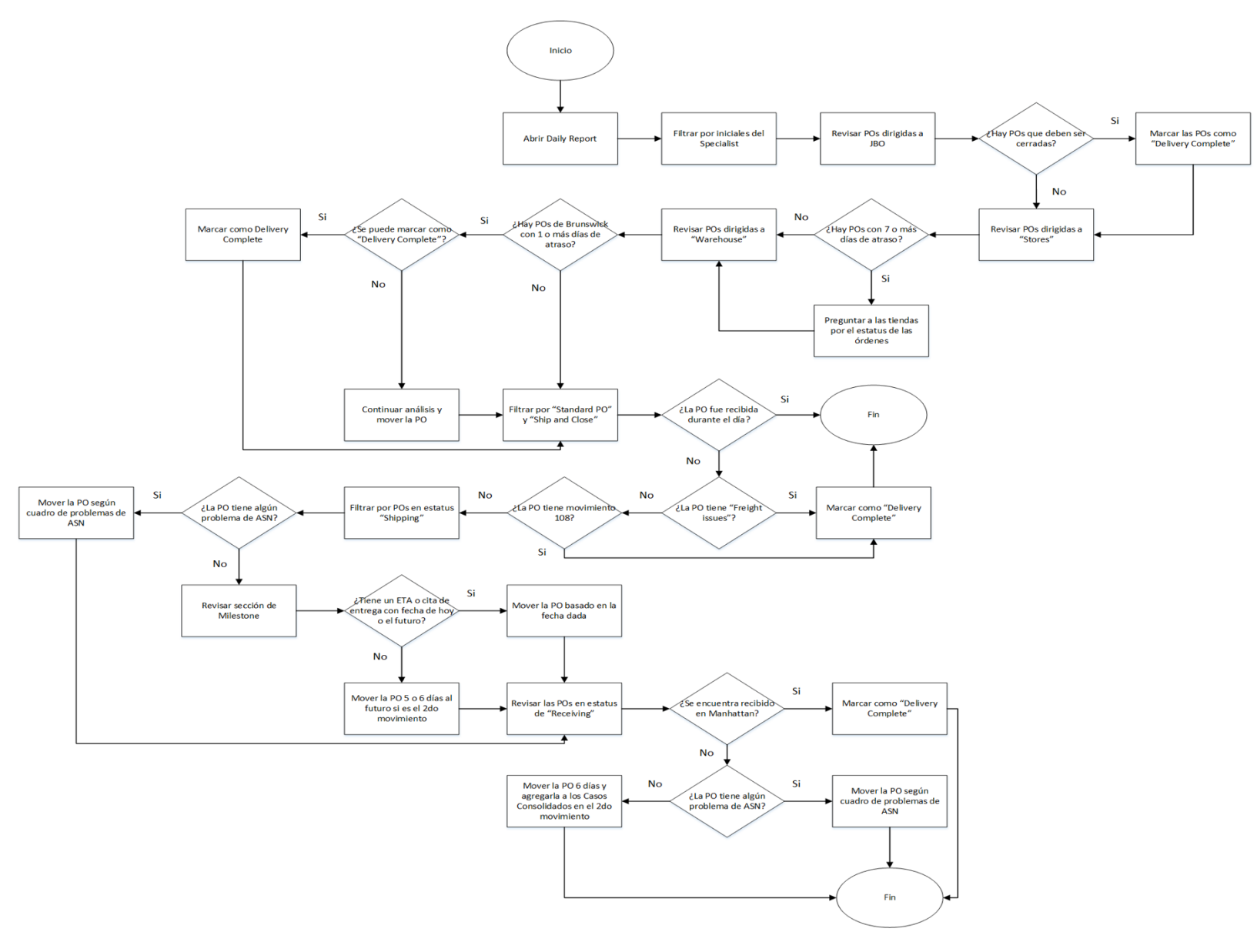

*Ilustración 16. Diagrama de flujo de proceso para PDDD.*

*Fuente: elaboración propia*

#### 3.3.6. Impacto de los errores

Debido a que muchos de los cambios efectuados se realizan de forma manual por cada Specialist, es posible que existan ciertas ocasiones en las que se cometan errores humanos al efectuar las actualizaciones en el sistema. En estas ocasiones, y dependiendo del tipo de cambio, puede que su ejecución errónea afecte a otros equipos e incluso al cliente final.

A continuación, se presenta una matriz de impacto que fue utilizada para evaluar los errores con su respectivo símbolo. Con este, se puede identificar el grado de impacto según la cantidad de equipos o personas que se afecte al efectuarlo de forma errónea.

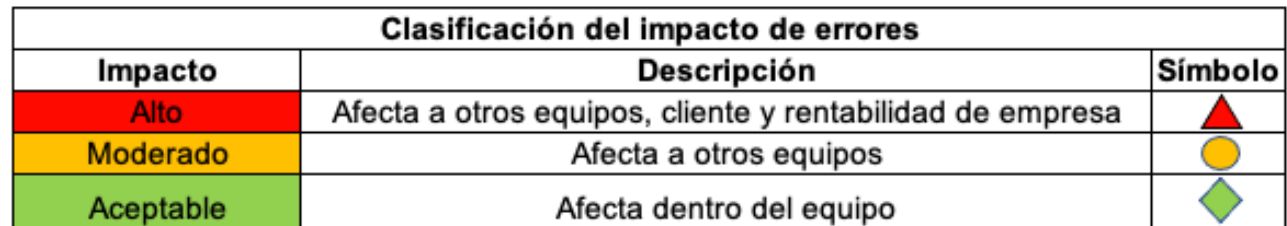

*Tabla 12. Clasificación del nivel de impacto por errores.*

*Fuente: Elaboración propia.*

Seguidamente, se muestra la matriz de errores construido de forma que se muestra la relación de cada posible error con el equipo impactado, basado en los grados identificados en el cuadro anterior.

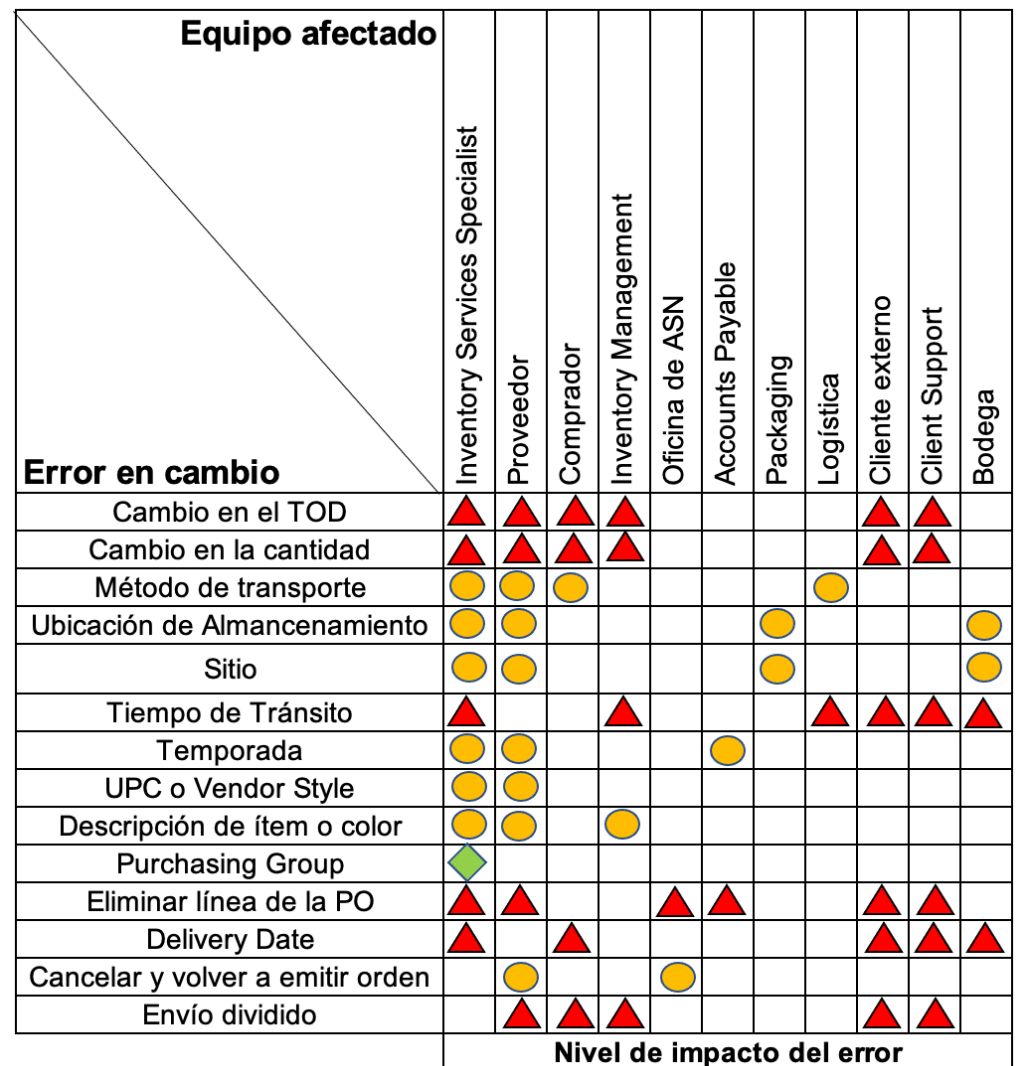

*Tabla 13. Matriz de impacto de errores.*

*Fuente: Elaboración propia.*

En la matriz presentada, se puede observar que los cambios con mayor impacto son los referentes al TOD, tiempo en tránsito, eliminación de línea en una PO y el Delivery Date. Esto debido a que tienen un impacto directo al cliente final, y consecuentemente al equipo de Client Support los cuales reciben llamadas de las personas con preguntas sobre sus órdenes, ocasionando un incremento de trabajo en el área.

Asimismo, la relación directa con el cliente final produce que exista una posible afectación en la rentabilidad de la empresa ya que ciertos atrasos pueden ser no aceptables para los clientes, por lo que se pierde esa compra. Sin embargo, debido a las limitaciones en la cadena de suministro que se han desarrollado por la pandemia u otras problemáticas mundiales en la logística, el año 2020 reportó la mayor cantidad de *backorders* acumulados en la empresa desde su inicio. El lado positivo de estos resultados es que también demuestra que los clientes si están dispuestos a esperar por el producto que se ofrece no importa el tiempo que se dure en obtener.

No obstante, si puede existir un impacto en la imagen de la empresa si el cliente espera un rango de tiempo bastante extenso por su orden, ya que se puede pensar que no se tiene un buen nivel de satisfacción de la demanda y acudir a la competencia para realizar la compra del producto. Además, puede que por este tipo de mala experiencia el cliente no quiera volver a comprar en L.L. Bean.

# **CAPÍTULO 4: PROPUESTA DE CAMBIO**

## **4.1. Objetivos de la propuesta de cambio**

## 4.1.1. Objetivo General

Establecer el sistema de gestión a implementar mediante indicadores basado en los procesos seleccionados, de manera que se logre obtener información útil para la toma de decisiones y la optimización de la productividad en el equipo de Inventory Services.

# 4.1.2. Objetivos Específicos

- Definir los parámetros a considerar en cada uno de los procesos críticos con el fin de determinar los elementos de complemento para construir el sistema.
- Determinar los indicadores a utilizar para la elaboración del tablero de gestión de controles de manera que cumpla con las necesidades del equipo.
- Establecer la cadena de responsabilidad para la gestión de control de su implementación.

#### **4.2. Descripción del Escenario Deseado**

Basado en los resultados obtenidos en el diagnóstico de la situación actual, se espera obtener un sistema de métricas que tome en consideración los elementos más importantes para lograr generar la información útil que prevea problemas o situaciones que generen atrasos o congestiones en la cadena de suministro.

El equipo de Inventory Services es uno de los primeros a los que se acude cuando existen complicaciones para cumplir con cierta demanda esperada, así como cuando se tiene el escenario en el que hay clientes en espera, pero el inventario tiene dificultades para llegar hasta la bodega debido a problemas logísticos. Esto gracias a que se trabaja día con día actualizando el sistema y se mantiene en contacto con los proveedores y equipos que contribuyen a la obtención del inventario en demanda.

Hay ciertas situaciones muy particulares en las cuales no es posible predecir los problemas que se van a dar. Un ejemplo claro es el impacto mundial que ha tenido el bloqueo del Canal de Suez por el barco Ever Given, en donde se van a observar consecuencias a gran escala en la economía y el comercio de muchos países.

Sin embargo, en la mayor parte de los casos y mediante el sistema de métricas, se espera que sea posible identificar ciertos patrones o comportamientos en el envío de mercadería de los proveedores que pueda pronosticar problemas en el cumplimiento de la demanda y que se puedan tomar las acciones necesarias para prevenir o combatir esas restricciones en la cadena de suministro.

Por otra parte, se espera que los factores clave del éxito definidos contribuyan al mantenimiento de las métricas y su utilización en el equipo, esto para que sea posible su aprovechamiento y desarrollo en un sistema que abarque otros procesos que no pudieron ser incluidos debido a las limitaciones del tiempo y recursos.

# **4.3. Implementación del sistema**

## 4.3.1. Parámetros seleccionados

Primeramente, para lograr construir el sistema de métricas deseado, es necesario definir los parámetros a utilizar para los procesos críticos con el fin de obtener un sistema más completo y robusto.

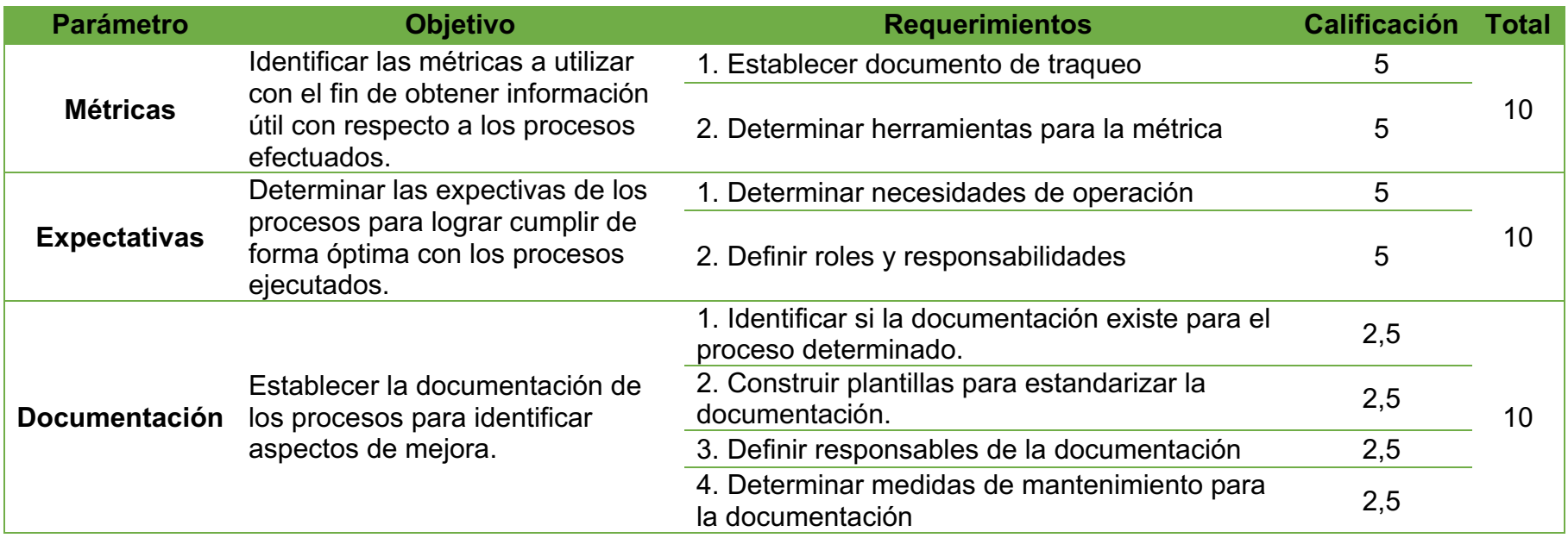

*Tabla 14. Parámetros seleccionados para la implementación.*

*Fuente: elaboración propia.*

Como se puede observar en la tabla 14, se seleccionaron 4 parámetros en su totalidad para complementar el sistema a construir. Cada uno de estos enlista un objetivo que se espera cumplir al implementar el parámetro, con sus respectivos elementos que lo conforman. A su vez, se le asigna una calificación a cada uno de estos elementos lo cual suma 10 puntos por parámetro. Esta puntuación va a servir como un punto de referencia para determinar el porcentaje de cumplimiento de cada parámetro, lo cual ayuda a darle el seguimiento respectivo para asegurar su mantenimiento continuo.

#### 4.3.2. Métricas

Con el fin de lograr estudiar y analizar el comportamiento del inventario con respecto a los cambios y actualizaciones que se ejecutan como parte de los procesos y tareas del día a día en el equipo, es posible también identificar aspectos que contribuyen al desempeño de los proveedores, capacidad del equipo de Inventory Services y diversos problemas que se puedan estar dando en relación con el inventario.

Para esto, se seleccionaron ciertas métricas basadas en la lluvia de ideas efectuada junto al equipo de ISS. Es importante denotar nuevamente que no todas las ideas enlistadas son posibles de implementar en este proyecto debido a que es necesario solicitar recursos de otros departamentos para adquirir cierta información requerida para construir la métrica. Sin embargo, existen una variedad que pueden ser elaboradas con información extraída del Daily Report, el cual cuenta con una importante cantidad de datos que logran proveer conocimiento útil si son utilizados en la métrica.

Tomando en consideración una muestra de 10 proveedores aleatorios para ejemplificar la implementación de las métricas, se construye un tablero de indicadores en donde se pueden observar tendencias y comportamientos de proveedores e incluso categorías en general que pueden afectar ciertos parámetros del cumplimiento de la demanda.

A continuación, se presenta el tablero de indicadores elaborado:

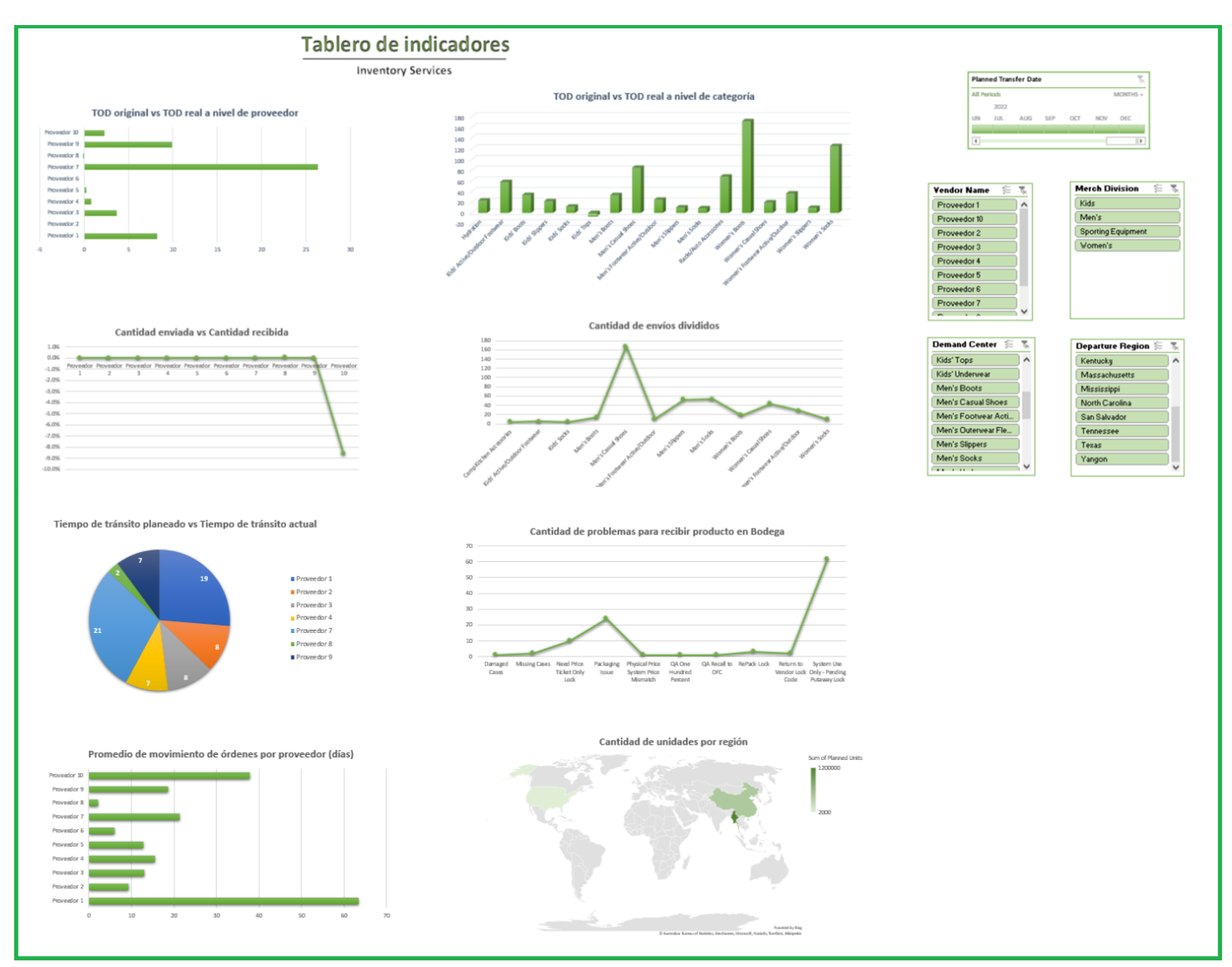

*Ilustración 17. Tablero de gestión de indicadores.*

*Fuente: elaboración propia*

Debido a la naturaleza confidencial de la información, se nombra a cada uno de los proveedores con un número y se altera en cierto grado los datos visualizados. En la figura anterior es posible observar el tablero en su totalidad, en donde se incluyeron filtros según el TOD planeado, el proveedor, división, categoría y región. Esto ayuda a analizar la información que se quiere estudiar de una manera más fácil y clara.

A continuación, se presentan cada uno de los indicadores propuestos para una mejor comprensión del material.

#### 4.3.2.1. *Indicador de variación de fecha de envío*

Con el siguiente indicador es posible analizar el desempeño de los proveedores para cumplir con la fecha original requerida de envío. Basado en la muestra tomada se puede observar que existe una variación máxima de más de 25 días para el proveedor 7 y en donde el proveedor 8 posee 0 días de desviación.

Si se puede tener un impacto directo en el cumplimiento de la demanda, es posible que se quiera realizar un análisis sobre las razones por las cuales el proveedor 7 posee la mayor cantidad de variación en días, si existen otros problemas externos que pueden estar interfiriendo en su desempeño o si se trata de limitantes en la capacidad de producción del proveedor que lo está impactando.

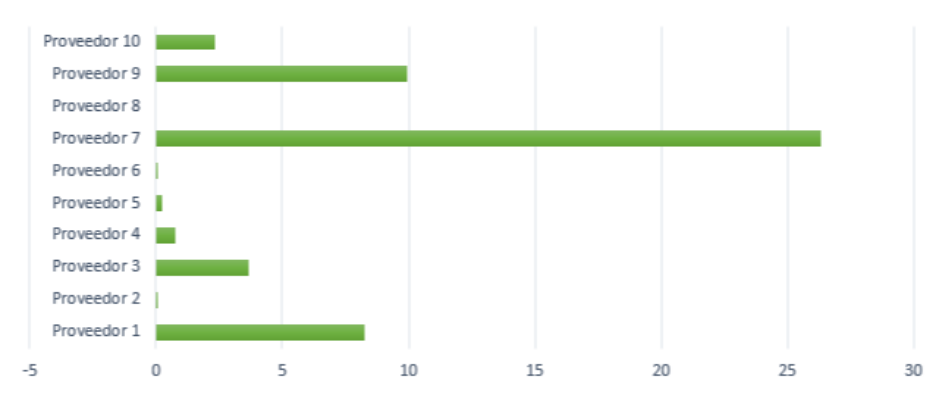

TOD original vs TOD real a nivel de proveedor

*Fuente: elaboración propia.*

*Ilustración 18. Indicador de variación de fecha de envío.*

#### 4.3.2.2. *Indicador de variación de fecha de envío a nivel de categoría*

Tomando este indicador se obtiene la misma información que la del anterior, sin embargo, se refleja la variación a nivel de categoría. Esto provee una visualización útil de los datos para mantenerse informado de los atrasos del inventario y conocer cuales categorías son las más afectadas, así como cuidar de las más importantes para el negocio.

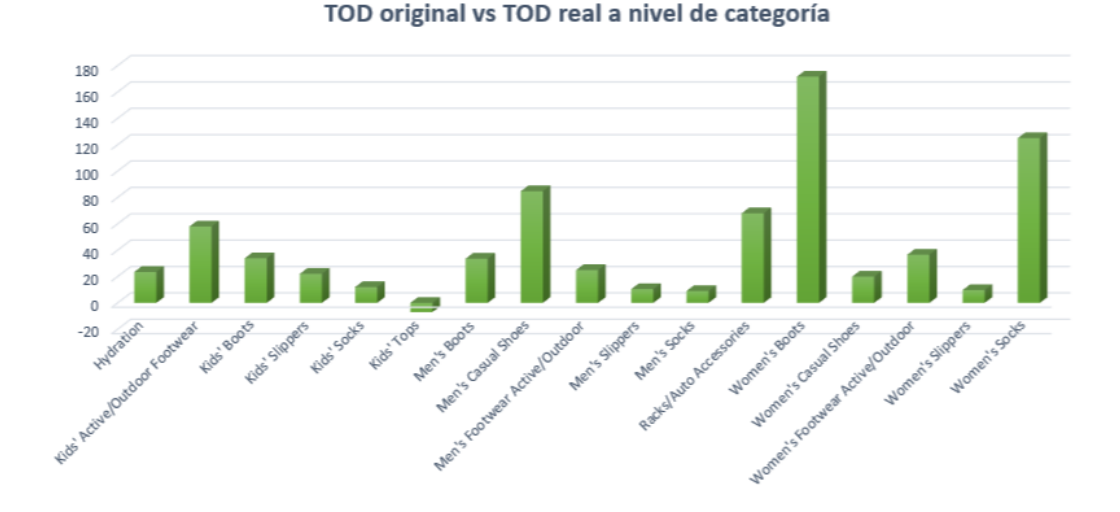

*Ilustración 19. Indicador de variación de fecha de envío a nivel de categoría. Fuente: elaboración propia.*

#### 4.3.2.3. *Indicador de variación de cantidad enviada de unidades*

Con este indicador también se logran proveer datos sobre el desempeño del proveedor con respecto a la cantidad de unidades enviadas y las que fueron realmente recibidas en bodega. En este caso, la variación es refleja en porcentaje, en donde la mayor parte de los proveedores cumplen con la métrica y el proveedor 10 posee una variación para el cual se recibió menos de lo que fue inicialmente enviado.

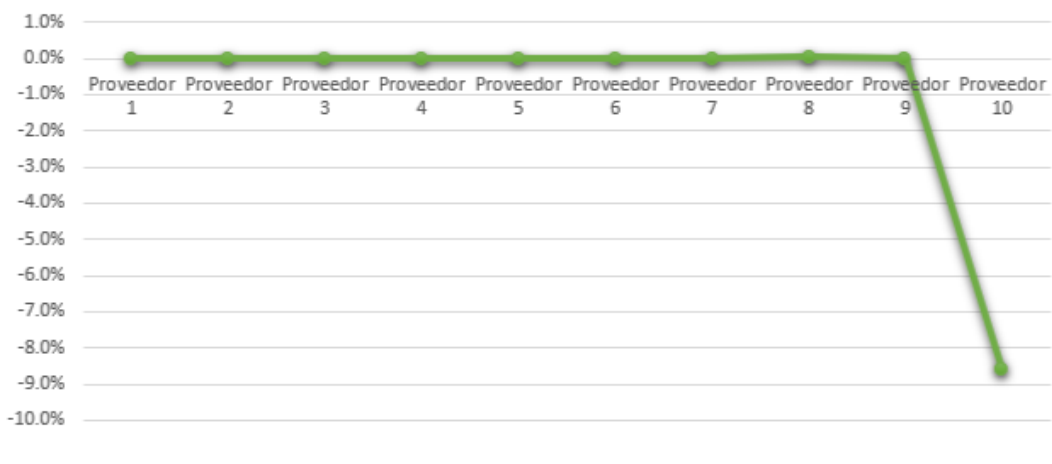

## Cantidad enviada vs Cantidad recibida

*Ilustración 20. Indicador de variación de cantidad enviada de unidades.*

*Fuente: elaboración propia.*

## 4.3.2.4. *Indicador de cantidad de envíos divididos*

Es posible ligar este indicador a la carga de trabajo recibida por cada Specialist y lograr planear la división de capacidad según la información que se pueda obtener de la métrica. Según lo observado por los resultados de la muestra, se visualiza una mayor cantidad de envíos divididos para la categoría de Men's Casual Shoes. Los datos son reflejados en cantidad de líneas por lo que, en este caso, en esta categoría se tuvieron que crear 160 líneas nuevas en su totalidad.

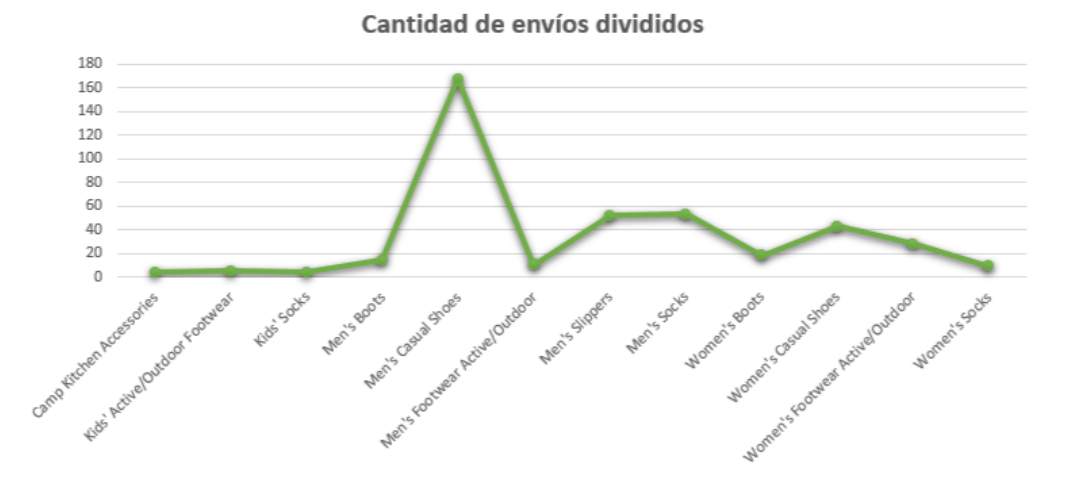

*Ilustración 21. Indicador de cantidad de envíos divididos.*

*Fuente: elaboración propia.*

#### 4.3.2.5. *Indicador de variación de tiempo de tránsito*

Con este indicador es posible analizar cuales proveedores poseen una mayor variación con respecto al tiempo de tránsito esperado. Si existe una diferencia muy grande, se puede realizar un análisis más profundo si el problema se encontró cuando el producto fue recibido en bodega o si se dieron problemas externos en tránsito que ocasionaron un atraso significante.

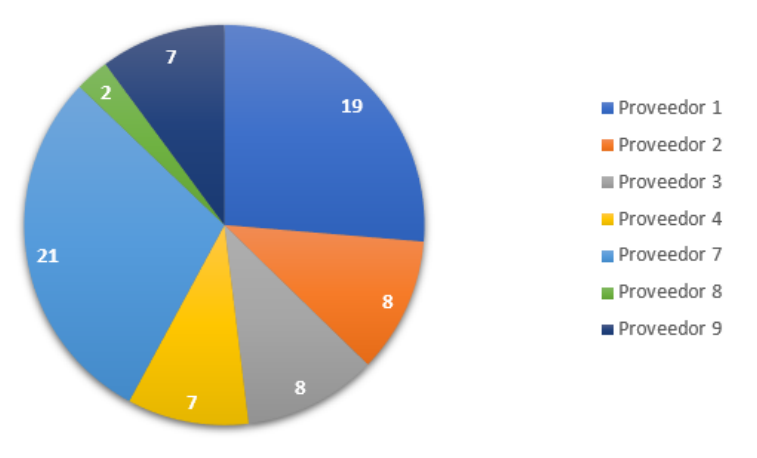

Tiempo de tránsito planeado vs Tiempo de tránsito actual

*Ilustración 22. Indicador de variación de tiempo de tránsito. Fuente: elaboración propia.*

#### 4.3.2.6. *Indicador de cantidad de problemas para recibir producto en bodega*

En ciertas situaciones el inventario llega a la bodega, pero se queda atascado sin recibir el último escaneo debido a problemas con el producto. Esto puede darse debido a ciertos *Locks* en la PO que impiden su movimiento y en otras ocasiones existen daños o problemas con el empaquetado. Este indicador logra cuantificar estos problemas y obtener información concreta sobre ciertos patrones que se observen para los cuales se deban tomar acciones para evitar o atacar el mismo.

En este caso, se observa que el Pending Put Away Lock es el que más se da para la muestra recolectada. Esto es bastante razonable debido a que es uno de los más comunes y se obtiene cuando solo es necesario realizar el último escaneo en el producto.

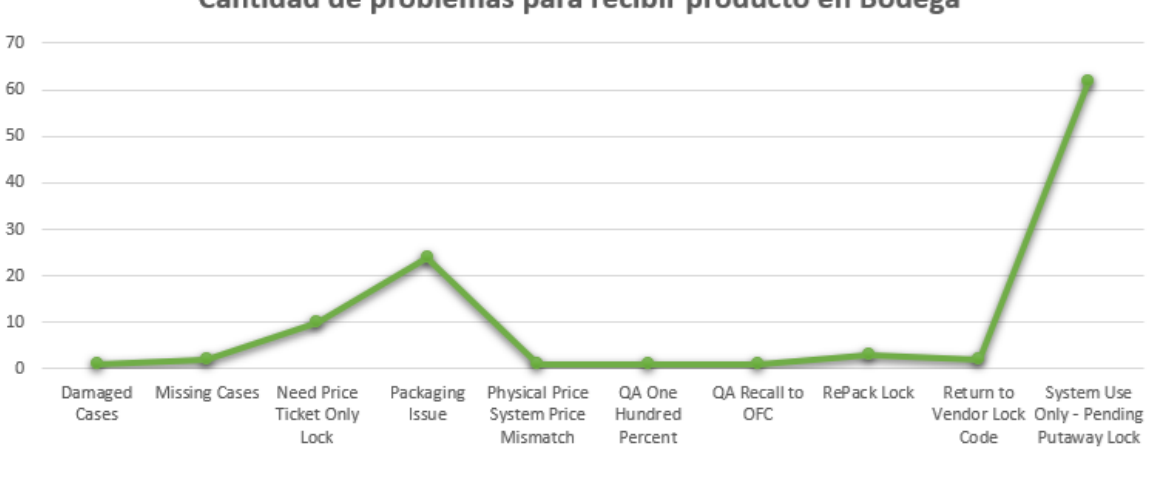

Cantidad de problemas para recibir producto en Bodega

*Ilustración 23. Indicador de cantidad de problemas para recibir el producto.*

*Fuente: elaboración propia.*

#### 4.3.2.7. *Indicador de promedio de movimiento de órdenes por proveedor*

En ocasiones, hay ciertas órdenes que son pospuestas por los proveedores continuamente por lo que se observan muchos movimientos en la orden si se analizan los cambios realizados en el detalle de la PO. Para esto, este indicador puede cuantificar la cantidad de días totales que fueron movidas las órdenes por el proveedor, denotando cuales contaron con un mayor atraso. Es posible que con esta información se pueda investigar más a fondo con el proveedor sobre las razones por lo continuos atrasos y posibilita la priorización de ciertos productos que son importantes de obtener para una fecha específica.

Según los resultados obtenidos, en este caso se observa una mayor cantidad de atraso para el proveedor 1 con más de 60 días y el proveedor 10 con casi 40 días. Es posible que estos se hayan dado por limitaciones en la cadena de suministro por la pandemia u otros problemas externos en el mundo que afectaron la cadena de suministro.

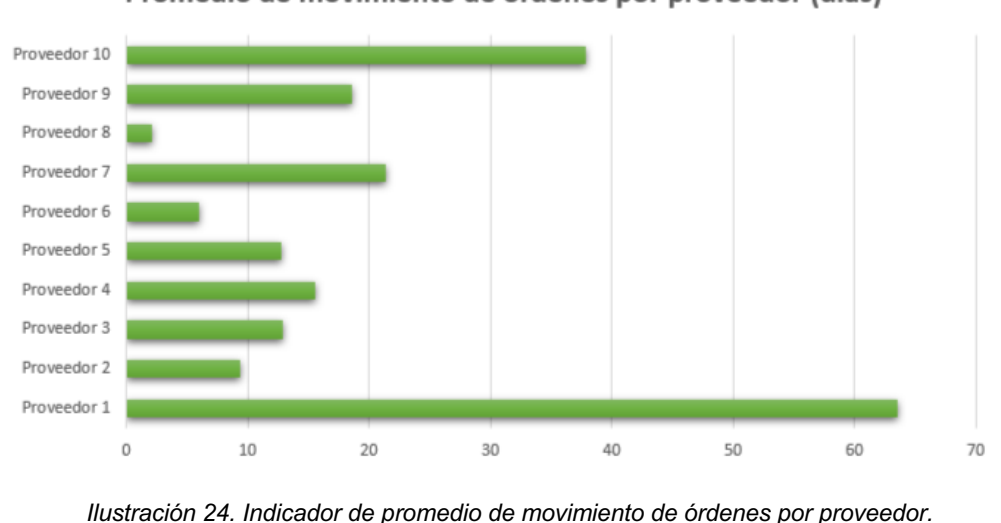

Promedio de movimiento de órdenes por proveedor (días)

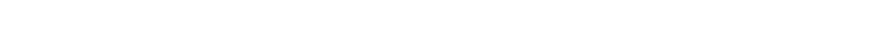

## 4.3.2.8. *Indicador de cantidad de unidades enviadas por región*

El objetivo de este indicador es obtener información sobre cuáles países se espera obtener inventario, cuantificando la cantidad de unidades planeadas por región. Esto posibilita tener una noción inicial clara sobre el inventario planeado si se dieran problemas en ciertos países que comprometieran la cadena de suministro.

*Fuente: elaboración propia.*

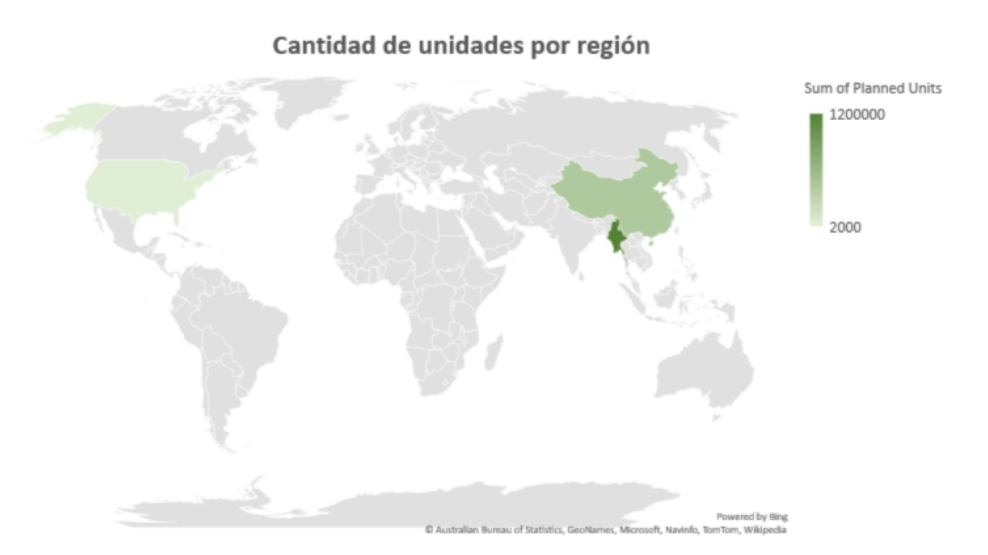

*Ilustración 25. Indicador de cantidad de unidades enviadas por región.*

*Fuente: elaboración propia.*

## 4.3.3. Expectativas

Con la meta de procurar que el proceso cumpla con las expectativas deseadas de servicio, tanto a los clientes internos como a los clientes externos que adquieren el producto; es necesario tomar en cuenta ciertos elementos de los procesos, así como requerimientos que aseguren su correcta ejecución. Asimismo, se determina como plazo de tiempo límite 48 horas para poder cumplir con las solicitudes recibidas de manera que se pueda proveer un servicio de calidad en un rango de tiempo razonable.

## 4.3.3.1. *Definición del proceso*

Cada uno de los procesos seleccionados posee un nivel de complejidad e impacto a nivel general al efectuarlo dentro del departamento de Inventory Management. Con el fin de lograr contextualizarlos en un panorama más extenso, se realiza una clasificación de cada uno tomando en consideración aspectos de complejidad, impacto y riesgo.

El elemento de complejidad se formula basado en la dificultad del proceso a ejecutar, así como los detalles a considerar para que sea completado con éxito. El impacto valora su resultado en el departamento de Inventory Management al ser efectuado. Por último, el riesgo constituye el grado de efecto que se obtiene si es ejecutado de forma errónea basado en la tabla 13.

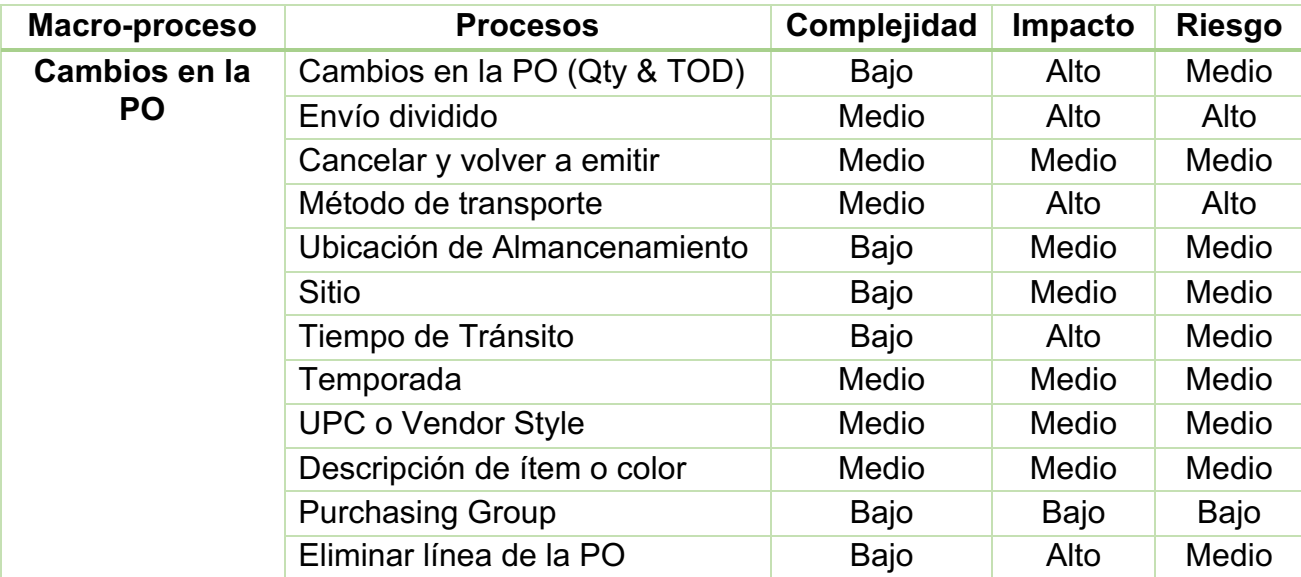

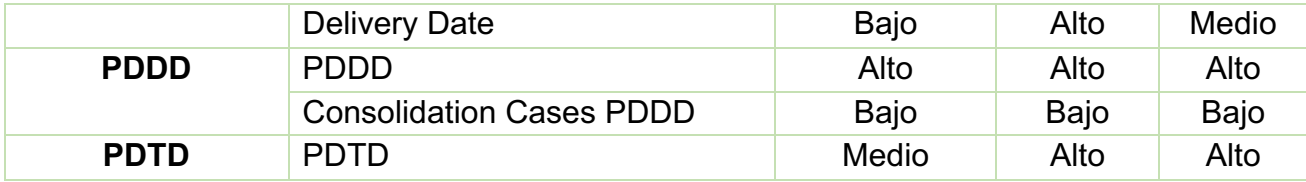

*Tabla 15. Complejidad, impacto y riesgo de procesos*

*Fuente: elaboración propia.*

## 4.3.3.2. *Definición de las partes interesadas de los procesos*

Al ejecutar procesos que afectan las tareas de otros equipos y departamentos, es importante identificar estas partes interesadas de forma que se mantenga una línea clara de comunicación de ser necesario.

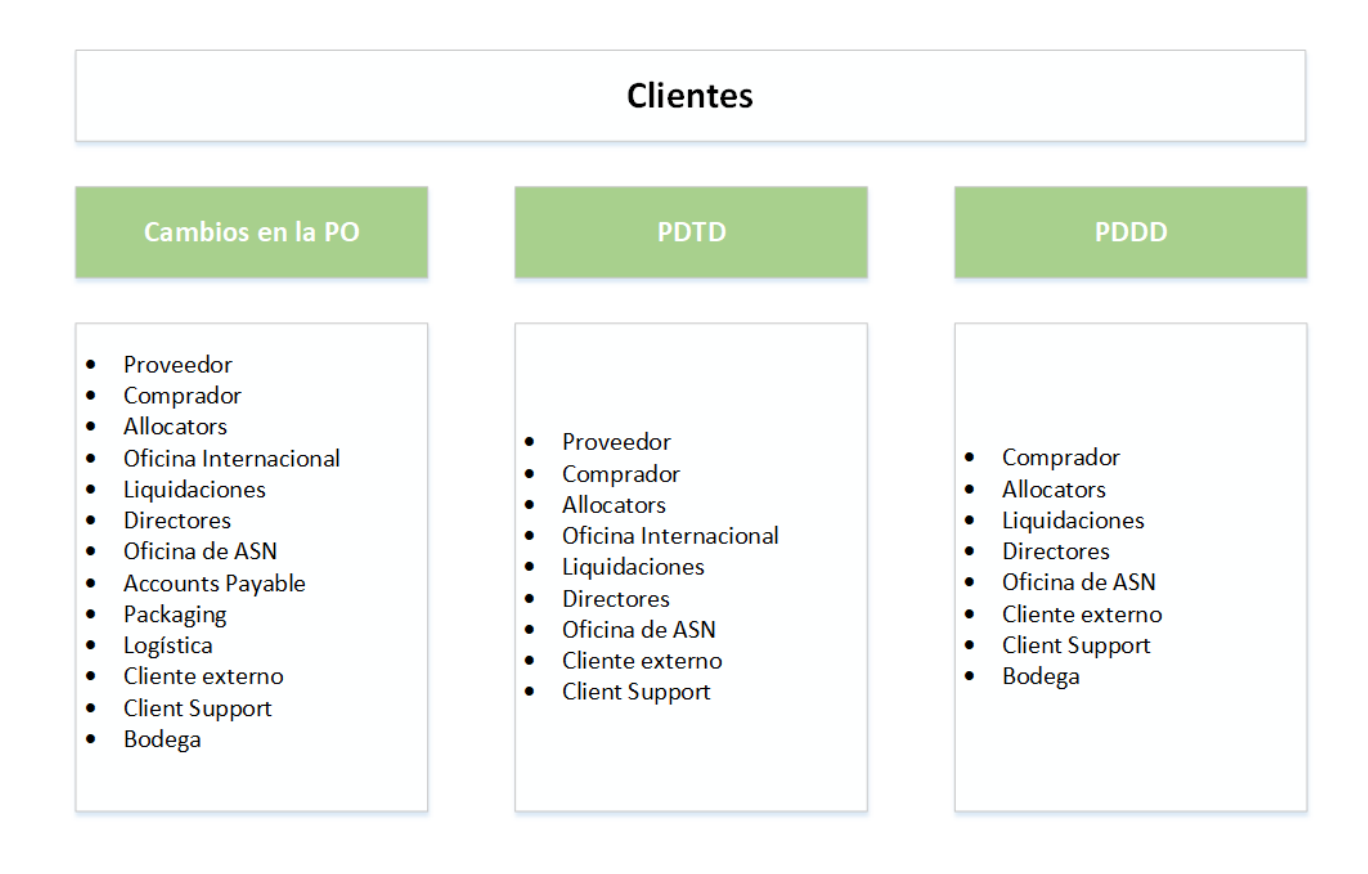

*Ilustración 26. Partes interesadas de los procesos críticos.*

*Fuente: Elaboración propia.*

## 4.3.3.3. *Roles, tareas y cadena de responsabilidad*

Con el objetivo de mantener los procesos actualizados y funcionando de forma óptima, es vital asignar a un responsable en el equipo que se identifique como el dueño del proceso. Esta persona contaría con una multitud de responsabilidades y tareas relacionadas a su proceso y funcionaría como el punto de contacto para cualquier pregunta o problemas que surjan del mismo.

Por otro lado, el líder del equipo serviría como el primer punto de contacto para cada dueño del proceso en caso de que surjan problemas detectados en las métricas u otras anomalías significantes que sean necesarias de analizar de manera más profunda. De ser pertinente, el líder reporta lo obtenido a los líderes más altos para tomar las medidas respectivas.

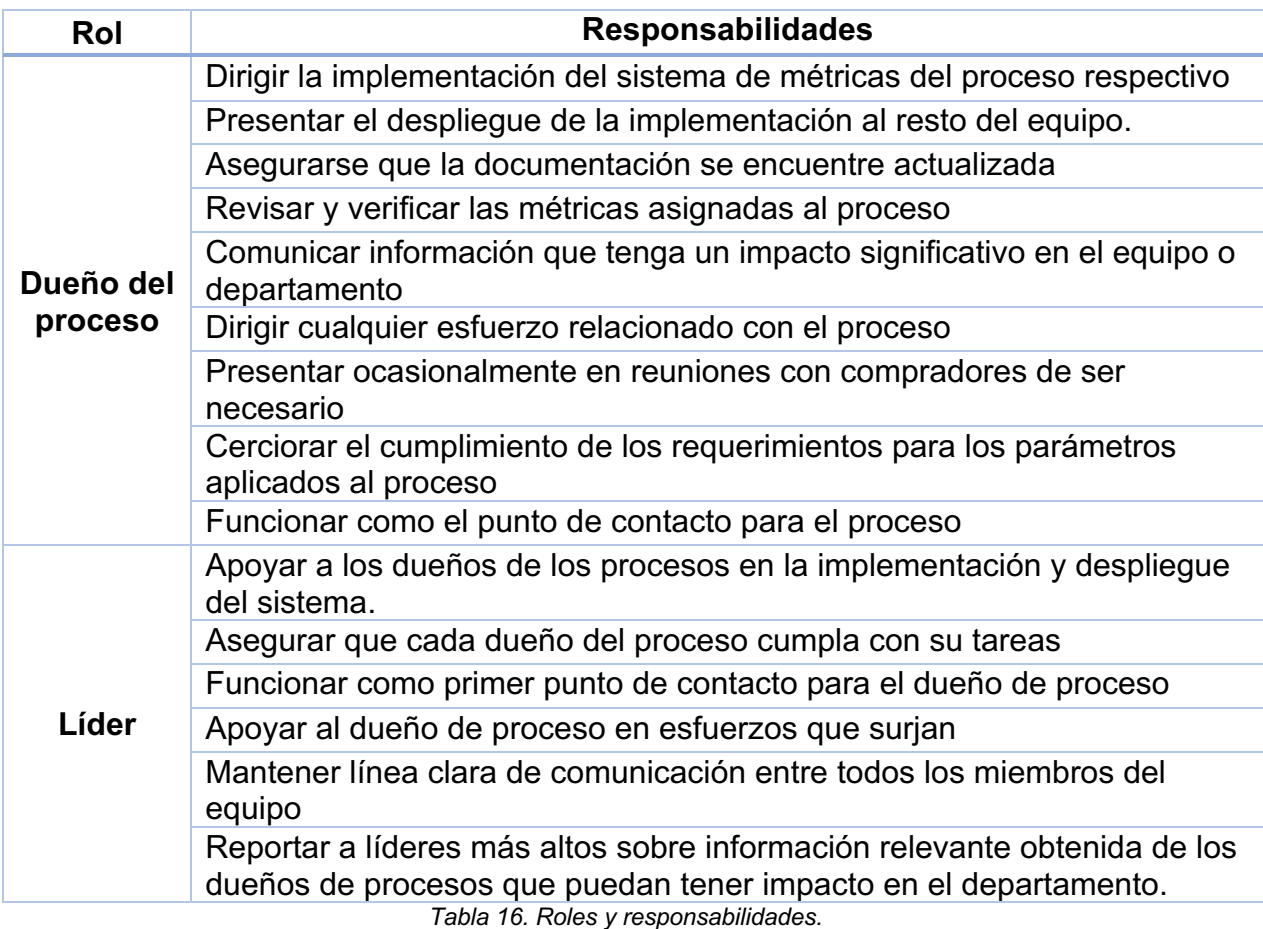

*Fuente: elaboración propia.*

Para la implementación piloto del sistema es necesario contar con el apoyo de los dueños de los procesos y el líder para realizar su lanzamiento y presentarlo al resto del equipo. Como se ha mencionado anteriormente, la expectativa es que los procesos críticos funcionen como una plantilla o guía para que esto sea desarrollado de igual manera en el resto de los procesos y el sistema sea cada vez más robusto.

#### 4.3.4. Documentación

Todo proceso ejecutado en una empresa debe contar con documentación que denote los datos pertinentes, así como el paso a paso para ejecutarlo de forma que cualquier persona sea capaz de entenderlo. Esto facilita la detección de aspectos de mejora que pueden ser implementados para optimizar el proceso. Debido a esto, también es importante contar con una plantilla que enliste los elementos necesarios para cada proceso y que cumpla con una cierta estandarización.

Cada proceso debe contar con un periodo de revisión de cada 6 meses en donde el dueño del proceso revisa si el proceso cuenta con cambios y realiza los ajustes necesarios a la documentación. A continuación, se presenta la plantilla propuesta para aplicar como el estándar de todos los procesos efectuados:

## Nombre del proceso

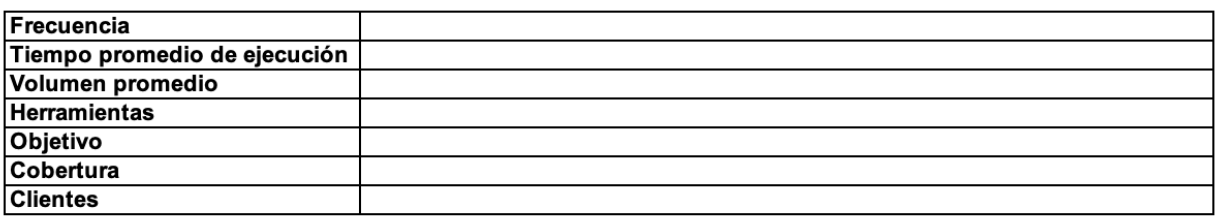

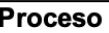

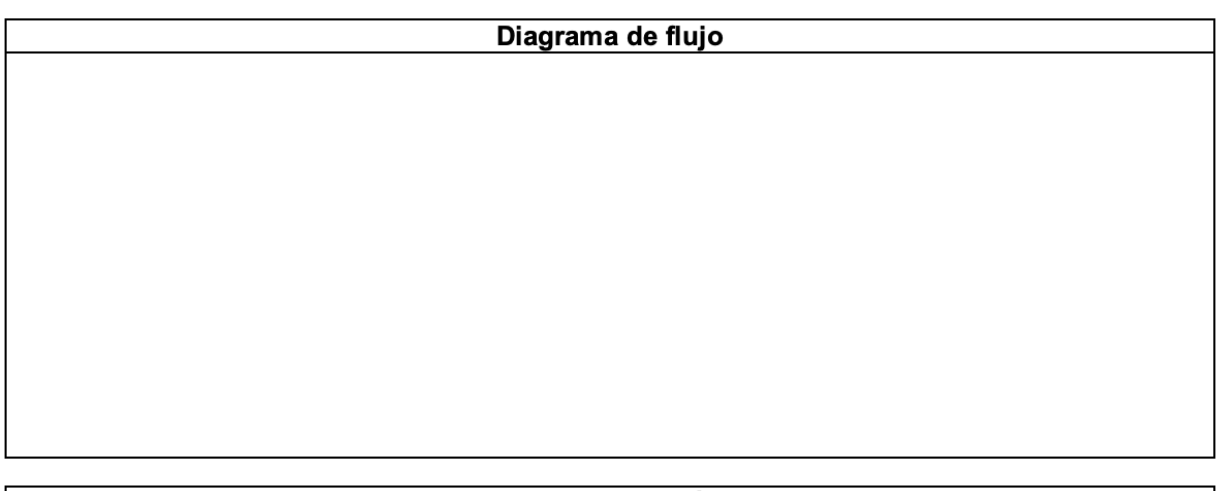

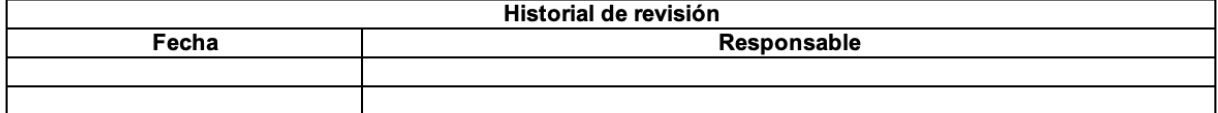

*Ilustración 27. Plantilla para documentación de procesos.*

*Fuente: Elaboración propia.*

# **4.4. Factores clave del éxito**

Con el fin de asegurar la mejora continua y mantenimiento del sistema de métricas propuesto en este proyecto, se define una serie de factores de clave del éxito presentados en la siguiente figura:

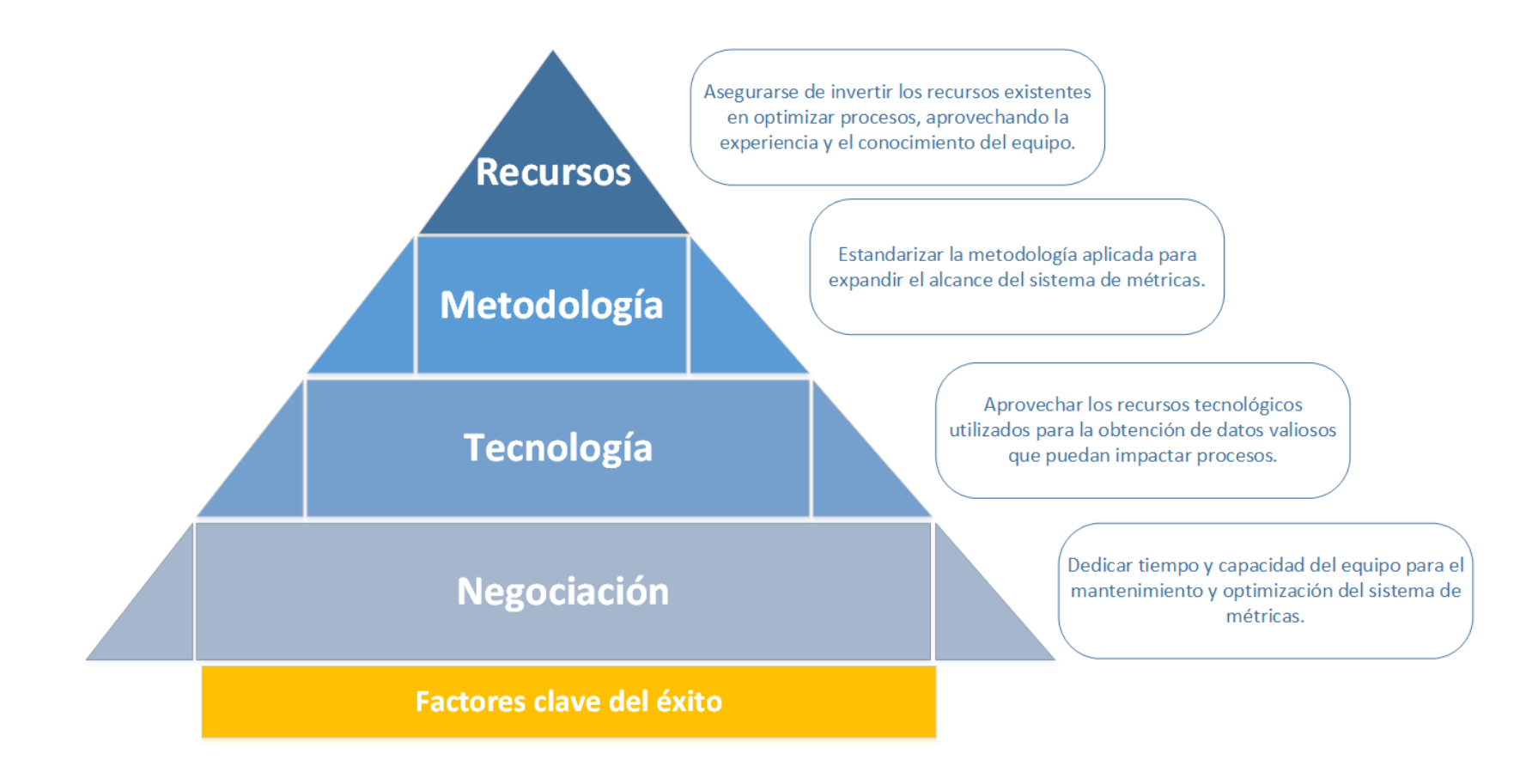

*Ilustración 28. Factores clave del éxito.*

*Fuente: Elaboración propia.*

Se estipula que los factores enlistados en la figura 27 son los más vitales para contribuir a una implementación exitosa y continuo aprovechamiento de la herramienta en el equipo de Inventory Services, así como el departamento de Inventory Management. Se define cada uno de estos con una breve descripción para una mayor claridad y facilidad de entendimiento.

Se consideran elementos que abarcan los diferentes aspectos que tienen un posible impacto en su desarrollo. En primera instancia, se mencionan los recursos ya que hay una gran importancia en invertir los recursos correctamente para aprovechar al máximo lo que ya se tiene a disposición, así como toda la experiencia y conocimiento que puede contribuir cada miembro del equipo.

Seguidamente, la metodología aplicada debe ser estandarizada y definida de manera clara, con el fin de continuar con su aplicación a medida que se expanda el alcance del sistema a nivel de procesos. La tecnología existente debe ser analizada y estudiada para establecer mayores fuentes de información que alimenten los datos posibles de incluir en los indicadores seleccionados para el tablero.

Por último, es de suma importancia dedicar tiempo y capacidad del equipo para mantener el sistema de métricas actualizado, de manera que se identifiquen elementos de mejora y optimización a medida que evolucione como herramienta y fuente de información crítica para el desarrollo de los procesos exitosamente.

#### **CAPÍTULO 5: CONCLUSIONES Y RECOMENDACIONES**

#### **5.1. CONCLUSIONES**

Se lograron definir los procesos críticos ejecutados por el equipo de Inventory Services por medio de una hoja de recolección de datos en donde cada ISS calificó los procesos partiendo de la experiencia y conocimiento como Specialists. Estos fueron ponderados para obtener los calificados como más importantes. Basado en esto se identificaron a los procesos de Cambios en la PO, PDTD y PDDD como los más críticos de todos, tomando la opinión de 3 ISS como fundamento en la decisión.

Los procesos seleccionados tienen la similitud de que todos afectan al cliente final en cierto grado, por lo que poseen un impacto significante no solo en el equipo, sino que en el departamento y la rentabilidad de la empresa en sí. Por otra parte, también son lo suficientemente robustos como procesos que pueden funcionar como guía cuando sea expandido a incluir los demás procesos efectuados.

Con el fin de determinar el impacto de los errores al efectuar cambios, se toma en consideración que debe existir un alto grado de atención al detalle para lograr evitar cometer descuidos que posean un impacto directo en el cliente final. Para poder visualizar y contextualizar las repercusiones, se elaboró una matriz en donde se enlista cada cambio efectuado, el grado de impacto y los equipos a los que se afecta de forma directa.

Se logró determinar los procesos con mayor riesgo al cometer errores, por lo que se debe tener un cuidado y detalle especial al efectuarlos en el sistema. Se determina que una parte significante de los cambios tiene un impacto alto, enlistando los cambios en la fecha de envío, cantidad de unidades, tiempo de tránsito, eliminación de líneas en la orden, fecha de entrega y envíos divididos como críticos según estos parámetros.

93

Se identificaron los indicadores que se esperan obtener de los procesos, tomando en cuenta que no todos son posibles de elaborar debido al alcance del proyecto. Basado en estos resultados se definen las métricas de las cuales se puede obtener información valiosa para la toma de decisiones. Debido a la sensibilidad de la información manejada, se toma una muestra de proveedores y órdenes para elaborar el tablero.

El tablero de indicadores incluye métricas en donde se miden las variaciones de ciertos parámetros identificados en las órdenes. Estos comprenden comparaciones de las fechas originales de envío contra la real, en forma de proveedor y categoría según las necesidades previstas para observar un patrón. Por otro lado, también observa la variabilidad de cantidad de unidades enviadas y las recibidas para identificar comportamientos con problemas que pueden suceder en el camino o en la bodega. Asimismo, con el objetivo de analizar la capacidad del equipo según las divisiones que se manejan, se selecciona la cantidad de envíos divididos como una métrica en donde es posible observar patrones interesantes de comportamiento.

La comparativa entre los tiempos de tránsito esperados y los reales pueden identificar problemas con los transportistas o la logística en sí en el área de donde proviene el cargamento. También se definen métricas para cuantificar los problemas encontrados en la bodega y promediar las variaciones de movimientos para las órdenes según el proveedor, para medir su desempeño o determinar posibles problemas que pueden estar ocurriendo. Por último, se ilustra el número de unidades en las órdenes clasificado por región del mundo de donde provienen. De esta forma se identifica fácilmente el impacto que puede tener una situación que se esté viviendo en un sector específico.

Los factores clave del éxito son elementos que pueden asegurar el mantenimiento y optimización de la herramienta propuesta, de forma que se le pueda dar el mayor provecho posible. Se definen los recursos, la metodología, tecnología y negociación como los aspectos a considerar para tener éxito en la implementación del sistema.

94

Cada uno de los factores abarca diferentes áreas a considerar, para lo que debe existir un compromiso por parte del equipo en cumplir y darle seguimiento a cada uno de estos elementos. Su sostenibilidad se encuentra en aprovechar lo que ya se tiene a disposición para evolucionar y mejorar su uso dentro del departamento gradualmente.

El sistema de métricas definido no solo toma en consideración los indicadores determinados, sino que también considera elementos que pueden contribuir a su sostenibilidad, evolución y mantenimiento a través del tiempo. Incluye métricas que permiten obtener información nueva sobre los procesos, así como las expectativas del proceso y documentación para estandarizar y optimizar aspectos de este.

Como expectativas se definen ciertos requerimientos que ayudan a proveer un servicio de calidad en los procesos efectuados. Para complementar la información identificada en el impacto de los errores, se determina la complejidad, impacto y riesgo de los procesos ejecutados dando a conocer un panorama más extenso de lo que implica cada uno de estos. Por otro lado, se determinan los clientes directos de forma que se puede visualizar claramente las partes interesadas según el proceso crítico seleccionado.

Se considera importante definir claramente los roles que juegan un papel vital en la implementación y mantenimiento del sistema, con dueños de procesos y un líder que supervise el cumplimiento de las responsabilidades. El dueño del proceso debe ser una persona clave y el punto de contacto directo para todo lo relacionado con el proceso que lidere. Por último, también se denota lo crítico que es obtener una manera de documentar los procesos de forma estandarizada, con la información necesaria para identificar elementos de mejora que puedan optimizar tareas.

95

## **5.2. RECOMENDACIONES**

Se recomienda la inclusión progresiva de los procesos que no fueron incluidos en el proyecto debido al alcance definido, esto de forma que se pueda utilizar el conocimiento y metodología obtenida de los 3 procesos piloto críticos como una guía que facilite la expansión gradual de la información que es posible obtener del sistema de métricas elaborado.

Determinar la posibilidad de generar las métricas que no fueron posibles de construir en la elaboración de este documento para los procesos críticos, debido a los recursos de otros departamentos que juegan un papel importante en la obtención de la información necesaria para alimentarlas. De esta manera, es posible expandir su alcance y generar datos que pueden proveer un diferente contexto a las definidas en el proyecto.

Además, considerar otros parámetros que puedan complementar de una forma significante los procesos, con el fin de que sea capaz de volverse cada vez más robusto y completo. Esto puede generar ventajas y optimizar de manera sucesiva los procesos ejecutados, logrando una definición clara de todos los aspectos a considerar que pueden tener un impacto en el mismo.

Efectuar un entrenamiento al resto del equipo de Inventory Services con el fin dar a conocer la metodología de elaboración del sistema y expandir el alcance en los Specialists; de forma que se asigne un proceso a cada uno de estos y desarrollarlo de la misma manera que fueron evolucionando los procesos críticos en el proyecto.

## **BIBLIOGRAFÍA**

- SAP. (Marzo de 2020). *¿Qué es SAP?* Obtenido de SAP: https://news.sap.com/latinamerica/que-es-sap/
- Pérez, M. (14 de Setiembre de 2003). *El sistema de control de gestión. Conceptos básicos para su diseño.* Obtenido de gestiópolis: https://www.gestiopolis.com/sistema-control-gestion-conceptos-basicos-diseno/
- Torres, I. (1 de Mayo de 2020). *Diagrama de Flujo, una herramienta infalible para visualizar, esquematizar y mejorar tus procesos*. Obtenido de IVE Consultores: https://iveconsultores.com/diagrama-de-flujo/
- ETITC. (s.f.). *Procesos de Manufactura*. Obtenido de ETITC: https://sites.google.com/site/procesosdemanufacturaetitc/manufactura/hojas-decontrol-caracteristicas
- Orozco, R. (22 de Diciembre de 2020). *Tableros de control ¿qué son? ¿cómo diseñarlos? ¿dónde usarlos?* Obtenido de Pensemos: https://gestion.pensemos.com/tablerosde-control-que-son-diseñarlos-donde-usarlos
- Castro, F. (6 de Abril de 2018). *Medición, métricas e indicadores*. Obtenido de Caricaco: https://www.caricaco.com/medicion-metricas-e-indicadores/
- Pola Maseda, A. (1988). Gestión de la Calidad. En A. Pola Maseda, *Gestión de la Calidad* (pág. 52). Barcelona: Marcombo Boixareu Editores.

# **APÉNDICE 1**

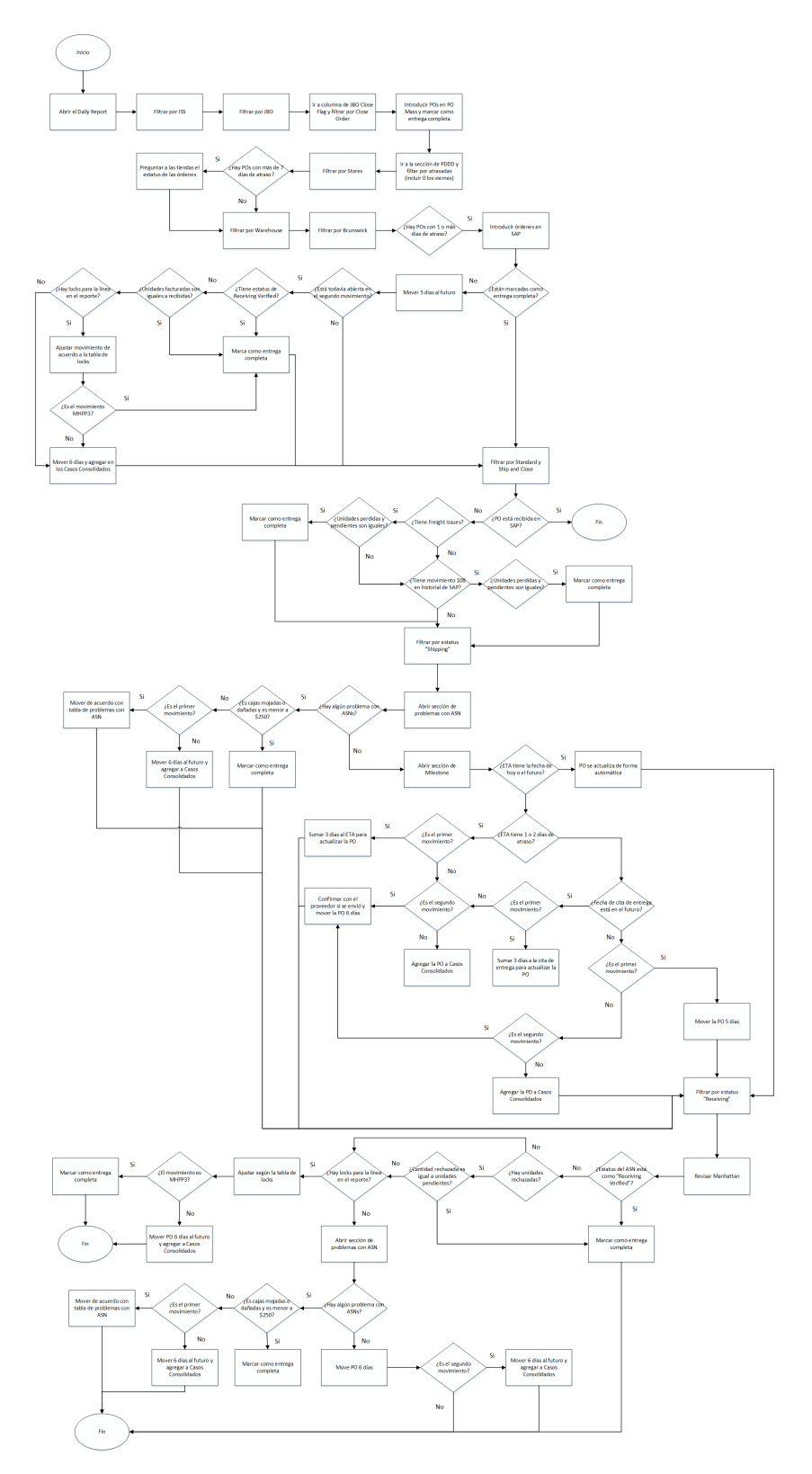

# "Carta autorización del autor (es) para uso didáctico del Trabajo Final de Graduación"

Vigente a partir del 31 de Mayo de 2016, revisada el 24 de Abril de 2020

Instrucción: Complete el formulario en PDF, imprima, firme, escanee y adjunte en la página correspondiente del Trabajo Final de Graduación.

Yo (Nosotros): Escriba Apellidos, Nombre del Autor(a). Para más de un autor separe con "; " Xu Liang, Susana

De la Carrera / Programa: **Ingeniería Industrial** autor(es) del trabajo final de graduación titulado: Implementación de un sistema de control de gestión para la optimización y mejora de los procesos en el equipo de Inventory Services en la empresa L.L. Bean.

Autorizo (autorizamos) a la Universidad Latina de Costa Rica, para que exponga mi trabajo como medio didáctico en el Centro de Recursos para el Aprendizaje y la Investigación (CRAI o Biblioteca), y con fines académicos permita a los usuarios su consulta y acceso mediante catálogos electrónicos, repositorios académicos nacionales o internacionales, página Web institucional, así como medios electrónicos en general, Internet, intranet, DVD, u otro formato conocido o por conocer; así como integrados en programas de cooperación bibliotecaria académicos, que permitan mostrar al mundo la producción académica de la Universidad a través de la visibilidad de su contenido.

De acuerdo a lo dispuesto en la Ley No. 6683 sobre derechos de autor y derechos conexos de Costa Rica, permita copiar, reproducir o transferir información del documento, conforme su uso educativo y debiendo citar en todo momento la fuente de información; únicamente podrá ser consultado, esto permitirá ampliar los conocimientos a las personas que hagan uso, siempre y cuando resguarden la completa información que allí se muestra, debiendo citar los datos bibliográficos de la obra en caso de usar información textual o paráfrasis de la misma.

La presente autorización se extiende el día (Día, fecha) 11 del mes Mayo de año 2021 a las 18:29 . Asimismo doy fe de la veracidad de los datos incluidos en el documento y eximo a la Universidad de cualquier responsabilidad por su autoría o cualquier situación de perjuicio que se pudiera presentar.

Firma(s) de los autores Según orden de mención al inicio de ésta carta:

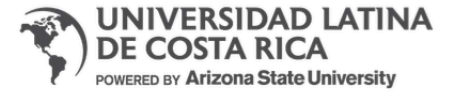